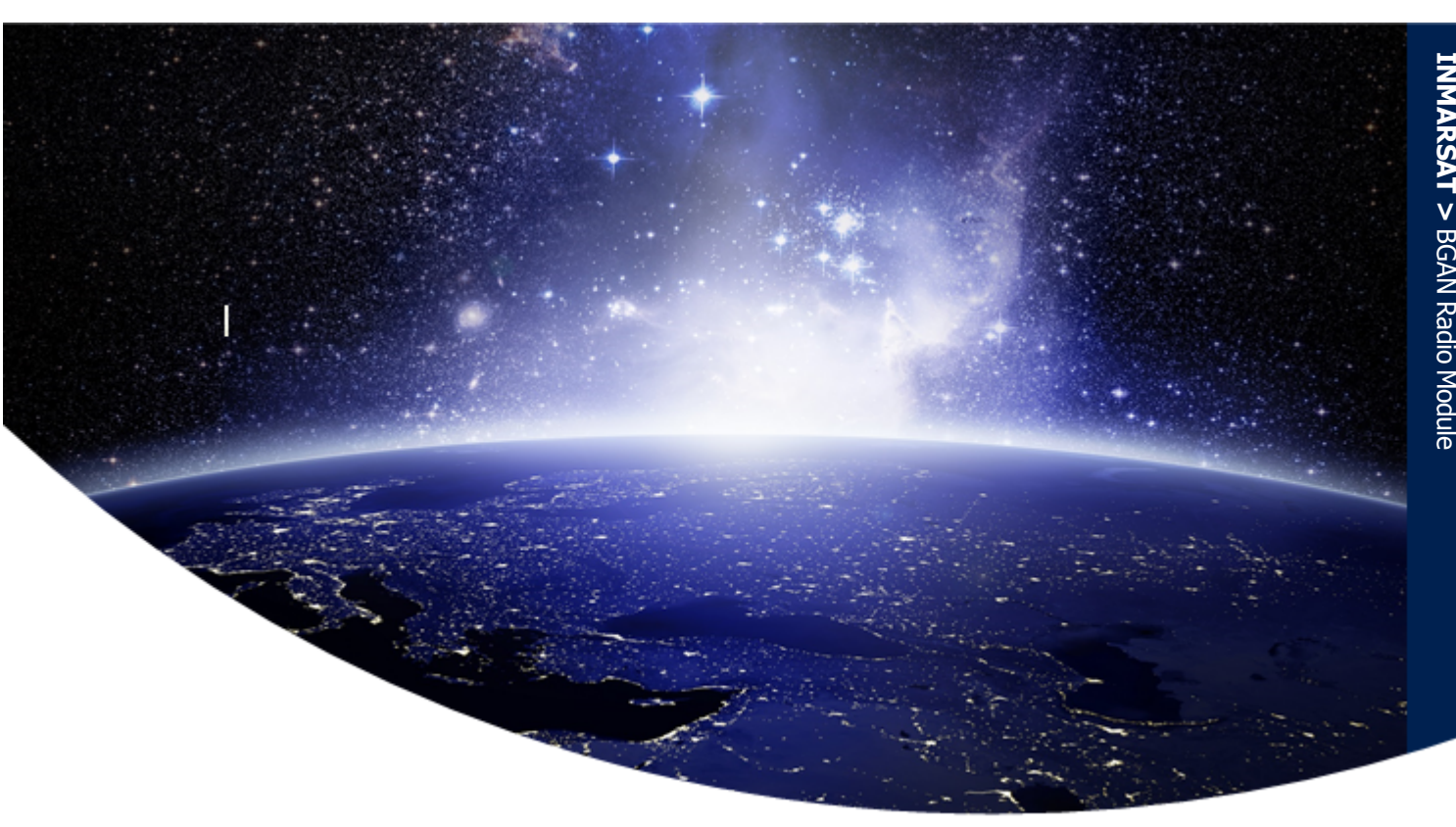

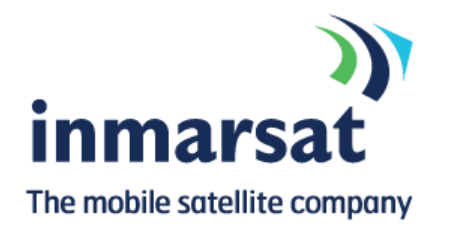

# BGAN Radio Module Technical **Specification**

Version 1.5 Publication Date: 02-Jul-2018

While the information in this document has been prepared in good faith, no representation, warranty, assurance or undertaking (express or implied) is or will be made, and no responsibility or liability (howsoever arising) is or will be accepted by the Inmarsat group or any of its officers, employees or agents in relation to the adequacy, accuracy, completeness, reasonableness or fitness for purpose of the information in this document. All and any such responsibility and liability is expressly disclaimed and excluded to the maximum extent permitted by applicable law. INMARSAT is a trademark owned by the International Mobile Satellite Organisation, the Inmarsat LOGO is a trademark owned by Inmarsat (IP) Company Limited. Both trademarks are licensed to Inmarsat Global Limited. All other Inmarsat trade marks in this document are owned by Inmarsat Global Limited.

Confidential and Proprietary © Inmarsat Global Limited 2018. All rights reserved.

# **Contents**

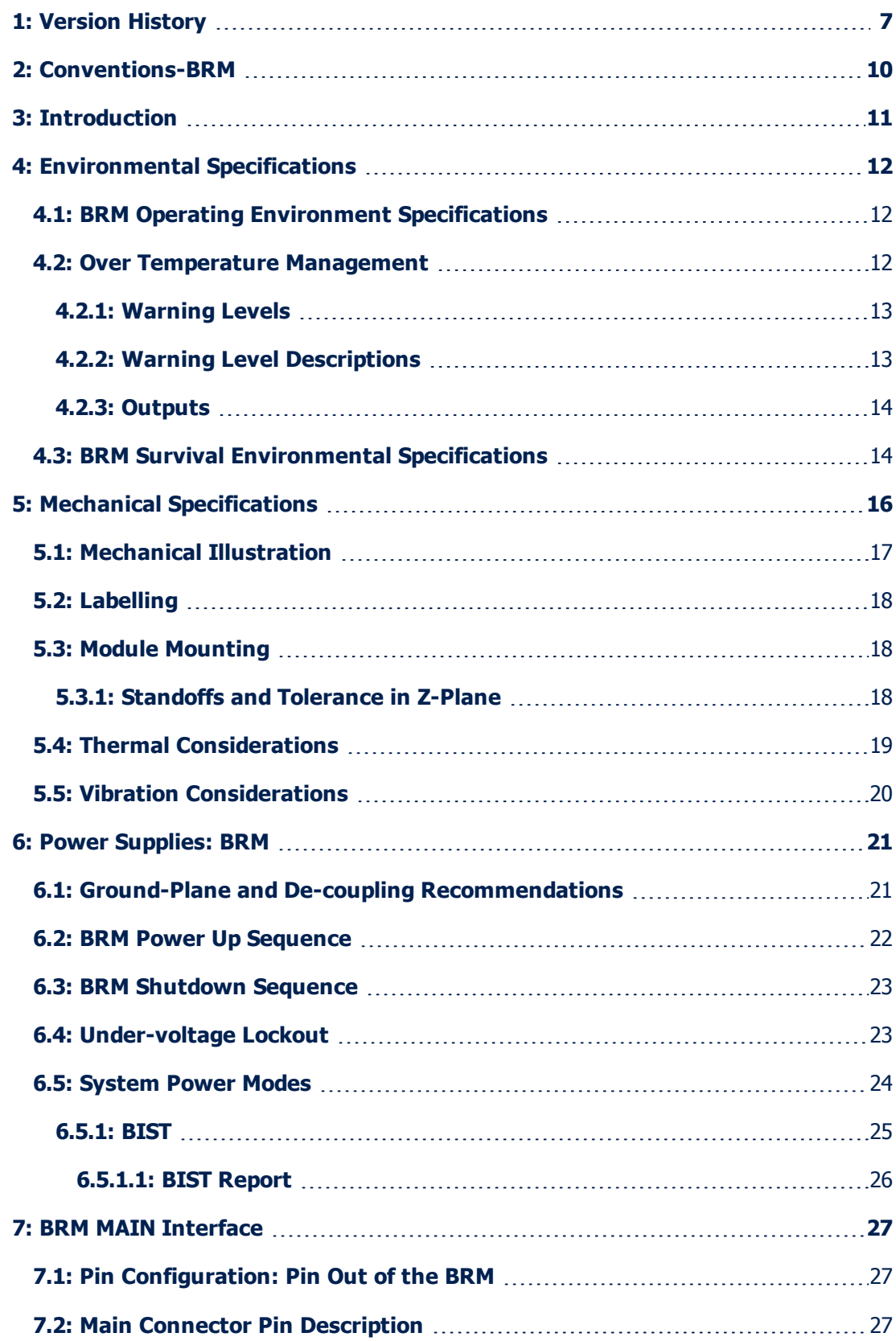

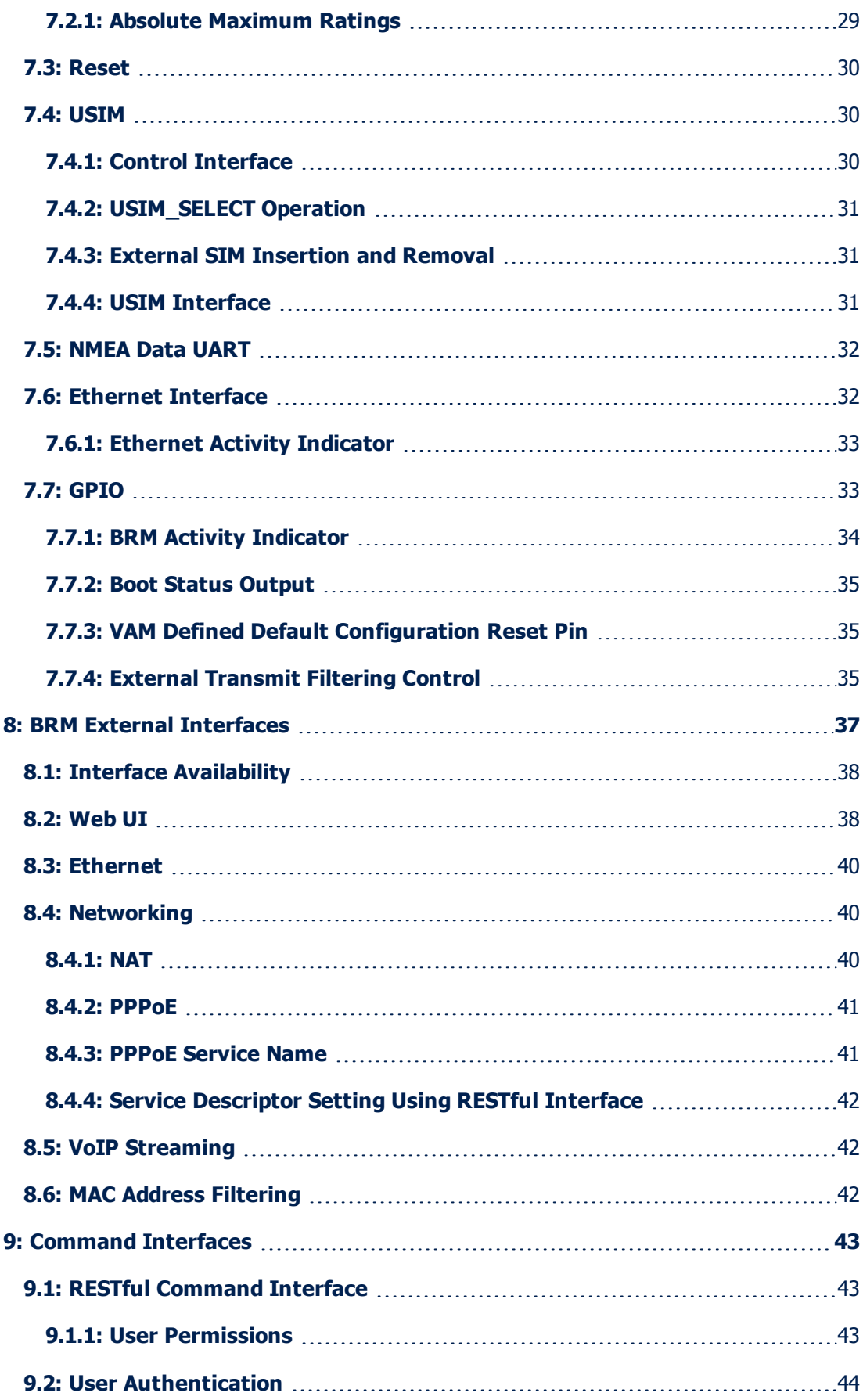

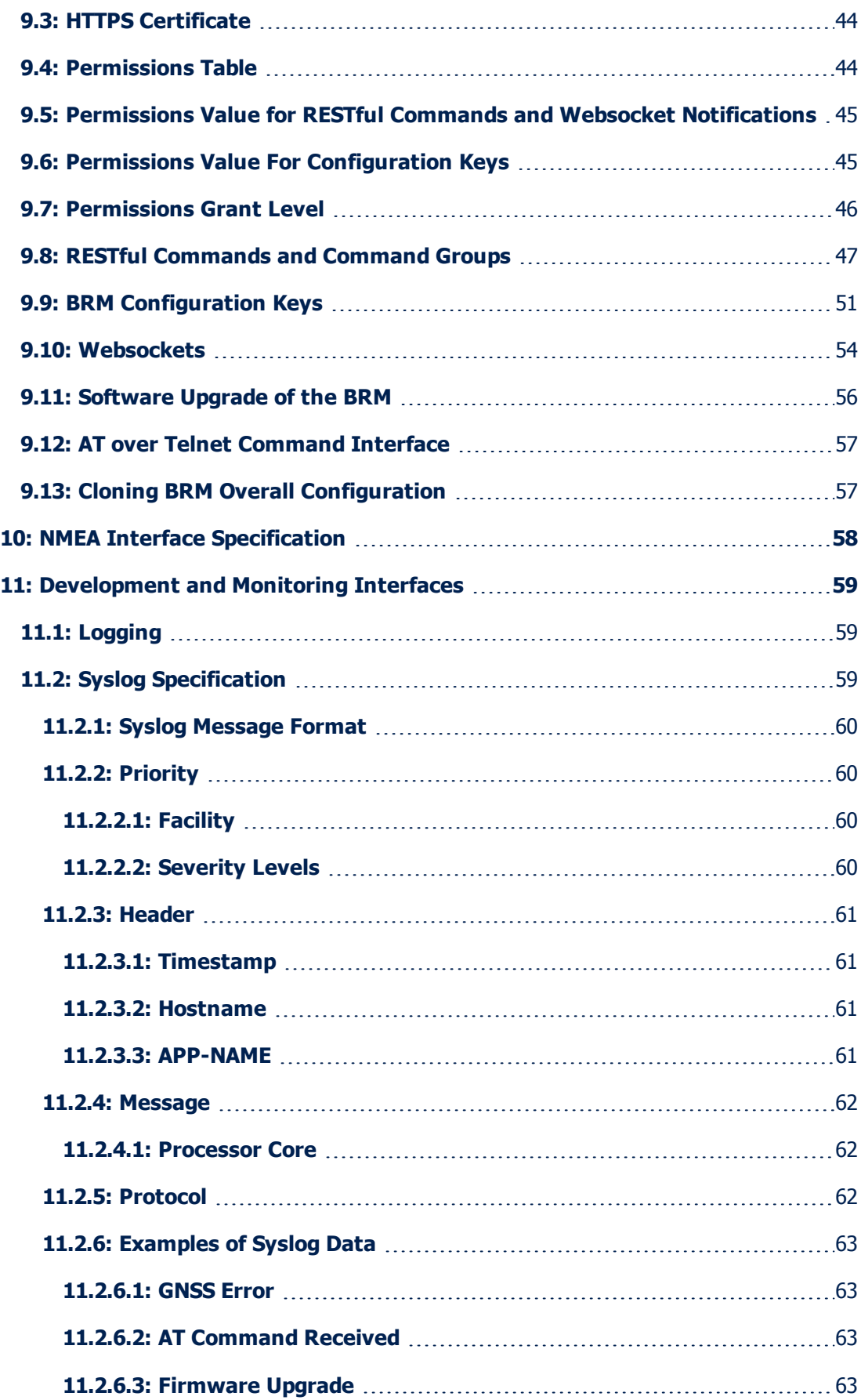

4: BGAN Radio Module Technical Specification

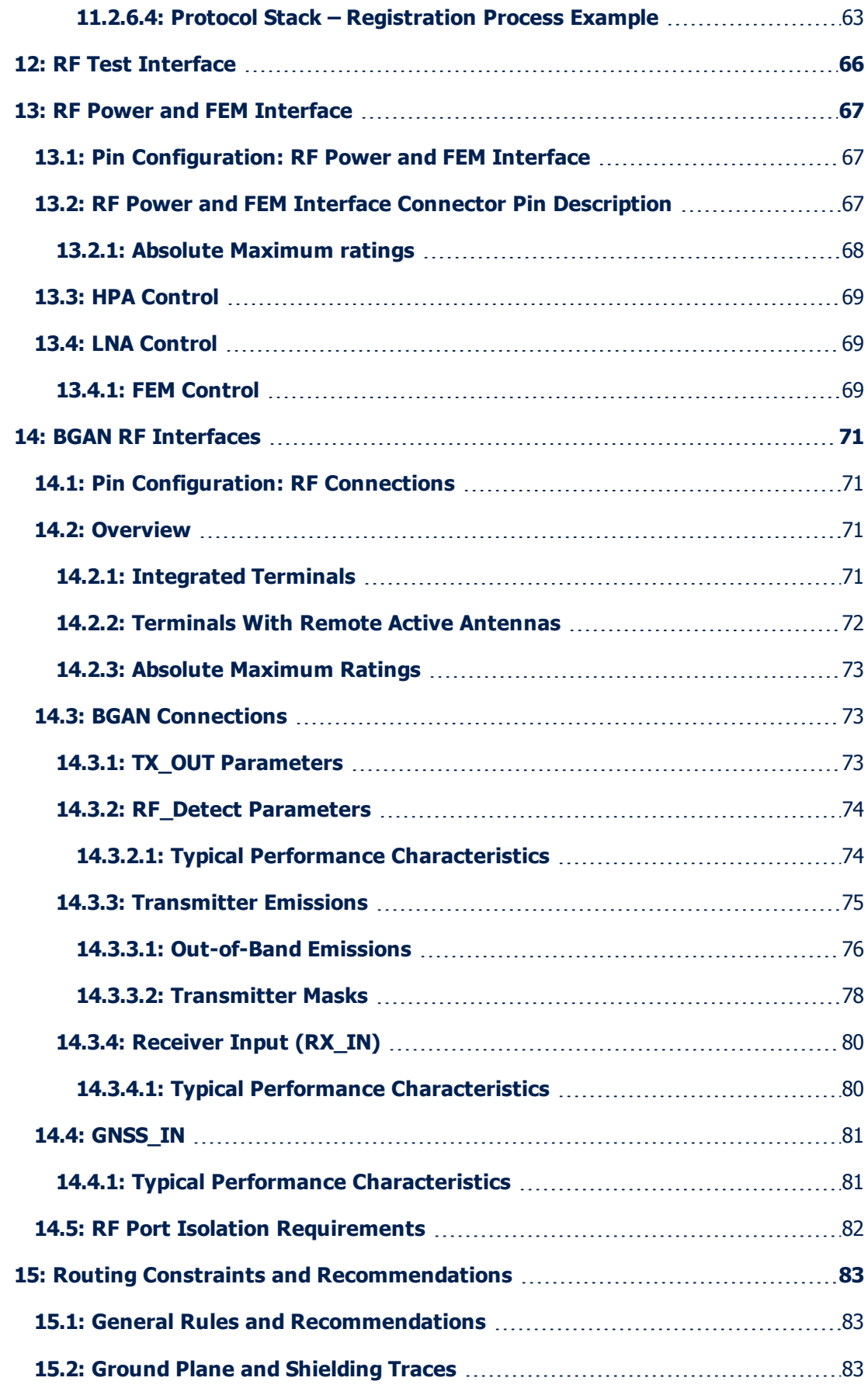

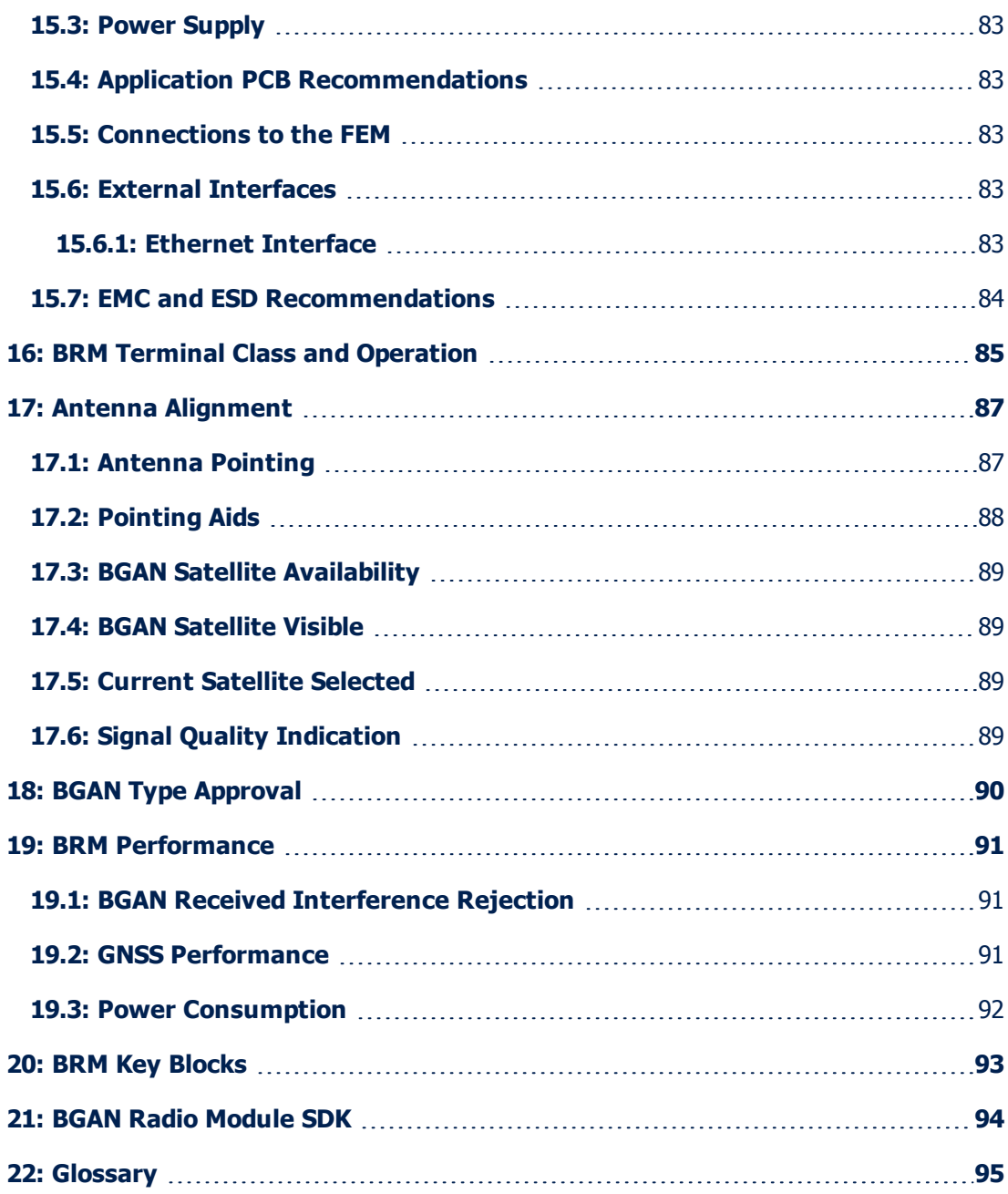

# <span id="page-6-0"></span>**1: Version History**

Version Date Date Description

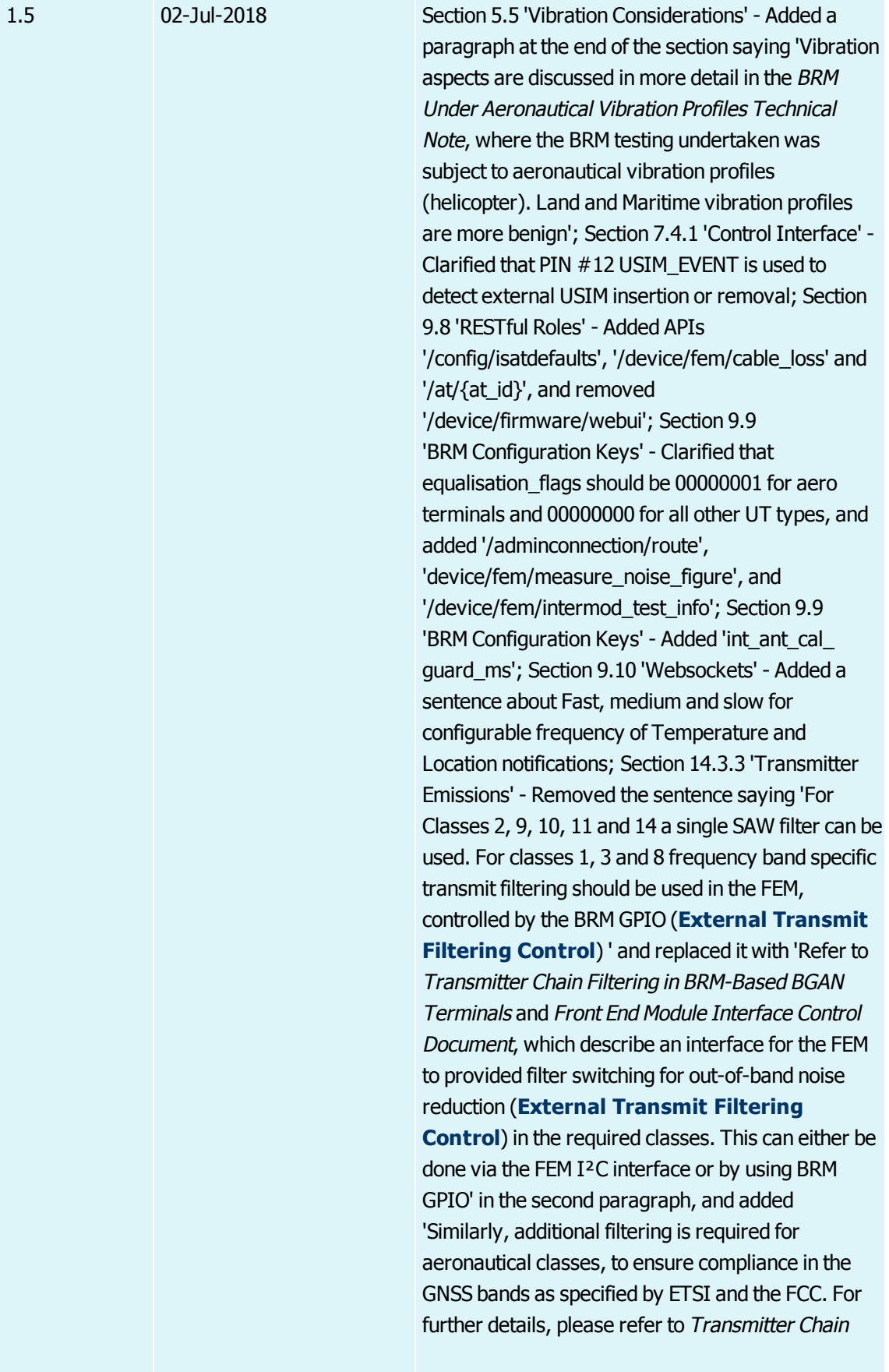

Filtering in BRM-Based BGAN Terminals' to the end of the third paragraph; Added EN301 473 to list of standards that the BRM must meet, and clarified the UT classes that the BRM is suitable for use with; Section 14.3.3.2 'Transmitter Masks' - updated the first screen shot in that section, clarified in the first paragraph that toughest requirement for spectral re-growth in the HPA relates to Aeronautical classes, amended the Note so it references EN300 473 limit rather than 444 limit and removed reference to 5dB extra margin, and re-named the label for Figure 31; Section 14.3.4 'Receiver Input (RX\_IN)' - Clarified the Notes for Noise Figure Low Gain so they now say 'In the presence of an in-band interferer at -45dBm at the reference (non-ATC compliant) FEM input. For an ATC compliant FEM, low gain is not used because protection from large interferers is provided by the FEM'; Section 16 'BRM Terminal Class and Operations' - Added aero terminals, and added ASS and EASS to list of FEM information fed to the BRM; Section 18 'BGAN Type Approval' - Clarified the UT classes that the BRM is suitable for use with, and made various amendments to the BGAN Class table; Section 19.1 'BGAN Received Interference Rejection' - Updated the LTE Band 21 Interferer details, clarified in the Notes that the assumption is being made for a FEM that is non-ATC/LTE compliant and the BRM is in ATC gain mode, and clarified the second paragraph in the Notes section about ATC/LTE-compliant and non-ATC/LTE-compliant FEM; Section 20 'BRM Key Blocks' - Added the following to the third paragraph: 'High rejection custom SAW filters are used to reject LTE band 21 transmissions up to 1517MHz. If the BRM receiver is tuned between 1524-1559MHz, the input filtering is internally switched to provide additional protection. Further interference rejection can be obtained by using a higher performance ATC/LTE Front End Module. Refer to the ATC and LTE Compliant Front End Design for more details'.

# <span id="page-9-0"></span>**2: Conventions-BRM**

This document uses the following conventions.

**Note:** Key points are shown in this format.

**Bold font** indicates commands, keywords and text labels on GUI items.

Italic font indicates titles of other documents in the suite of BRM-related documentation.

Monospace font indicates text that you must enter.

SMALL CAPITALS indicate keys that you must press.

# <span id="page-10-0"></span>**3: Introduction**

**Note:** The content of this document is Inmarsat proprietary and confidential, and as such external distribution is available only to Inmarsat-approved Value Added Manufacturer Partners involved in development using the BGAN Radio Module.

This document describes for Inmarsat's **Value Added Manufacturer** (**VAM**) Partners the technical specifications for the **BGAN Radio Module** (**BRM**) to assist them to integrate the BRM into **Broadband Global Access Network** (**BGAN**) Terminals.

**Note:** This document contains target values with some data obtained from initial testing, and as such revised and supplementary data will be published at a later date.

# <span id="page-11-0"></span>**4: Environmental Specifications**

<span id="page-11-1"></span>The environmental specifications for both operating within specification and survival without damage of the BRM are defined in this section.

## **4.1: BRM Operating Environment Specifications**

[Table](#page-11-3) 1 shows the environmental specifications within which the BRM can achieve optimal operation.

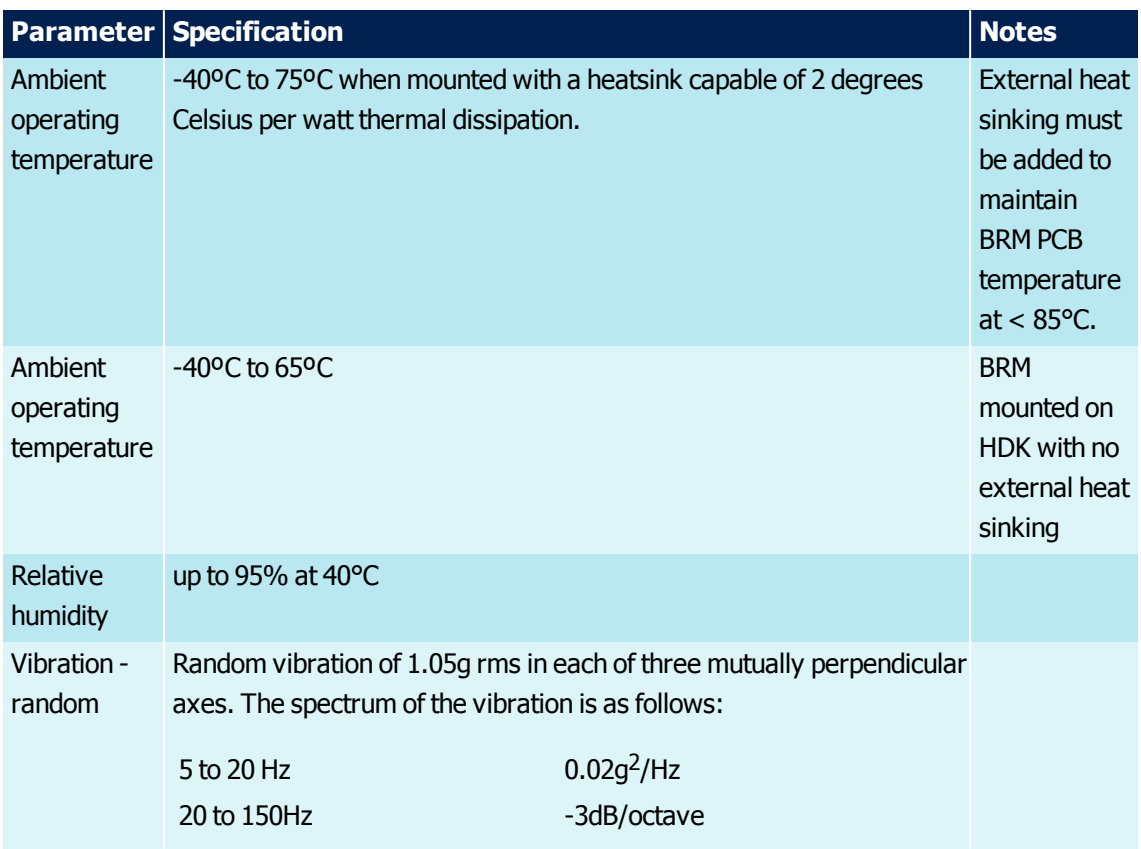

<span id="page-11-3"></span>Table 1. BRM Operating Environment Specifications

## <span id="page-11-2"></span>**4.2: Over Temperature Management**

Temperature sensors are located in the BRM and FEM. As the detected temperature in either the BRM or FEM rise to close to the maximum permissible level, the user is warned via the user interfaces allowing the user to moderate the terminal's transmissions and heat generation.

When excessive temperatures are detected in either the BRM or FEM, after warning the user via the user interfaces, the BRM will stop transmissions, close its BGAN network connection and go into low power mode as defined in **[System](#page-23-0) Power Modes**. This will minimise the terminal's power consumption and heat generation whilst still powered.

If the user attempts to put the BRM back into operational mode whilst over temperature the BRM will immediately go back into low power mode. If the user power cycles or resets the BRM whilst it is still too hot, the BRM will revert to low power mode once it has read the temperature sensors.

<span id="page-12-0"></span>The user is alerted of high temperatures within the BRM and FEM via the websocket or AT interfaces.

#### **4.2.1: Warning Levels**

[Table](#page-12-2) 2 shows the different temperature warning levels for the BRM and FEM.

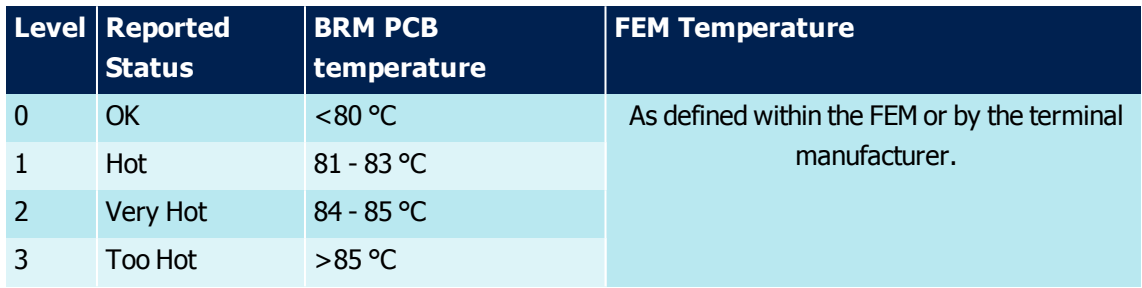

<span id="page-12-2"></span>Table 2. Temperature Warning Levels

## <span id="page-12-1"></span>**4.2.2: Warning Level Descriptions**

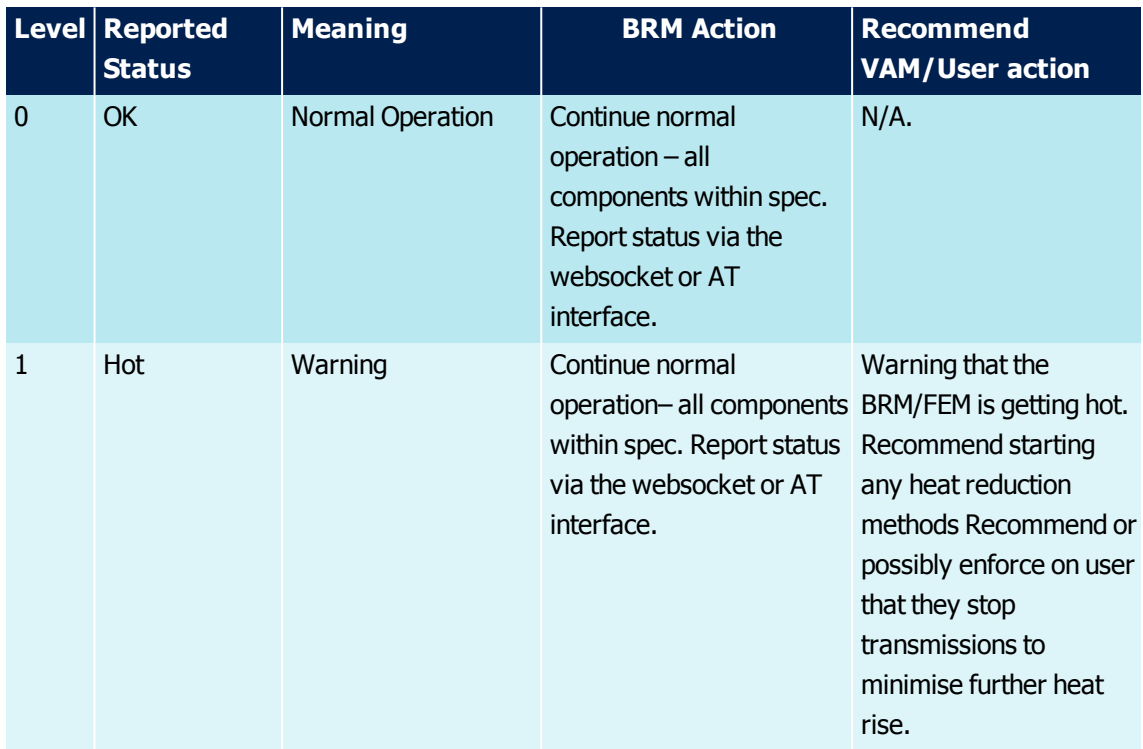

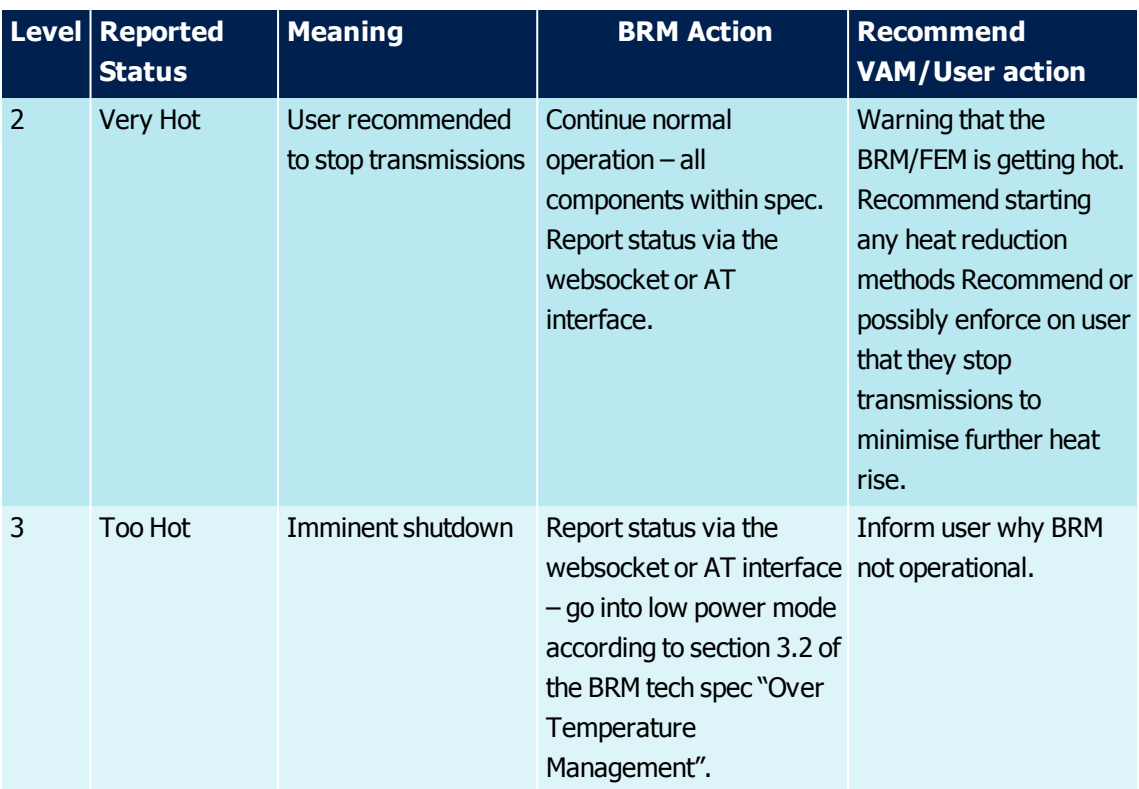

Table 3. Warning Level Descriptions

## <span id="page-13-0"></span>**4.2.3: Outputs**

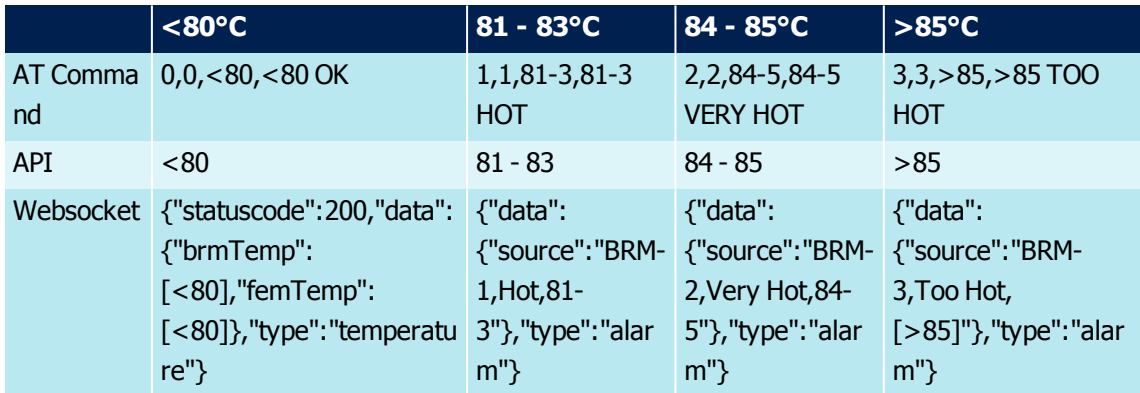

<span id="page-13-1"></span>Table 4. Outputs

# **4.3: BRM Survival Environmental Specifications**

[Table](#page-14-0) 5 shows the environmental specifications for the BRM being able to maintain operational survival without damage.

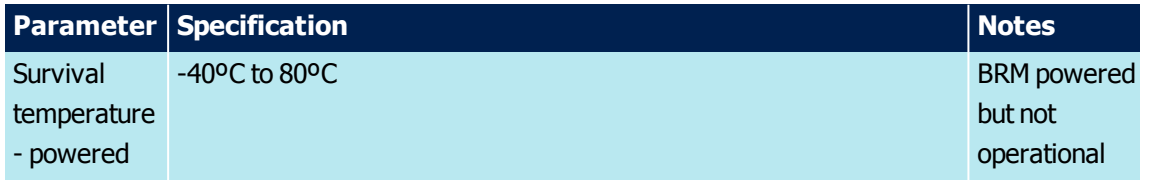

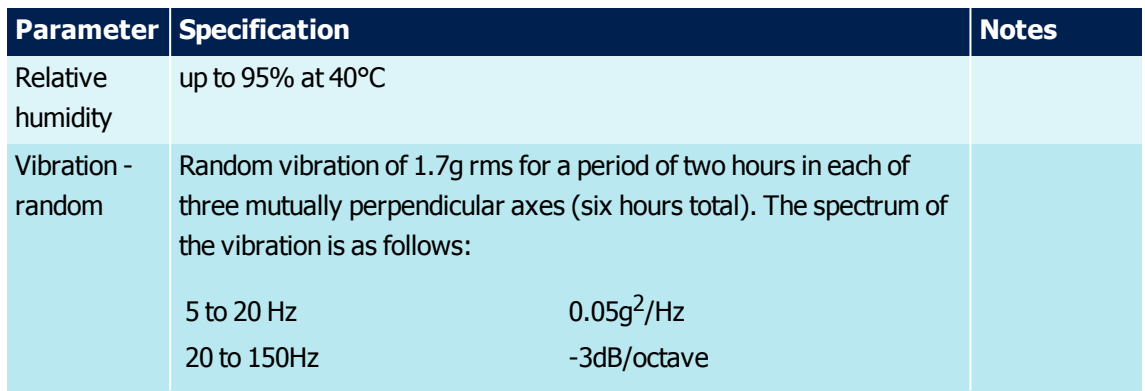

<span id="page-14-0"></span>Table 5. BRM Survival Environmental Specifications

Unless otherwise stated, full performance should return to normal after the excessive constraint(s) have been removed.

# <span id="page-15-0"></span>**5: Mechanical Specifications**

This section describes the mechanical specification for the BRM.

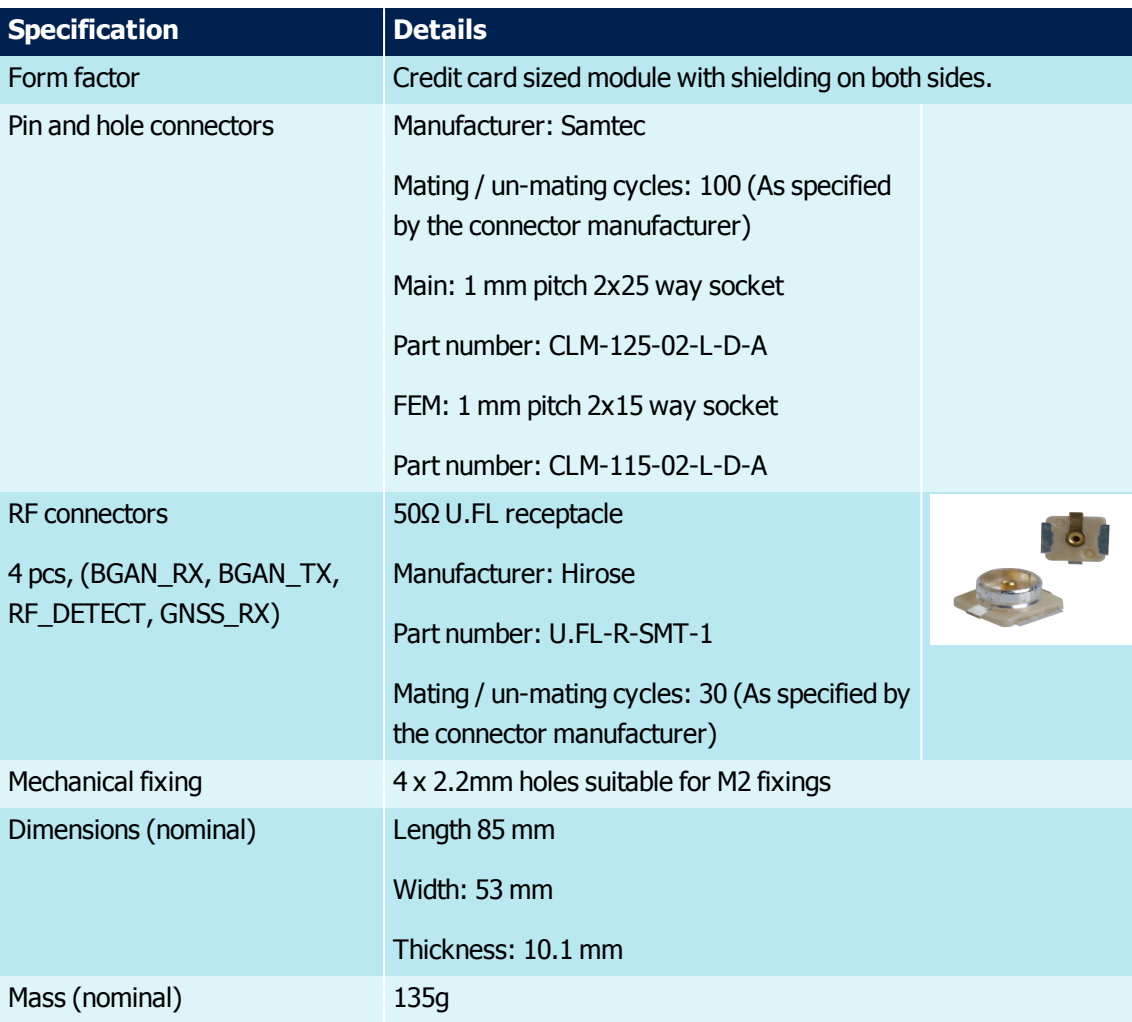

Table 6. BRM mechanical specifications

# <span id="page-16-0"></span>**5.1: Mechanical Illustration**

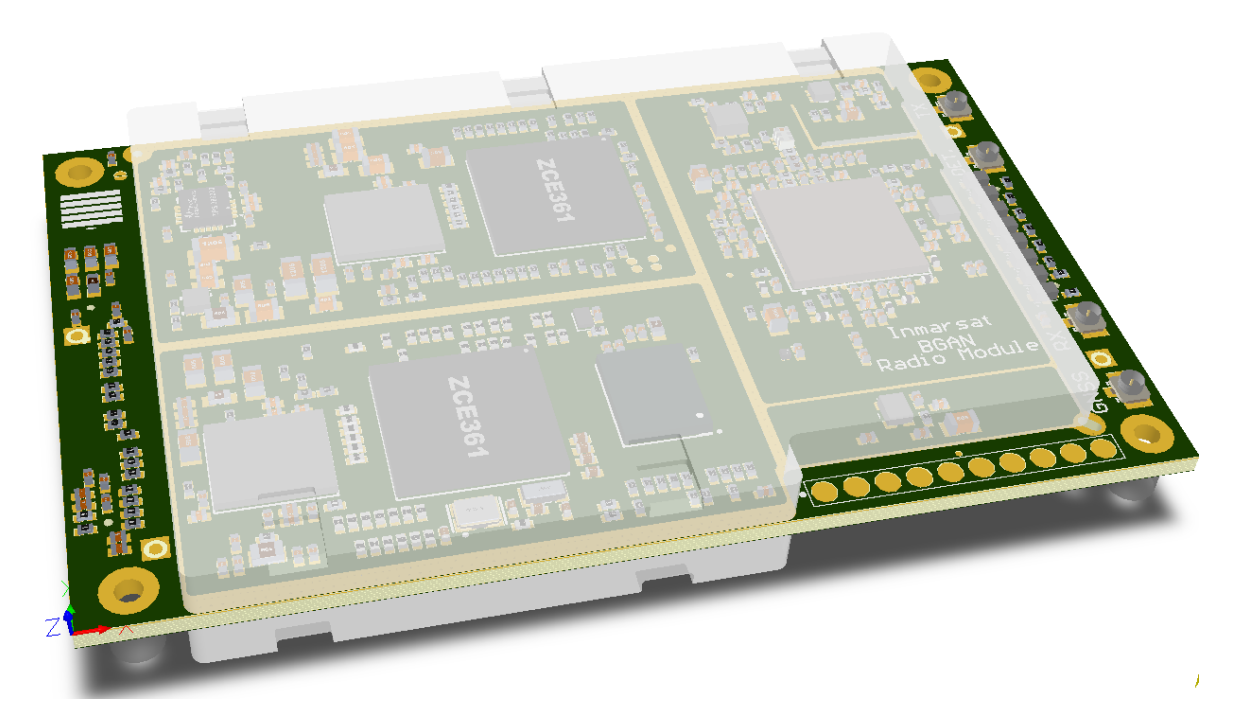

Figure 1. 3D Illustration

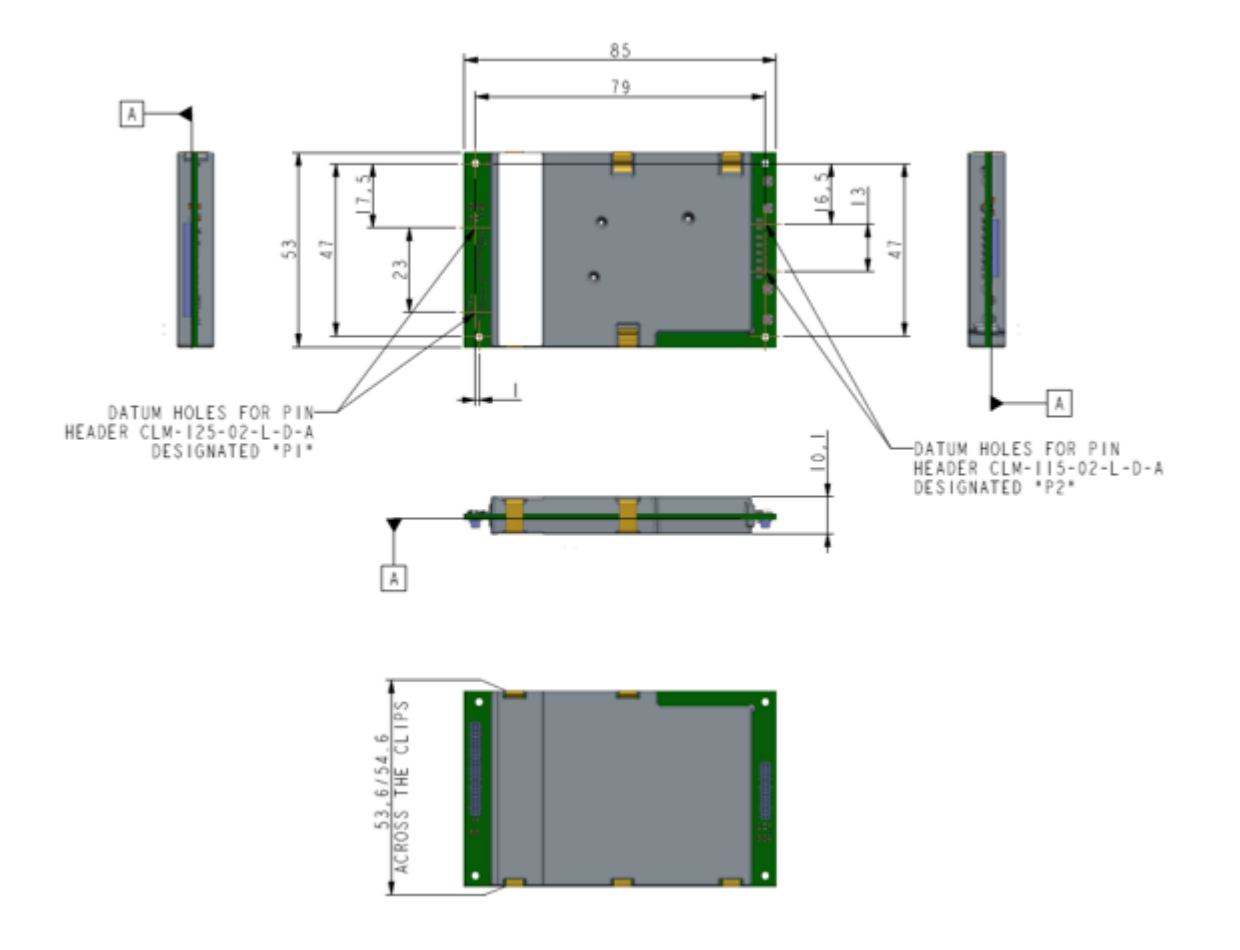

17: BGAN Radio Module Technical Specification

<span id="page-17-0"></span>Figure 2. 2D Mechanical Drawing

# **5.2: Labelling**

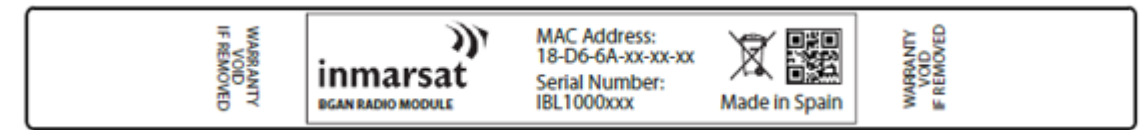

<span id="page-17-3"></span>Figure 3. Sample Unit Label

**Note:** The label in *[Figure](#page-17-3) 3* is an example only.

The BRM label is non-removable and contains:

- > The Inmarsat logo and product name (BGAN Radio Module)
- $>$  Serial number 10 characters, e.g., IBL100
- > MAC Address
- > Applicable certification marks/details
- > 5mm X 5mm character QR/Data Matrix code
- > The 5mm X 5mm character QR/Data Matrix code contains:
	- > Serial Number
	- > MAC Address
	- $>$  BRM hardware version and modification state  $-4$  characters (PCB version  $-2$ characters, modification state  $-2$  characters), e.g., 0100 = PCB version 01, mod state 03…

## <span id="page-17-1"></span>**5.3: Module Mounting**

The BRM mounts to the application PCB through the two dual row 1mm pitch pin and hole connectors with 2mm diameter holes, which are suitable for M2 standoffs and fixings.

#### <span id="page-17-2"></span>**5.3.1: Standoffs and Tolerance in Z-Plane**

When using the recommended mating connectors, see [Table](#page-18-1)  $7$ , the module should be used with 4mm M2 metal standoffs and metal fixings. The shielding may touch the application PCB.

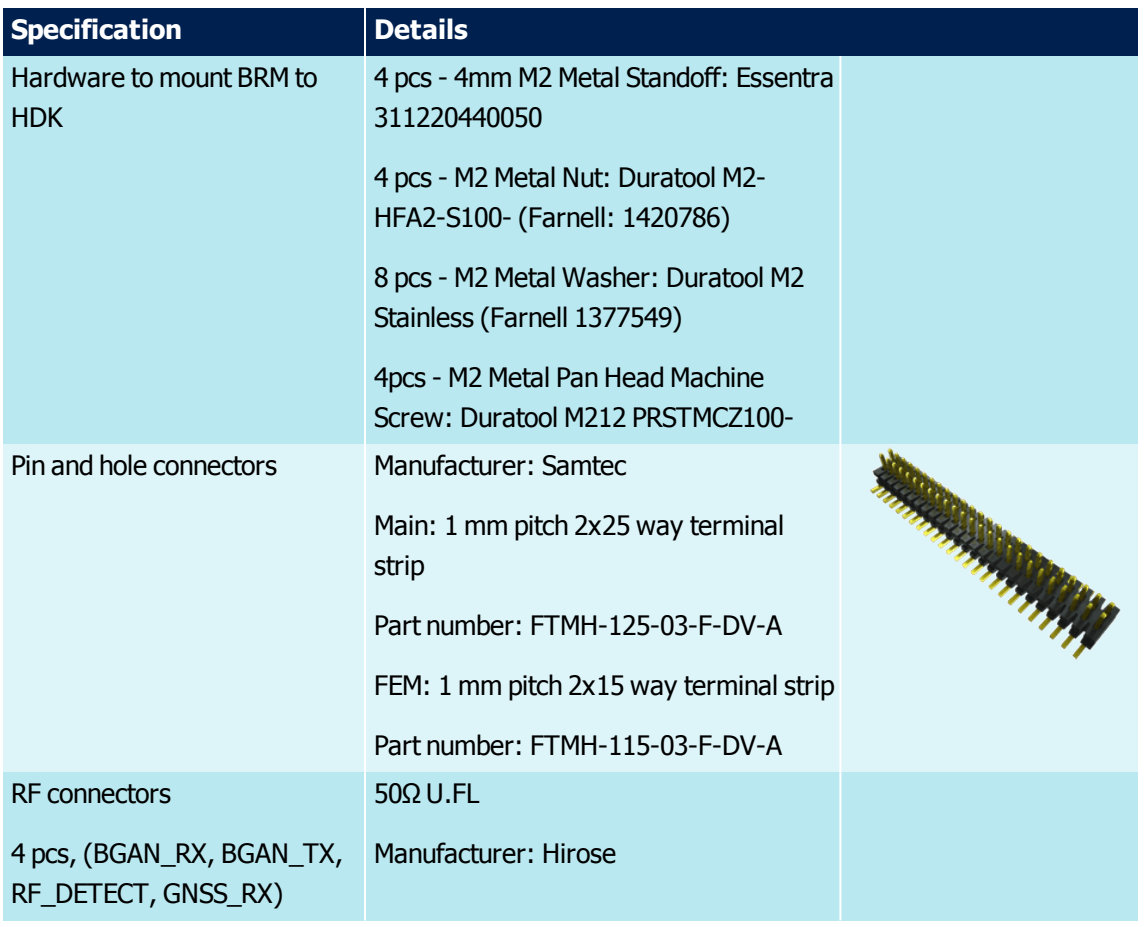

<span id="page-18-1"></span><span id="page-18-0"></span>Table 7. Recommended connectors and fixings

#### **5.4: Thermal Considerations**

Especially when transmitting, the BRM can generate significant amounts of heat that must be dissipated in the terminal for safety and performance reasons.

The amount of thermal dissipation required depends on factors such as the ambient temperature range within the terminal enclosure, the thermal path to the terminal enclosure, the ambient temperature outside the terminal enclosure and the operational duty cycle. For continuous operation at the BRM's maximum rated ambient temperature, a thermal resistance from the top surface of the BRM to ambient of less than 2C/W is required.

Thermal heat dissipation should be enhanced by:

- > Thermal heat-sinking between the BRM's top shield can and the enclosure or other heat sink using mechanically compliant heat transfer material
- > Maximizing airflow over / around the module
- > Improving the thermal conductivity between the BRM and the terminal enclosure
- > Locating the module away from other components that generate heat such as the HPA

The BRM's PCB current temperature may be measured using the RESTful command GET /device/temp or AT command ITEMP.

<span id="page-19-0"></span>For a detailed description of the thermal considerations when designing Terminals using a BRM, refer to User Terminal Thermal Design Considerations.

## **5.5: Vibration Considerations**

For operation in environments with high levels of vibration, the following should be considered:

- > The use of a mechanically rigid application PCB
- > Suitable BRM mechanical fixings
- > Suitable RF coaxial cable clamping to minimise the stress on the U.FL RF connectors under vibration conditions

Vibration aspects are discussed in more detail in the BRM Under Aeronautical Vibration Profiles Technical Note, where the BRM testing undertaken was subject to aeronautical vibration profiles (helicopter). Land and Maritime vibration profiles are more benign.

# <span id="page-20-0"></span>**6: Power Supplies: BRM**

The BRM is required to be powered from two 5.5V (nominal) regulated DC power supplies, one for the digital subsystem and one for the RF subsystem. The power supply requirements for powering the BRM can be found in [Table](#page-20-2) 8.

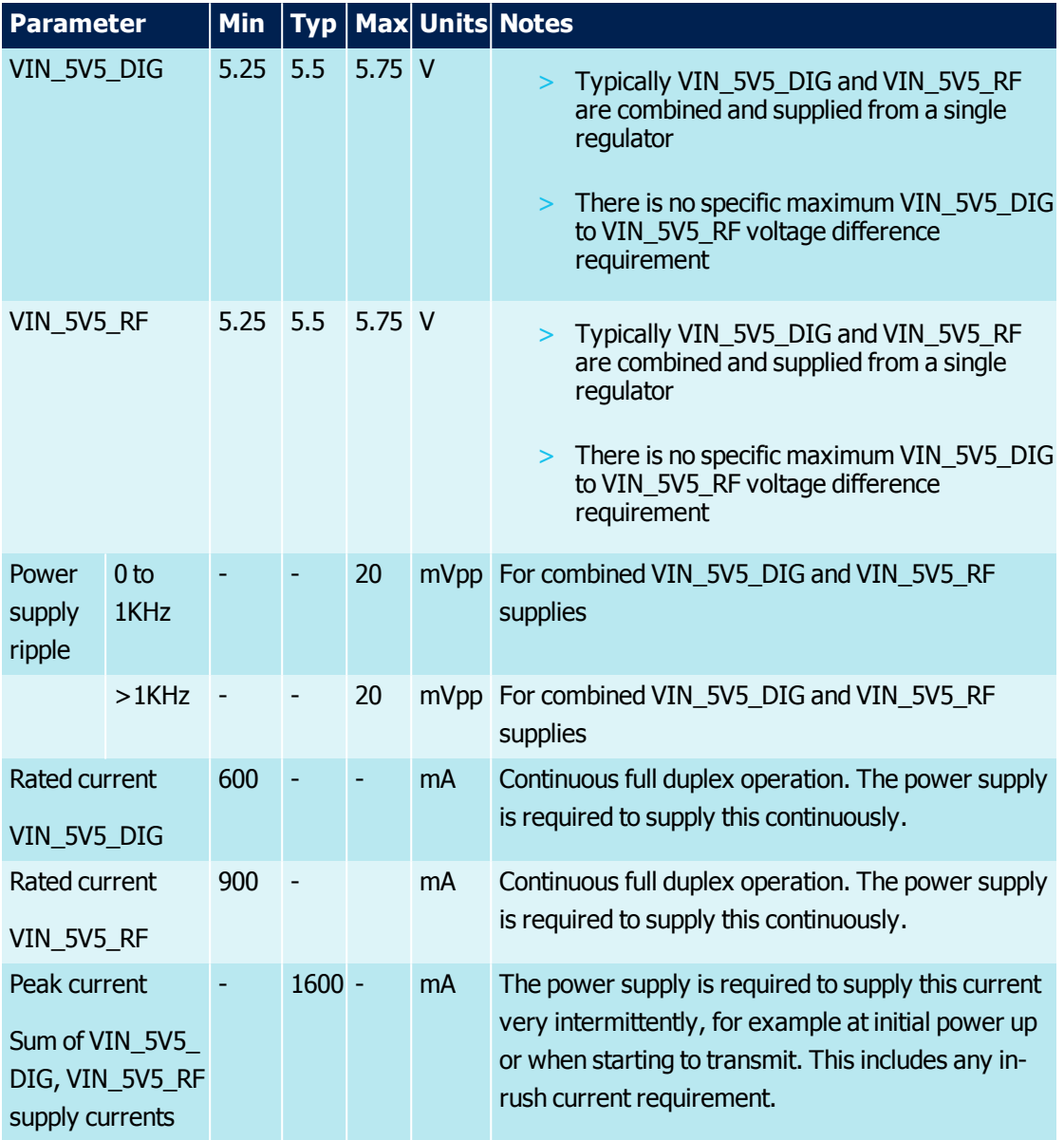

The absolute maximum rating of the supply inputs are -0.3V to 7V.

<span id="page-20-2"></span><span id="page-20-1"></span>Table 8. BRM power supply requirements

#### **6.1: Ground-Plane and De-coupling Recommendations**

The BRM has a single ground plane.

Recommendations for the BRM's application PCB include:

<sup>21:</sup> BGAN Radio Module Technical Specification

- > All BRM main and FEM connector ground connections should be directly electrically joined to a continuous ground plane on the application PCB under the BRM
- > The BRM's mechanical fixings, consisting of four M2 screws and standoffs, should be directly electrically joined to a continuous ground plane of the application PCB under the BRM
- > The BRM's shielding is electrically connected to the BRM's ground plane. For good thermal management of the BRM, this shielding should be thermally connected to the BRM's application PCB. It may also be connected electrically

<span id="page-21-0"></span>**Note:** Power supply over-voltage, reverse voltage, transient or ESD protection is not included in the BRM and is the responsibility of the VAM.

## **6.2: BRM Power Up Sequence**

On applying power, the BRM boots and performs its BIST routines in under 13 seconds. At this point it can respond to local commands. A GPIO pin can be configured as a boot status pin to provide a clear indication that the BRM has booted.

At power up the system tests the following interfaces and device presence:

- $> I<sup>2</sup>CO/1$
- > Ethernet PHY
- > mDDR
- > NOR flash
- > NAND flash
- > GNSS
- > SIM
- > UART0/1
- > SPI0/1
- > ARM image integrity
- > DSP image integrity

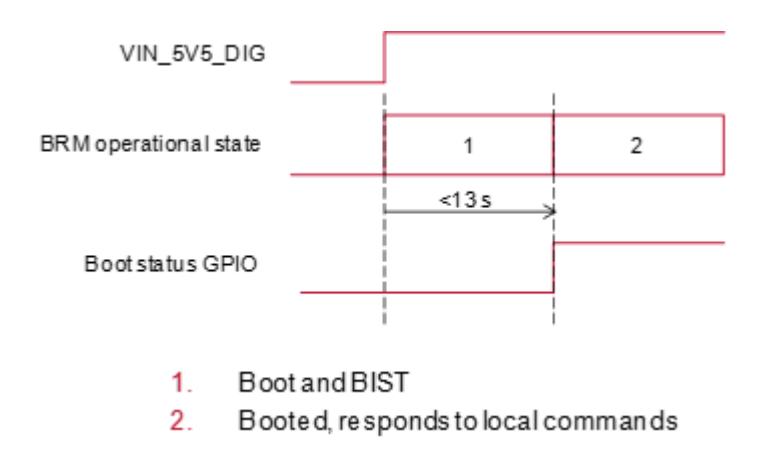

Figure 4. BRM Boot Sequence

**Note:** VIN\_5V5\_RF should be powered up simultaneously with VIN\_5V5\_DIG.

<span id="page-22-0"></span>Once the BRM has booted, typically the GNSS receiver will start its acquisition process. Once this is complete the BRM may register and attach to the Inmarsat BGAN network.

## **6.3: BRM Shutdown Sequence**

To shut down the BRM, the BRM's power supplies should be powered-off when the BRM is in low power mode. If the BRM is not in low power mode the following sequence should be followed, per [Figure](#page-22-2) 5.

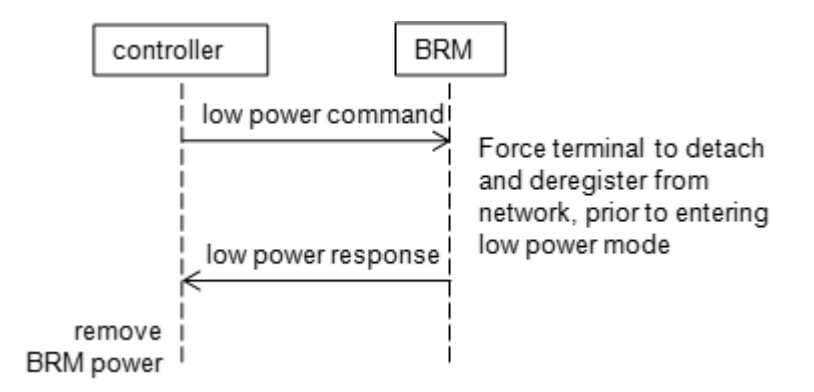

<span id="page-22-2"></span>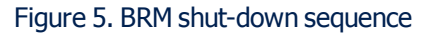

**Note:** VIN\_5V5\_RF should be powered-off simultaneously with VIN\_5V5\_DIG.

<span id="page-22-1"></span>Once the BRM has booted, typically the GNSS receiver will start its acquisition process. Once this is complete the BRM may register and attach to the satellite network.

#### **6.4: Under-voltage Lockout**

The power management section of the BRM includes an under-voltage lockout circuit that monitors the VIN 5V5 DIG supply and shuts the BRM down when the supply falls below the threshold.

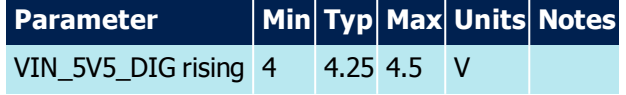

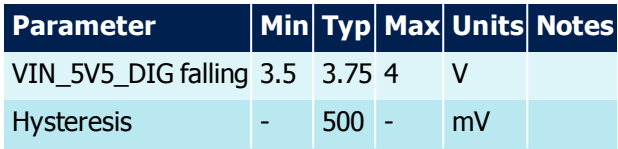

Table 9. Undervoltage lockout levels

The BRM's internal power supplies will power down without warning the user. All interfaces will not function. Once VIN 5V5 DIG returns to the valid range, the BRM will reboot and interfaces will become functional again.

## <span id="page-23-0"></span>**6.5: System Power Modes**

The BRM's power modes once booted are:

#### > **Low Power**:

- > The BRM is powered, in its lowest power mode
- > It is able to respond to local commands
- > The Terminal will be inactive in the network, with the BRM's radio powered down
- > **On**: the BRM is configured to connect to, or is already attached to the BGAN network with the BRM's radio operating in either receive or receive and transmit mode
- > **Sleep**: the BRM is configured for minimal power draw whilst remaining attached to the BGAN network. The BRM's radio is in discontinuous receive when the terminal is in network idle mode

The BRM's FEM interface allows the FEM to go into a lower power state when the BRM does not need to transmit or receive allowing a low overall power consumption at the terminal level.

The BRM near instantaneously transitions from low power to on and between on and sleep. No specific commands are needed to do this, the BRM's radio will automatically power up when needed. To cleanly transition into low power mode the BRM detaches from the network and waits for the network to confirm that this has happened. The time this takes is network dependent.

The FEM interface is not operational in sleep mode. The BRM may be configured to stay fully on in network idle mode keeping the FEM interface operational.

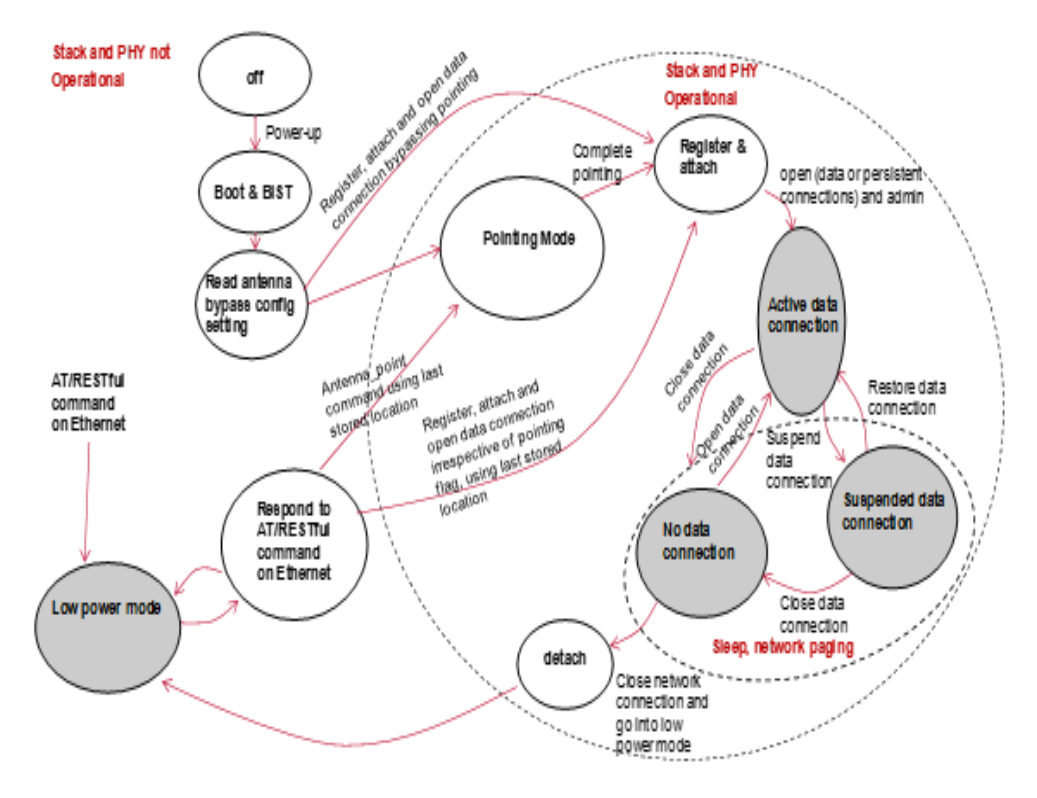

Figure 6. Power Consumption Modes

A configuration option on start-up allows the BRM to either:

- > Go into pointing mode allowing the antenna to be pointed, or
- > Assuming the antenna is already aligned with the satellite, bypass pointing on boot and attempt to register, attach and open a data connection

#### <span id="page-24-0"></span>**6.5.1: BIST**

The built-in self-test is generally run in two different situations:

- > At power on (PBIST)
- > Continuously (CBIST)

The BRM will implement these BIST types as follows:

- > The PBIST will check the status of the peripherals/devices at power up. If needed, the devices will be switched on, communication established, test performed before switching them off
- > The CBIST monitors the status of the peripherals/devices without (as far as possible) interfering with their normal operation. Note that if a component is disabled or switched off depending on the operational status of the BRM (e.g., low power mode), the CBIST will ignore it

> More detailed tests will be performed using RESTful command (e.g., eprom test can be done by reading/writing to the configuration parameters)

In those situations where a peripheral is used to communicate with a device, a successful test on the device will also imply a healthy state of the peripheral. For example, consider the GNSS receiver that is connected via an I²C-like interface: if the ARM1 is able to read the receiver's software and hardware versions then the I²C peripheral is assumed to work properly.

## <span id="page-25-0"></span>**6.5.1.1: BIST Report**

After power on the BIST status can be requested using a RESTful command:

/v1/device/bist

The response is in the following Javascript Object Notation (JSON) format:

```
[{"module":"phy","status":"unknown"},
{"module":"rfdriver","status":"unknown"},
{"module":"eeprom","status":"ok"},{"module":"gnss","status":"ok"},
{"module":"nor","status":"ok"},{"module":"nand","status":"ok"},
{"module":"dsp1","status":"ok"},{"module":"dsp2","status":"ok"},
{"module":"arm2","status":"ok"}]
```
# <span id="page-26-0"></span>**7: BRM MAIN Interface**

<span id="page-26-1"></span>This section describes the external interfaces supported by the BRM and provides specific voltage, timing and circuit recommendations for each interface.

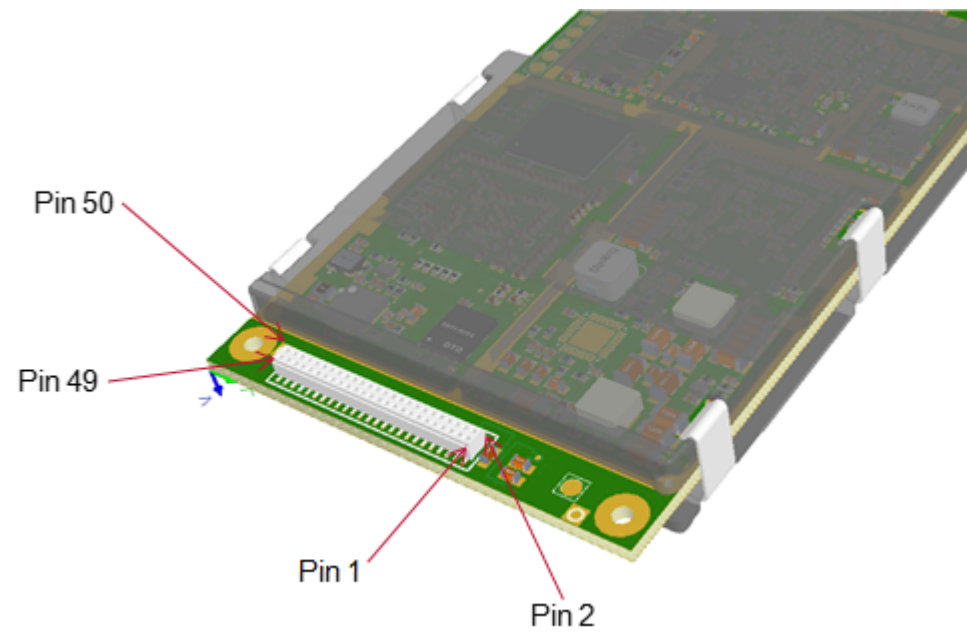

# **7.1: Pin Configuration: Pin Out of the BRM**

# **7.2: Main Connector Pin Description**

The following table lists the pin name, direction, function, interface, and required termination if unused of the main connector.

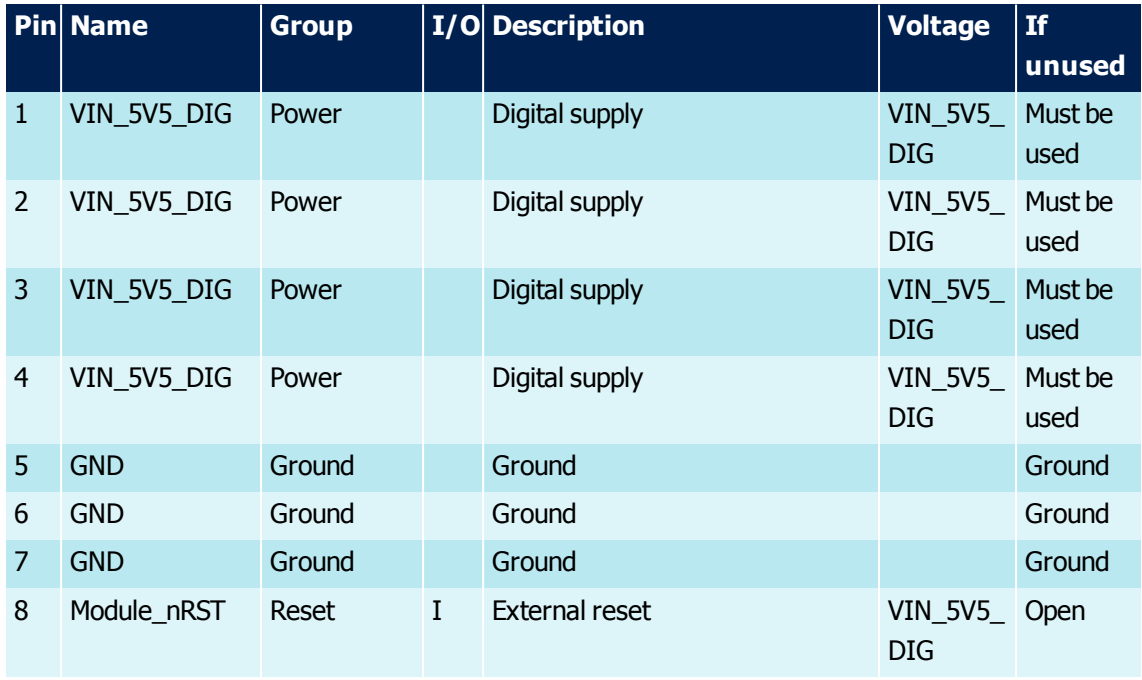

<span id="page-26-2"></span>Figure 7. Pin out of the BRM

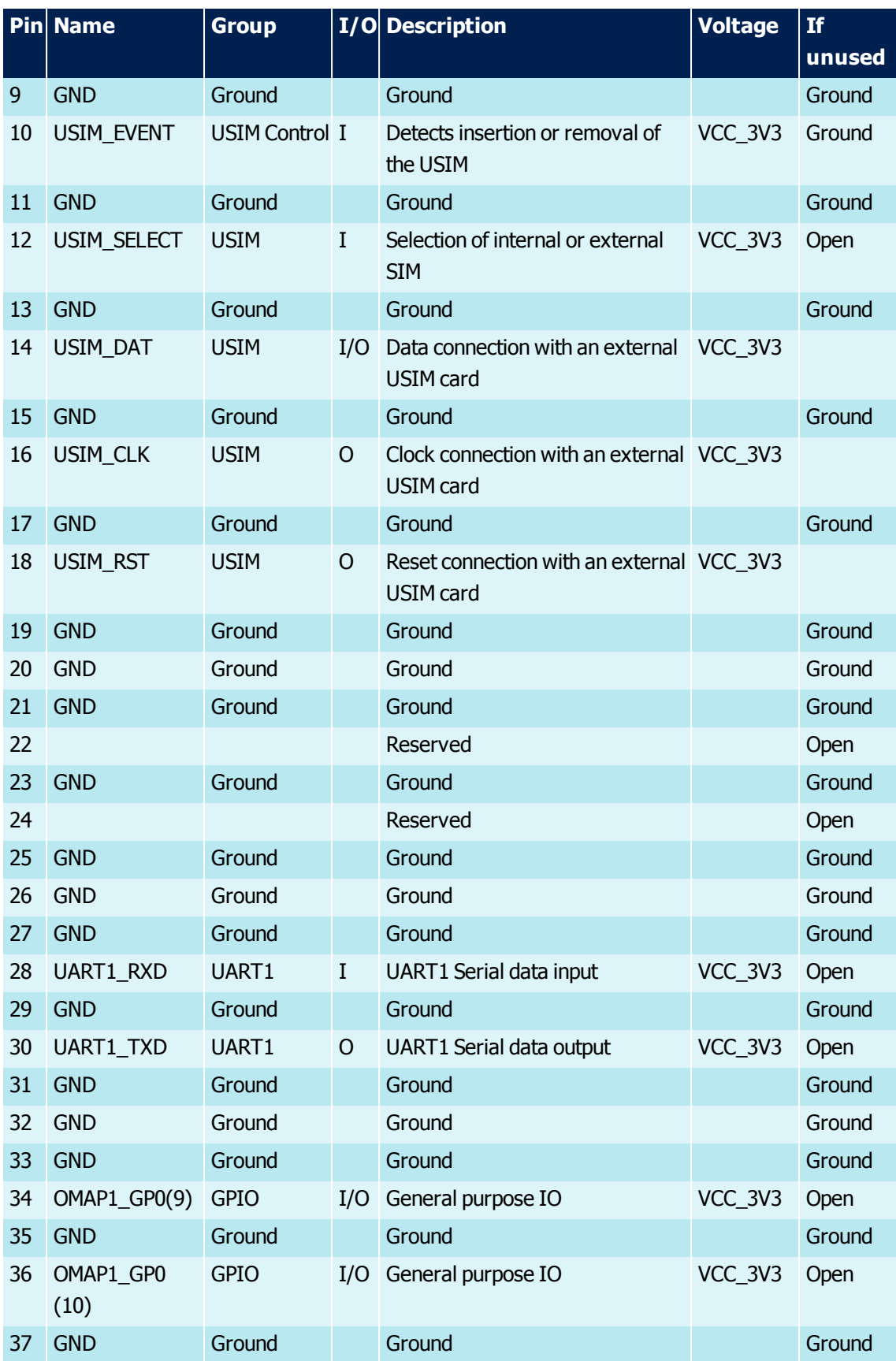

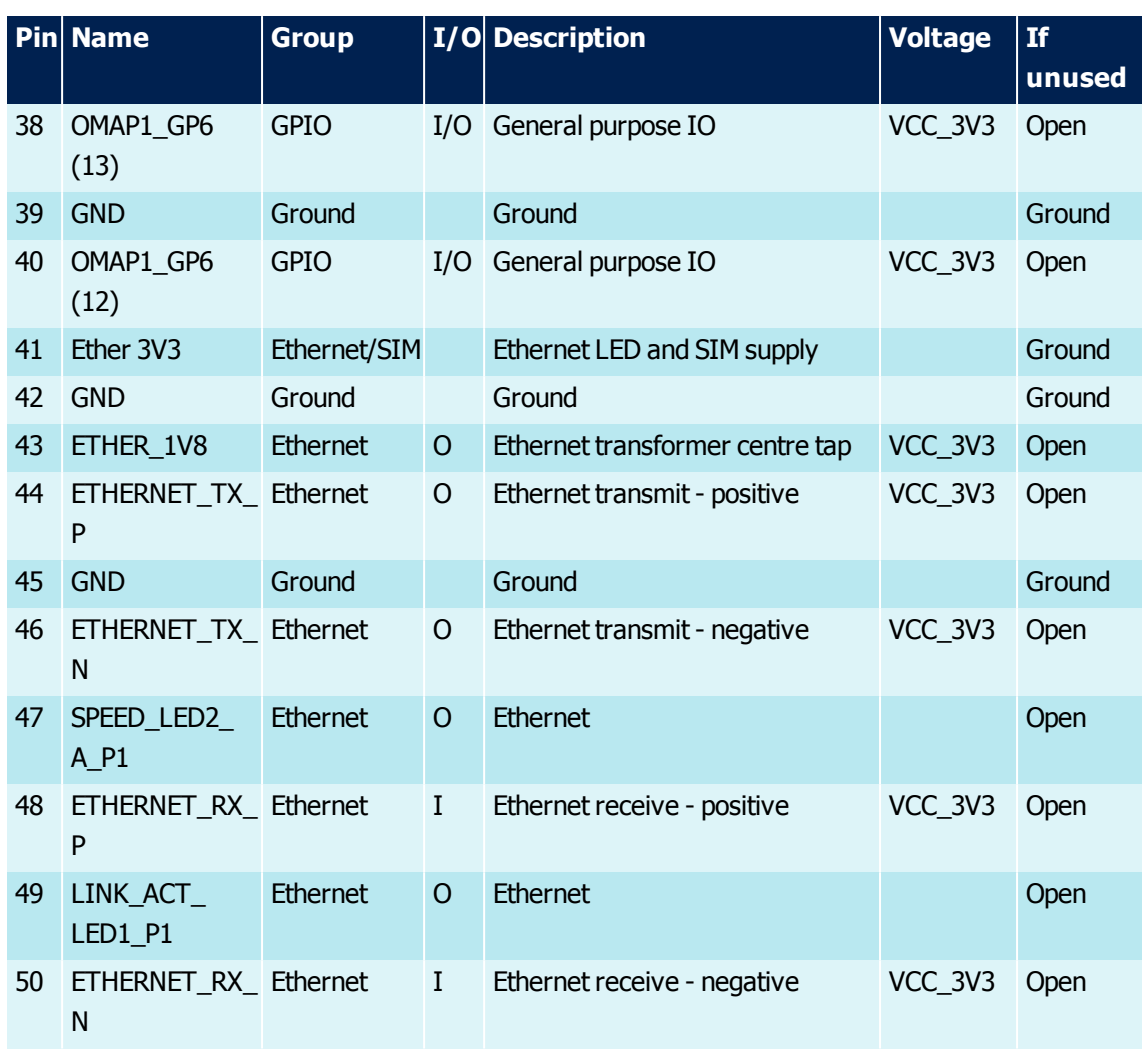

Table 10. Main connector pin description

# <span id="page-28-0"></span>**7.2.1: Absolute Maximum Ratings**

Stress above one or more of the limiting values may cause permanent damage to the device. Exposure to limiting values for extended periods may affect device reliability.

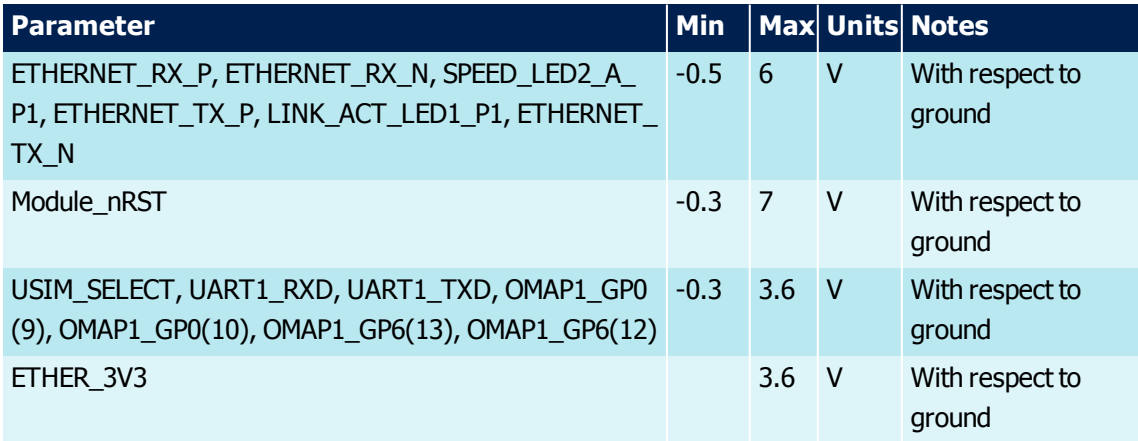

Table 11. Main connector absolute maximum ratings

# <span id="page-29-0"></span>**7.3: Reset**

The BRM provides an interface to allow an external application to RESET the module to its power on condition.

The Module\_nRST signal is internally pulled-up to VIN\_5V5\_DIG with a 20kΩ resistor. An open collector transistor or equivalent should be used to ground the signal when necessary to reset the module.

The input should not be pulled or driven high external to the BRM.

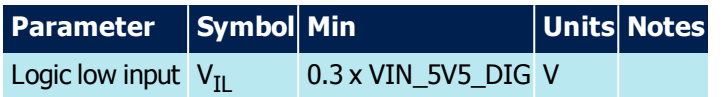

Table 12. Reset electrical characteristics

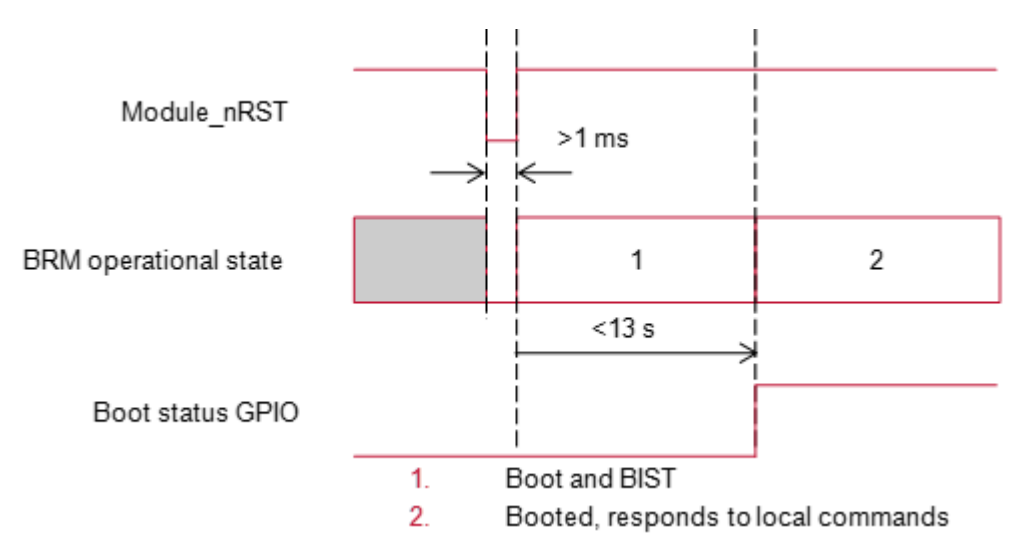

<span id="page-29-1"></span>Figure 8. Reset Timing

## **7.4: USIM**

**Note:** The BRM may include an internal USIM and, if fitted, the details in the following sections can enable its use. At this time Inmarsat requires all VAMs to implement support for **external** USIMs.

#### <span id="page-29-2"></span>**7.4.1: Control Interface**

The USIM control interface allows the VAM to configure the BRM for either internal or external SIM operation, and to detect SIM insertion or removal.

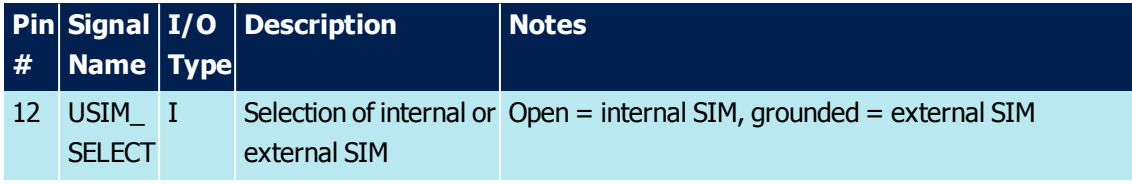

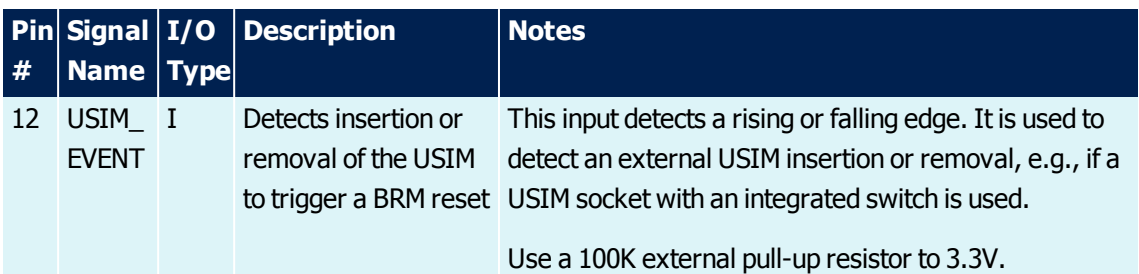

Table 13. USIM interface signals

#### <span id="page-30-0"></span>**7.4.2: USIM\_SELECT Operation**

The defined BRM operation with and without an external SIM is shown in [Table](#page-30-3) 14.

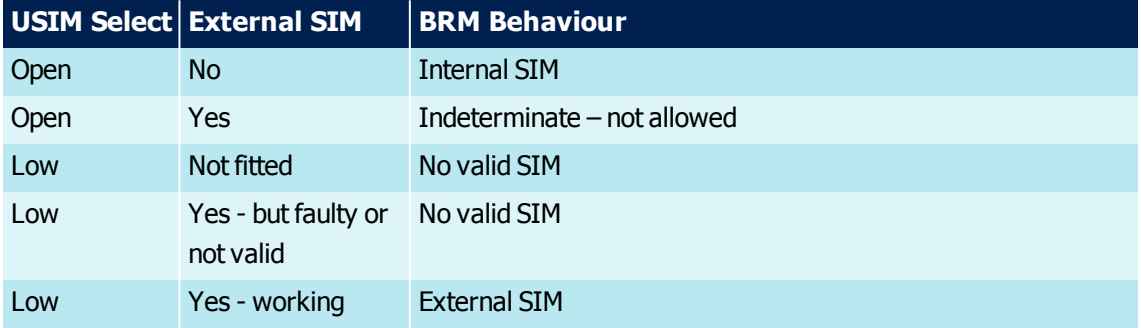

<span id="page-30-3"></span>Table 14. Defined BRM Operations - with and without External SIM

<span id="page-30-1"></span>**Note:** In a terminal the USIM\_SELECT input must not be accessible to the user.

#### **7.4.3: External SIM Insertion and Removal**

The VAM must design the terminal such that it is necessary for the user to initiate a full power cycle or reset of the terminal when inserting or removing the external SIM. This may be done through:

- > Fitting the SIM under the battery pack such that power to the BRM is removed when access to the SIM is required
- > External to the BRM, detecting a change of state of a SIM detect switch either in the SIM card holder or SIM card slot cover and using this to reset the module, for example using the BRM's Module nRST pin
- > Using the BRM's USIM EVENT input to detect a change of state of a SIM detect switch either in the SIM card holder or SIM card slot cover. On detection of the event the BRM resets itself

#### <span id="page-30-2"></span>**7.4.4: USIM Interface**

A 'standard' 3V only SIM interface is implemented on the main BRM connector, per [7.4](#page-29-1).

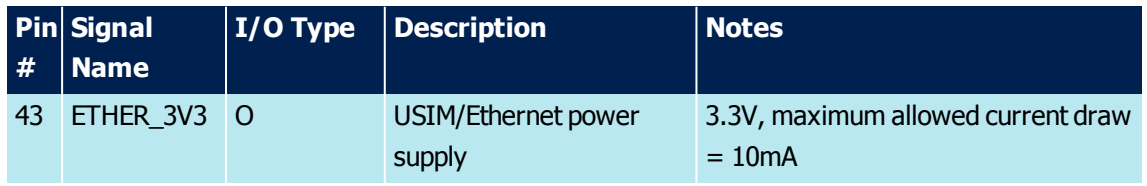

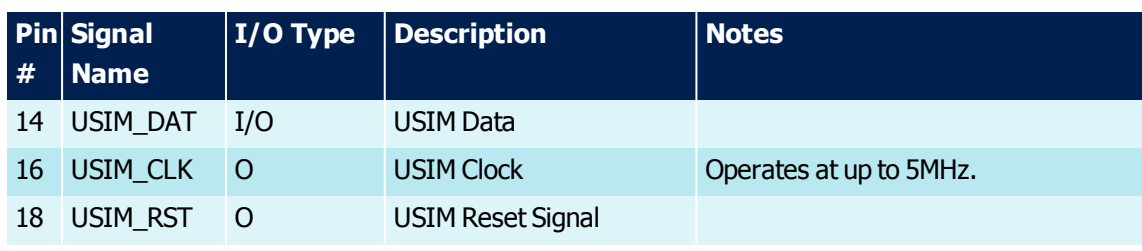

Table 15. USIM Interface Signals

The PCB trace routing distance between the BRM and USIM holder on the VAMs application board should be as short as possible.

An ESD device specifically designed for SIM cards is recommended for USIM\_VCC, USIM\_RST, USIM\_CLK and USIM\_DAT (for example, SEMTECH EClamp2455K, Infineon BGF106C or NXP IP4264CZ8-20-TTL).

# <span id="page-31-0"></span>**7.5: NMEA Data UART**

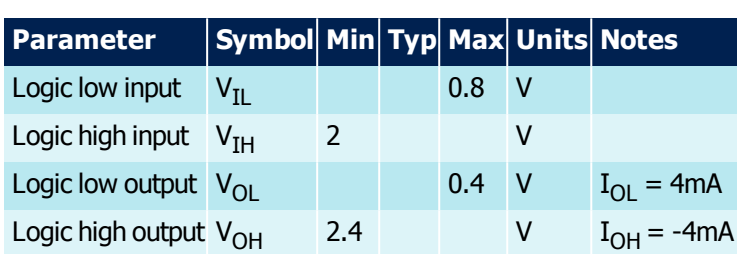

2 wire UART1 is reserved for receiving NMEA data.

Table 16. UART1 Electrical characteristics

UART1 is configurable for operation at 4800, 9600, 19200, 38400 baud with the transmission format as shown in [Figure](#page-31-2) 9

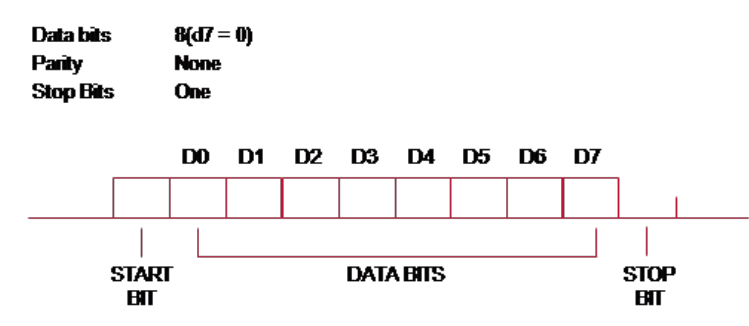

<span id="page-31-2"></span><span id="page-31-1"></span>Figure 9. Data Transmission Format

# **7.6: Ethernet Interface**

The BRM has a configurable 10BASE-T or 100Base-TX interface supporting full or half duplex operation with integrated physical layer and support for Ethernet Link activity indicators. An external to the BRM transformer is required.

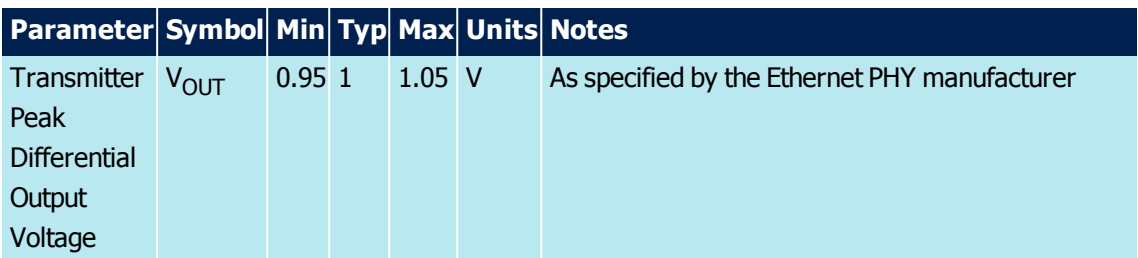

Table 17. 100Base-TX Transceiver Characteristics

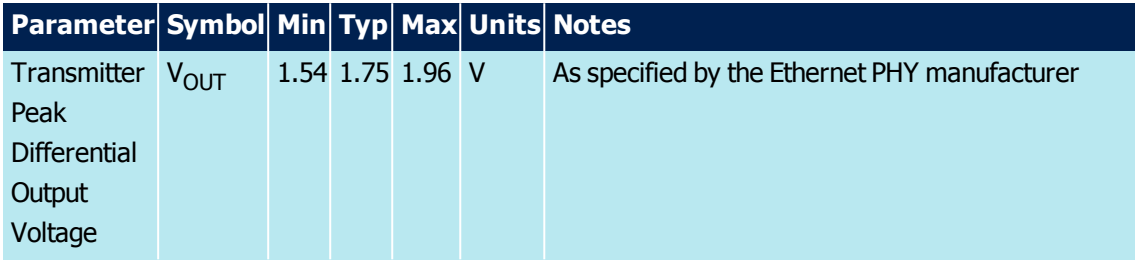

Table 18. 10Base-T Transceiver Characteristics

#### <span id="page-32-0"></span>**7.6.1: Ethernet Activity Indicator**

These are active high indicators typically connected to LEDs.

The LINK\_ACT\_LED1\_P1 output is driven high whenever the Ethernet PHY device detects a valid link, and blinks when CRS is active indicating a valid activity.

The SPEED\_LED2\_A\_P1 is driven active when the operating speed is 100Mbps. This LED will go inactive when the operating speed is 10Mbps or during line isolation.

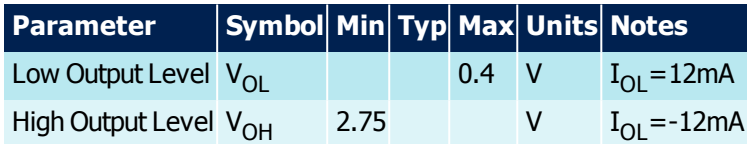

Table 19. Ethernet activity electrical characteristics

<span id="page-32-1"></span>Typically when used in a terminal application, each output should be connected in series with a 270Ω resistor and an LED.

## **7.7: GPIO**

The BRM provides up to 4 GPIO for VAM use. They can be configured as:

- > BRM activity indicator outputs, for instance to flash LEDs
- > Inputs read by a host through the RESTful interface with no interaction with the BRM's internal systems. An example of the use of these is to provide a button that puts the terminal in and out of antenna pointing mode
- > Outputs controlled by a host through the RESTful interface with no interaction with the BRM's internal systems. An example of the use of these is to drive terminal status LEDs
- > One of the 4 VAM GPIO's can be configured using /device/gpio as a BRM boot status output through the RESTful interface
- > One of the 4 VAM GPIO's can be configured using /device/gpio as a VAM defined default configuration reset input through the RESTful interface
- > OMAP1\_GP6(13) can be configured using /device/gpio to control external frequency band specific transmit filtering

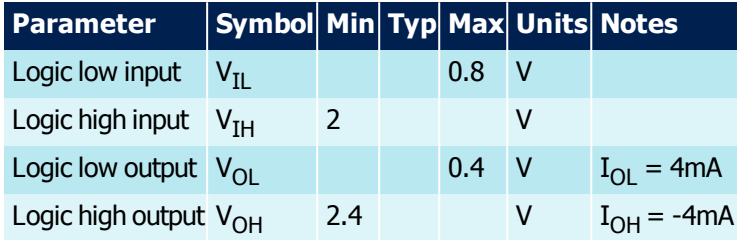

Table 20. GPIO electrical characteristics

## <span id="page-33-0"></span>**7.7.1: BRM Activity Indicator**

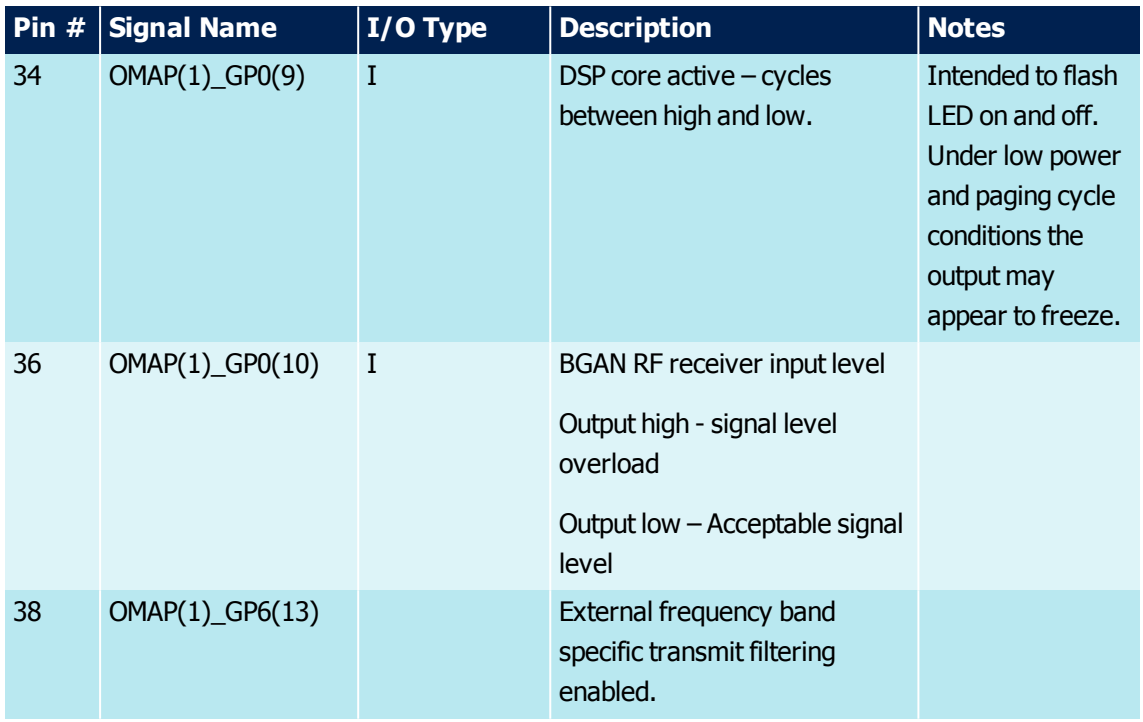

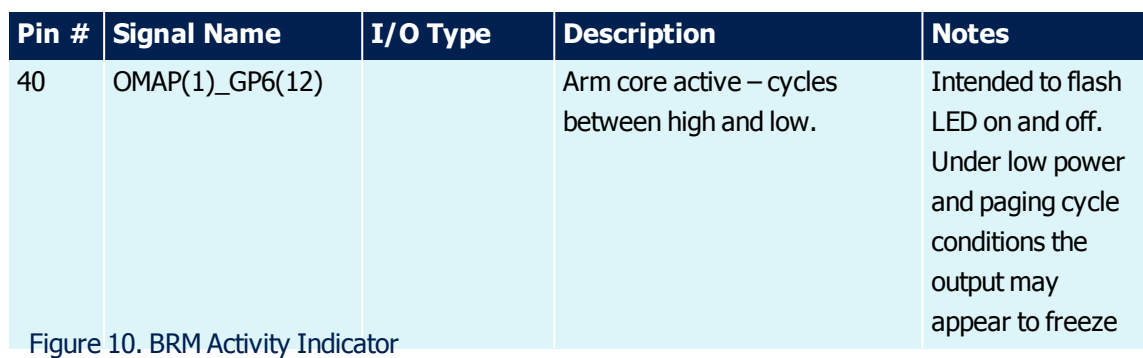

## <span id="page-34-0"></span>**7.7.2: Boot Status Output**

| <b>Level</b> | <b>Indication</b>                                      |
|--------------|--------------------------------------------------------|
| Logic low    | <b>BRM</b> booting                                     |
| Logic high   | BRM booted and able to<br>respond to local<br>commands |

Table 21. Boot Status Output

## <span id="page-34-1"></span>**7.7.3: VAM Defined Default Configuration Reset Pin**

The BRM provides an interface to allow an external application to RESET the module to its VAM defined configuration.

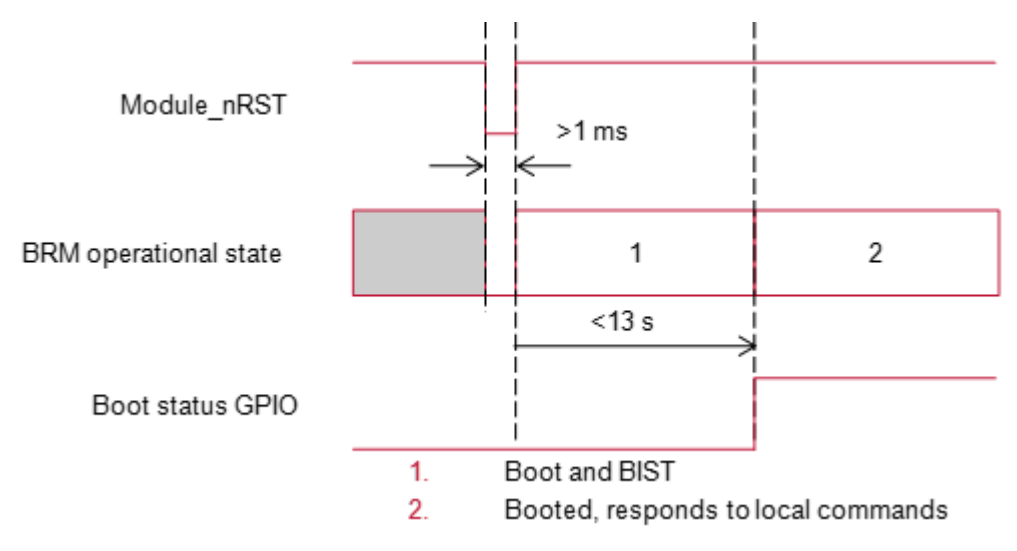

Figure 11. VAM Defined Default Configuration Reset Pin

## <span id="page-34-2"></span>**7.7.4: External Transmit Filtering Control**

The BRM provides an interface to control external frequency band specific transmit filtering. This output is driven in:

- > Debug mode
- > When specifically configured for external transmit filtering enabled using /device/gpio

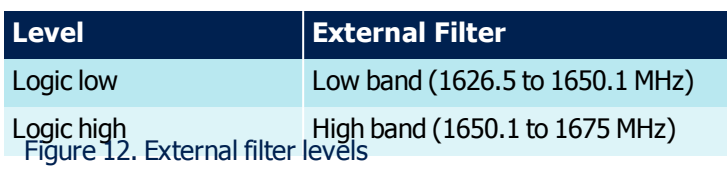

**Note:** Refer to **HPA [Control](#page-68-0)** for timing details.
# **8: BRM External Interfaces**

This section provides an overview of the BRM's various secure external interfaces and how they can be used in a range of BGAN IP data and SMS applications.

BRM interfaces available to the VAM are identified in *[Figure](#page-36-0) 13*. Ethernet is used for the BRM's data connection, as well as for local command, monitoring and debug.

What interfaces, and the functionality available to users through these interface is highly configurable, with a permissions scheme used to manage appropriate access to the BRM's resources depending on the terminal application.

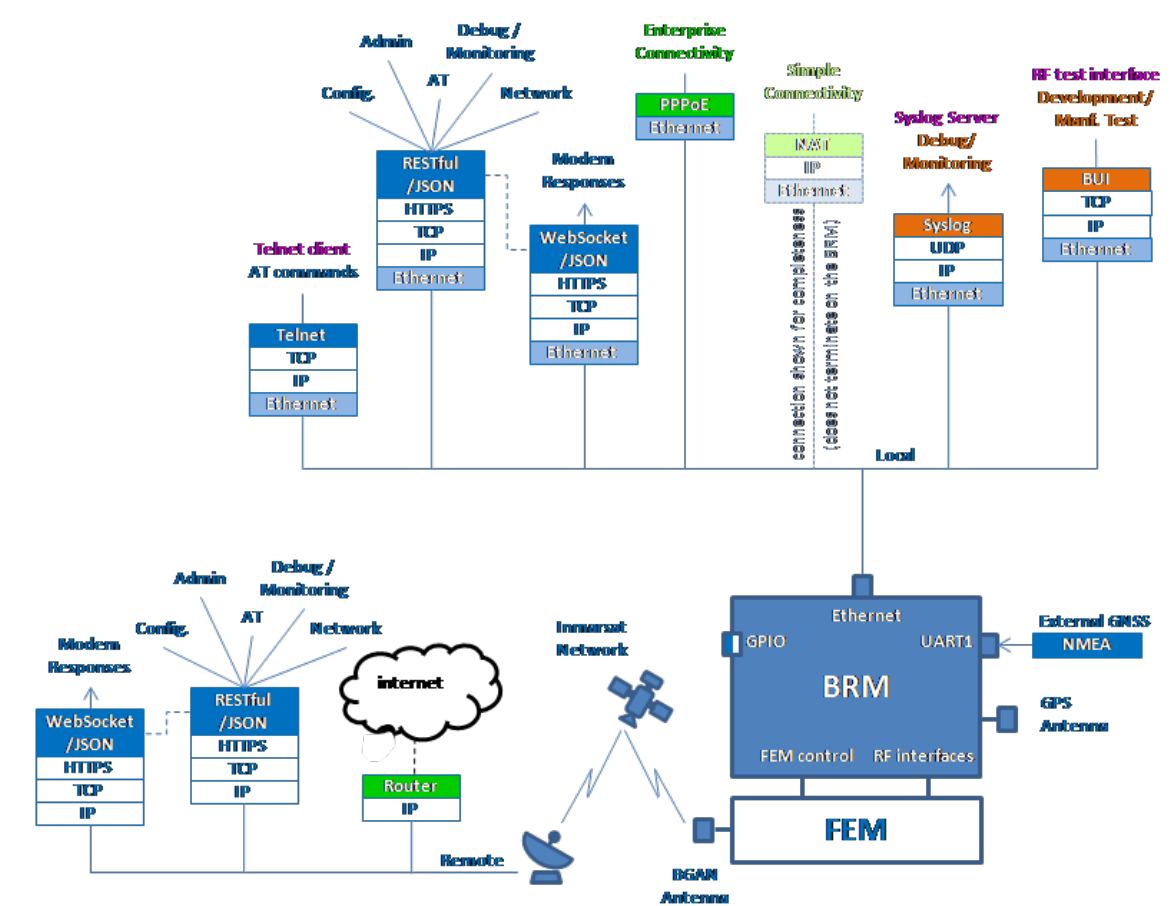

<span id="page-36-0"></span>Figure 13. BRM external interfaces

The BRM's RESTful/JSON is the primary human user and machine user interface for management and control including BRM configuration, data connection creation and management, user administration, firmware upgrade and debug/monitoring of the BRM.

To allow continual update of BRM status information and unsolicited responses a Websocket /JSON interface is provided. It is configured through and intended to complement the RESTful interface.

The BRM may also be controlled through an AT over Telnet interface and single AT commands can be encapsulated in a RESTful command. In addition, Point-to-Point Protocol over Ethernet (PPPoE) connections may be created using 'in-band' AT commands.

To allow full remote management and control of the BRM, the RESTful/JSON command and WebSocket /JSON interface can be used remotely through the BGAN network. The BRM uses a separate admin network connection for this, allowing remote management and control of the BRM to be undertaken independently of the user's network data connection. The admin connection is initiated automatically whenever the BRM is attached to the network. It is available for use unless the BRM has a high rate (typically greater than 256Kbit/s) streaming data connection open.

Refer to the BRM Remote Management Service Description for further details.

A platform for users to access the admin connection will be provided by Inmarsat.

## **8.1: Interface Availability**

The availability of each interface is typically defined through the BRM's configuration options.

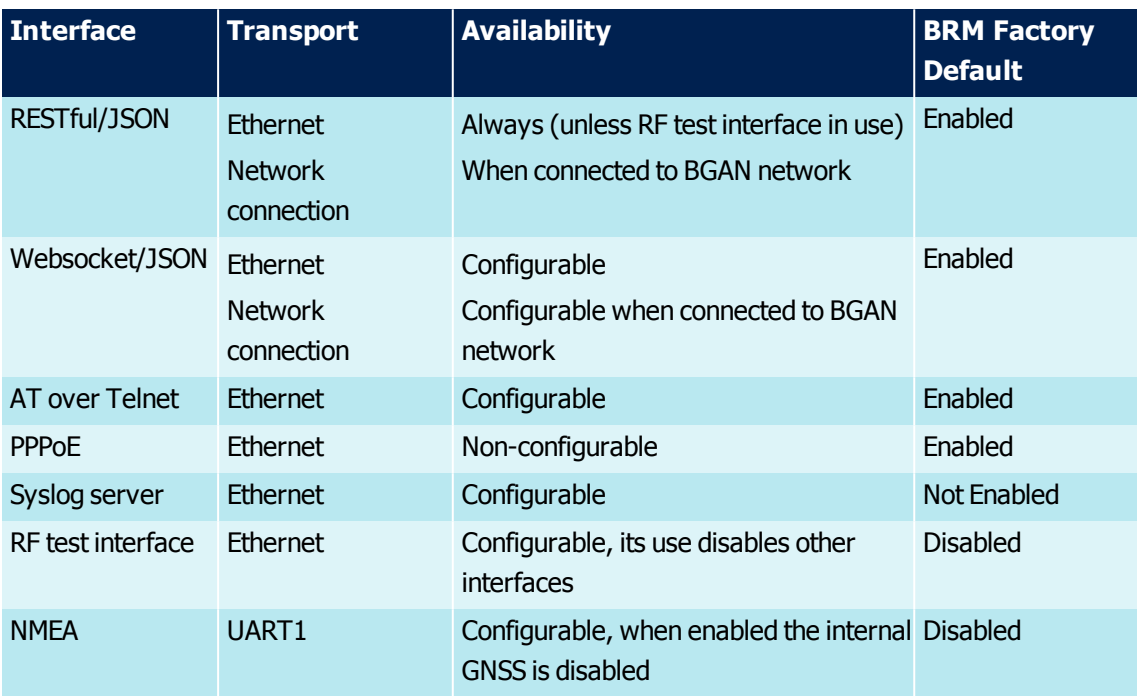

Table 22. Interface Availability

### **8.2: Web UI**

A web based UI is intended as the primary user interface for configuration, for management and control of the BRM.

The Web UI is stored as a ZIP file in the BRM. The pages may be accessed over a secure HTTPS connection and rendered by a browser. The pages include client-side Javascripts to generate the RESTful/JSON commands used to retrieve the BRM information required for populating the web pages. Each page is unzipped by the BRM and served to the client on request.

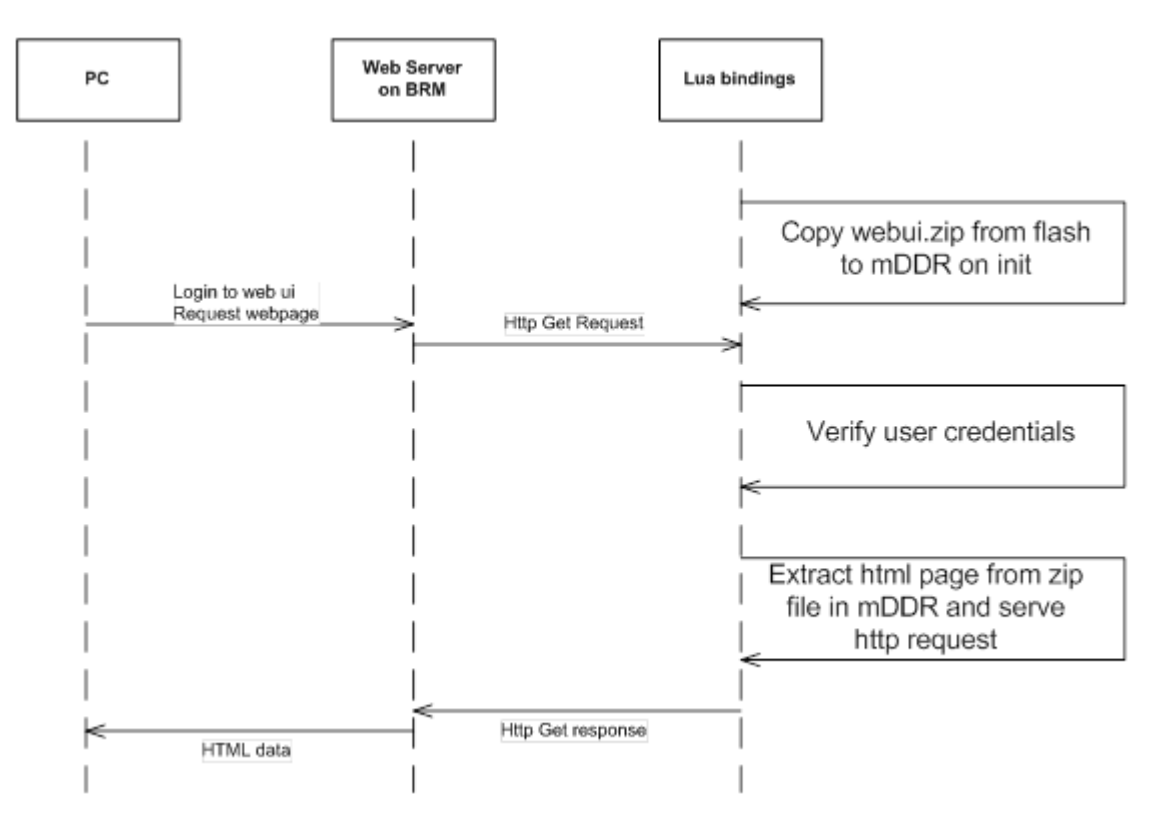

Figure 14. Call flow with correct user name and password

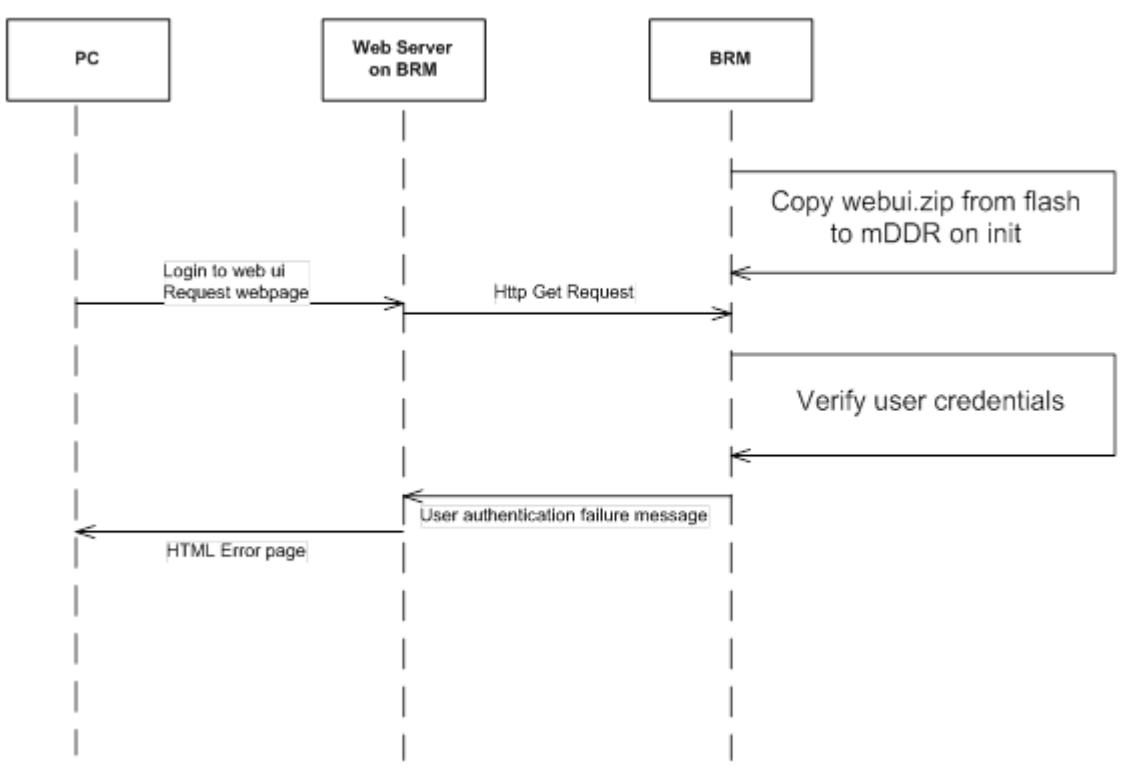

Figure 15. Call flow with incorrect user name and password

The default Web UI supplied with the BRM provides an example of how to manage and control the BRM through the use of RESTful commands and Websockets to control the BRM's resources. It can be accessed from a PC browser by entering brm.inmarsat.com as the URL.

The Web UI will be delivered as example code. It is intended to be used as a basis for providing the user a rich web-based terminal front end customised by VAMs to the application and user level with appropriate branding. The ZIP file will be update-able via a RESTful/JSON command, and therefore may be updated locally or remotely over the BGAN network once the terminal is in the field.

VAMs may replace the BRM's default web UI with their own. Installing an empty WebUI zip file disables the WebUI, allowing the user to control the BRM through the RESTful/JSON interface without using a WebUI. A RESTful/JSON command is used to update the Web UI ZIP file allowing the UI to be updated locally or remotely once the terminal is in the field.

To improve the response speed of HTTP requests for resources contained in a web UI zip file uploaded via REST and stored in NAND flash, it is recommended that the number of files is minimised, e.g., by combining HTML, Javascript, CSS or other resources where possible. Response time will increase with the total size of the zip file.

## **8.3: Ethernet**

A 10/100Base-T Ethernet interface, supporting full or half duplex operation, is the primary interface available for:

- > Making data connections to the Inmarsat BGAN network
- > BRM administration, configuration and monitoring

**Note:** The BRM's Ethernet interface does not include an Ethernet transformer or RJ45 connector. The transformer and, if required in the terminal implementation, connector shall be added externally to the BRM.

The interface includes auto-negotiation, with the BRM configuring itself to operate at the speed of the slowest device on the network, and activity LEDs.

The interface uses a reduced amplitude mode of 10-BASE-T to lower power consumption of the BRM.

### **8.4: Networking**

The BRM operates, towards the user in either NAT or PPPoE modes. In both modes the BRM's DHCP server is enabled with the BRM using a static IP address. The default address is 192.168.1.1. If the BRM is used with a host with its own DHCP server, the host should be configured to operate with the BRM's fixed IP address. The BRM's static IP address and DHCP IP address range may be configured using the RESTful interface.

The BRM will translate a generic local hostname to the local IP address of the terminal, e.g., brm.inmarsat.com.

### **8.4.1: NAT**

In this mode the terminal has one Inmarsat BGAN network connection, and multiple clients share the BGAN data connection through an external to the BRM switch or bridge.

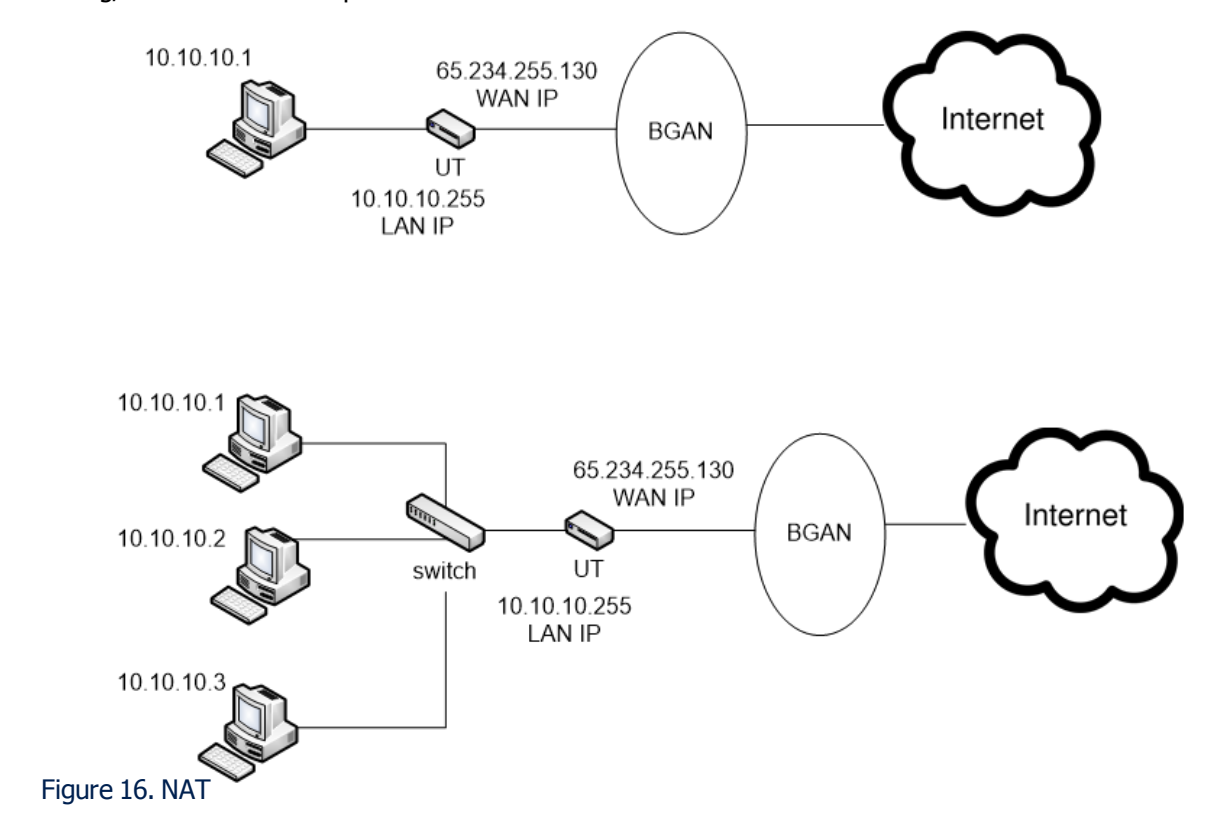

Network Address Translation (NAT) is done automatically by the BRM. Inbound port forwarding/translation is not implemented.

### **8.4.2: PPPoE**

This mode is active when a connection to the BRM is initiated with a PPPoE client.

There is one satellite network connection associated with each PPPoE session. As the BRM can support up to ten simultaneous satellite network connections, a maximum of 10 simultaneous PPPoE sessions or 9 simultaneous PPPoE session and one NAT session can be supported.

PPPoE sessions can be disconnected and scaled by the RESTful or AT interface.

#### **8.4.3: PPPoE Service Name**

Service Name is a tag used in the PADI message, indicating the service the PPPoE client is requesting. The service name is used by the PPPoE client to request a service from the PPPoE server in the BRM should be same as the connection profile name.

The connection profile name determines the QoS, APN, username/password. The username/password is authenticated using CHAP.

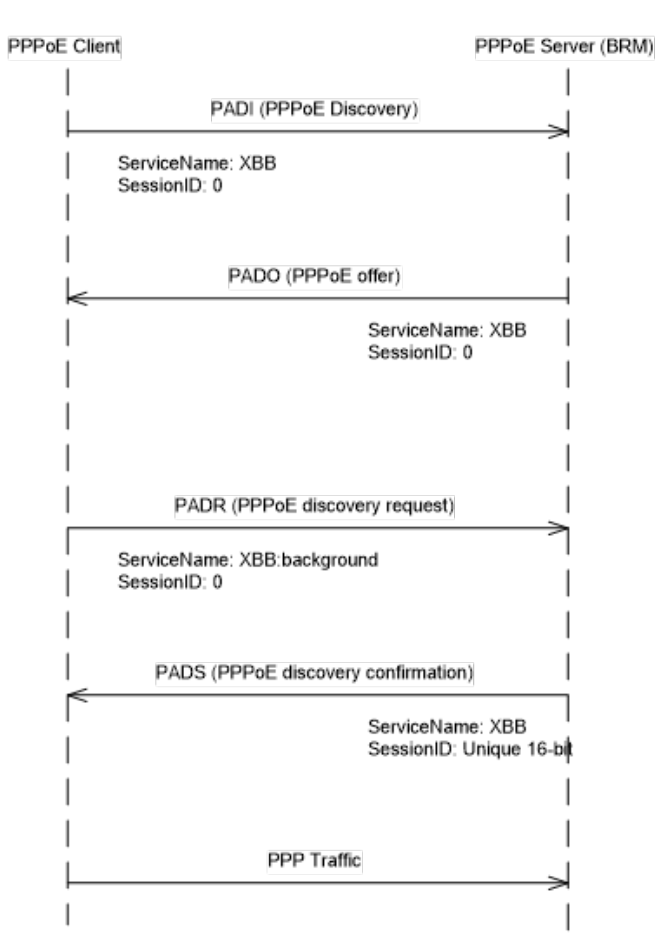

Figure 17. Example - activating a satellite network connection with connection profile name of XBB

### **8.4.4: Service Descriptor Setting Using RESTful Interface**

The Service Descriptor string is called connectionprofile in the RESTful context and can be created and modified using the RESTful interface.

# **8.5: VoIP Streaming**

The BRM supports IP based voice transport via PPPoE.

BRM use of the Inmarsat Voice (VoIP) service is through a permanent voice primary PDP context activating as the BRM/terminal registers with the network. The primary context is used for VoIP signalling (SIP registration, dialling/ringing). Upon a call originating from the terminal or terminal inbound the BGAN network will establish a secondary PDP context for the VoIP data traffic.

Please refer to the BGAN IP Voice Service Description for further details.

# **8.6: MAC Address Filtering**

The BRM can be configured to only function with a whitelist of up to ten known MAC addresses. If the whitelist is empty all addresses are allowed.

# **9: Command Interfaces**

This section describes the command interfaces that can be used with the BRM.

## **9.1: RESTful Command Interface**

The BRM's RESTful/JSON interface is the primary human user and machine user interface for configuration, network access, i.e., creation of a data connection (PDP context), administration, firmware upgrade and debug/monitoring of the BRM. This HTTPS interface is available locally through the BRM's Ethernet port or remotely via the BGAN connection. The widely adopted REST architecture style, with a lightweight JSON data format allows simple integration and use of the BRM by a broad range of users, developers and integrators connecting from a wide range of devices by utilising a choice of mature and readily available off the shelf software tools and libraries.

To facilitate interface use and minimise integration effort, a Swagger YAML file defining the interface is distributed as part of the SDK.

BRM resources such as activating/deactivating satellite data connections, creating connection profiles, location, BRM firmware upgrade, and BRM configuration are controlled using groups of commands. Access to use and modify these resources is controlled by a user permissions database in which each user's access to appropriate BRM resources is defined.

To deliver notifications of BRM status information, a WebSocket /JSON interface is provided. It is configured through and intended to supplement the RESTful interface. RESTful interfaces are intrinsically stateless with no client context being stored on the server, in this case the BRM. Unless polled for by the client, the BRM would otherwise be unable to send continual status information and unsolicited responses through the RESTful interface.

The RESTful command is in the form of a URL with the following HTTP Methods:

- > **POST** to create a new resource, e.g., create new connection profile is a POST with JSON data on the URL  $\sim$ /v1/connectionprofile/profile name
- > **PUT** to update a particular resource, e.g., update connection profile is a PUT with JSON data on the URL  $\sim$ /v1/connectionprofile/profile\_name
- $>$  **GET** Read a status or setting, e.g., get device id is a GET on  $\sim$ /v1/device/id
- > **DELETE** Delete a resource, e.g., delete connection profile is a DELETE on ~/v1/connectionprofile/profile\_name

Refer to the YAML file for a list of the commands, data formats, and allowed HTTP methods.

### **9.1.1: User Permissions**

Access to use and modify BRM resources through the RESTful interface with associated WebSocket notifications, is controlled by a user permissions database with a permissions table for each user.

Users are identified and authenticated with a username and password.

<sup>43:</sup> BGAN Radio Module Technical Specification

The BRM may also be configured to allow unauthenticated users to access some BRM resources, such as activating a satellite data connection, messages and obtaining location information allowing basic operation without user name and password. Alternatively the BRM may be configured to require user name and password authentication to access all resources.

## **9.2: User Authentication**

Both local and remote user authentication for the RESTful and websocket interface uses basic HTTP authentication. The username and password are stored with encryption locally on the BRM. User names may be up to 64 printable ASCII characters in length. The BRM supports up to 32 users. If a user loses their password it may be reset by a BRM administrator, i.e., someone with a suitable grant level (see **[Permissions](#page-45-0) Grant Level**). Other interfaces do not require user authentication.

**Note:** The HTTPS interface supports both TLS 1.1 and 1.2. It is not possible to disable older versions of TLS.

# **9.3: HTTPS Certificate**

A digital certificate is stored in the BRM's non-volatile memory to enable secure connections to be established to it. The default certificate is self-signed with a validity period of 10 years. An updated certificate may be uploaded using the RESTful interface. The updated certificate may also be selfsigned, or signed by a Certificate Authority to link to a trusted chain.

The default certificate is self-signed against an Elliptic Curve Cryptography (ECC) private key which is randomly generated for each individual BRM. The BRM's private key, which is unique and different for each BRM for improved security, is also stored in the BRM's non-volatile memory, but cannot be updated.

To generate a new updated certificate for any BRM, the associated private key of the BRM (or Certificate Signing Request [CSR] generated from the private key) must be obtained from Inmarsat's factory database where the private keys were programmed.

**Note:** Generally, when a web browser first encounters a self-signed certificate, it will prompt the user to choose to accept the certificate and let the browser store it as an exception. However, currently on Apple's OS X, the certificate additionally needs to be installed in order for secure websocket connections to be trusted and established without raising an error. This additional step can be achieved by ticking a checkbox labelled Always trust "brm.inmarsat.com" when connecting to... in the prompt provided by Safari. There is currently no known equivalent step for the present version on iOS.

# **9.4: Permissions Table**

Each user is assigned permission values and grant levels across a set of keys. The grant level defines the user's authority to change the permissions record of any user, for each key within their permission table. Keys typically map directly onto a corresponding group of RESTful URLs, and any associated WebSocket notification if applicable.

For example:

- > at maps onto /AT
- > config maps onto /config and /config/setting/{key}.

# **9.5: Permissions Value for RESTful Commands and Websocket Notifications**

The permission value  $\{R, W, +, -\}$  corresponds to the set of access permissions for the GET, PUT, POST & DELETE methods for the URLs relevant to the key. The permission value controls what a user may do with a BRM. For example, some users may only need to GET (read) the DHCP IP address range whilst other users may want to PUT (modify) the range.

The connection permission value  $\{R, W, +, -, G\}$  type is an extended type to include a global G flag denoting permission to close any connection, irrespective of whether the user opened the connection.

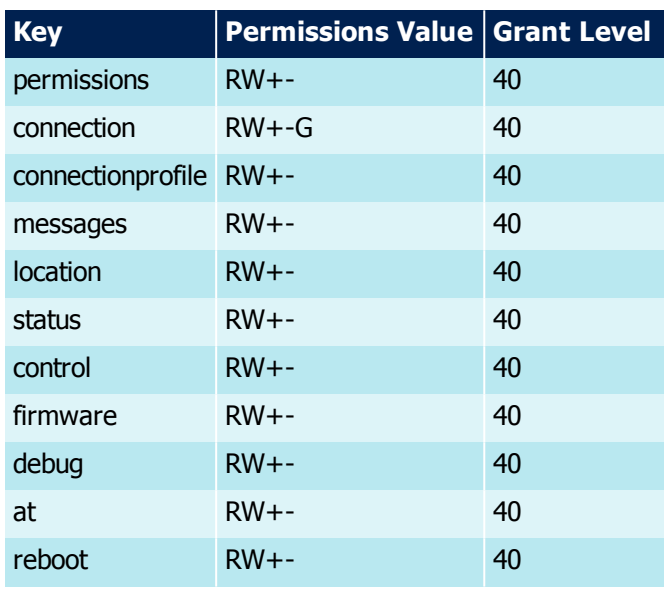

[Table](#page-44-0) 23 is an example of Permissions Values for an example user named Joe.

<span id="page-44-0"></span>Table 23. Example Permissions Values

# **9.6: Permissions Value For Configuration Keys**

Permissions relating to configuring the BRM are organised in a separate sub-table comprising the list of configuration option keys and four levels {NONE, BASE, RSVD, MANF} of incrementing scopes of access. Users are assigned one of the four access levels to define the scope of configuration options that a user is allowed to access and modify for configuring the BRM. MANF configurations are typically used by VAMs to configure the BRM for correct operation within a terminal. RSVD and BASE are typically used by terminal users to configure their terminal for the current requirements. Users with a NONE permission value cannot modify any aspect of the BRM's configuration.

The configuration access level sub-tables are fixed and cannot be modified through the RESTful API. They are applied to:

- > The list read and written using /config
- > The list written using / config/defaults
- <span id="page-45-0"></span>> The access control to individual /config/setting/{key} resources & methods

## **9.7: Permissions Grant Level**

The grant level, a number between 0 and 255, determines the level of authority for a user to change the permission record for any user. The grant level allows users of a BRM to be hierarchically administered. Having a grant level per permission record key allows a finer resolution of administration and may be used to limit the scope of administration of some admin users, e.g. having specific users grant/control permissions only to connection and not any other resource.

A user can change the permission record for any existing user if the user's grant level is higher than the grant level of the target user's record.

A user cannot change the permission record for themselves, except for their own password. This is intended to help avoid accidental lock-out due to a user accidentally disabling their own permissions. If a user wants to access the BRM with reduced permissions, they should create and use a new user with reduced permissions.

In [Figure](#page-45-1) 18, connectionadmin can change:

> normaluser's connection & connectionprofile records

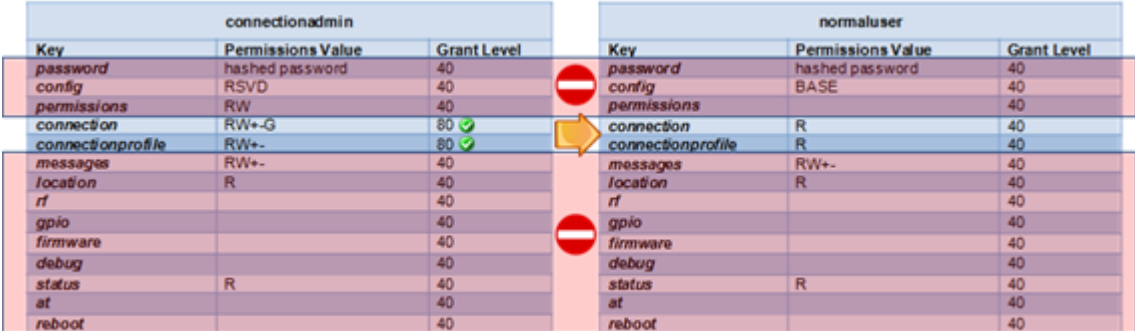

> connectionadmin's own password

<span id="page-45-1"></span>Figure 18. Permissions Grant Level Example

If the user is allowed to change an existing permission record:

- $>$  The permission value can be set to a value less than or equal to (or a subset of) the value from the user's own permission record – i.e. they cannot give themselves or another user higher access permission.
- $>$  The grant level must be set to a value less than the grant level of the user's own permission record – i.e. they cannot give themselves a higher grant level, or another user an equal or higher grant level.

<sup>46:</sup> BGAN Radio Module Technical Specification

- > A user can delete the permission record for any existing user if the user's grant levels are all higher than the grant levels of the target user's records.
- > A user cannot delete their own permission table records
- > A user can create a new user with permission records according to the same rules as for changing an existing permission record for another user

A superuser has grant level  $= 255$  for all records. They can:

- > change any other user records, except for themselves and other superusers
- > change their own password

A quest has grant level  $= 0$  for all records. They can only change their own password, and cannot modify any other permission record for themselves or any other user

#### **9.8: RESTful Commands and Command Groups**

RESTful commands are grouped into the types identified below. Separate permission keys are applicable for each group. A Swagger YAML file, distributed as part of the SDK fully defines the API.

**adminconnection** - Admin PDP context control and status

```
/adminconnection/status
```
/adminconnection/context

/adminconnection/route

**Config** - Read and modify BRM configuration options (key, value pairs)

/config

/config/bootset

/config/setting/{key}

**Configdefaults** - The BRM configuration can be reset to a BRM factory or a VAM defined set of default values

/config/defaults

/config/defaults/save

/config/ps\_section

/config/connectionprofile

/config/permissions

/config/isatdefaults

#### **Permissions** - Read and Modify user permissions

/config/permissions

/config/permission/{userid}

#### **Connection** - Open, close and modify a satellite data connection

/connections /connection/{connectionid} /connection/{connectionid}/{secid}

#### **Connectionprofile**

A connection profile defines the necessary network parameters to create a satellite network data connection including the maximum download bit rate, maximum upload bit rate, APN name, etc. Separate data connections may be used for different traffic types.

The connection profile is unique for an active satellite network connection. Once a satellite network connection is created and is activated with a particular connection profile it is not possible to use the same connection profile to activate another satellite network connection.

There is a maximum limit of 64 connection profiles that can be created on the BRM.

```
/connectionprofile
```
/connectionprofile/{connectionprofileid}

#### **Messages** - Read and send SMS messages, and get storage status

/messages /messages/status /message /message/{messageid} /pdumessage /messagesend/text /messagesend/pdu

/messagesend/status

**Location** - Read location and satellite GNSS data. Location information is not available if the BRM is operating in discrete mode

```
/location
```
/location/satellites

**Status** - Read BRM and FEM versions, pointing, network, status, usage information, and SIM codes; access, configure and delete logs

/device/uptime

/device/temp

/device/id

/device/bist

/device/productinfo

/device/customerinfo

/device/usage\_statistics

/device/antenna\_pointing\_info

/device/satellites\_table

/device/current\_satellite

/device/antenna\_pointing

/device/signalstrength

/device/signalstrength\_filter

/device/network\_attach

/device/usim/status

/device/usim/pinstatus

/device/usim/enterpin

/device/usim/enterpuk

/device/usim/changepin

/device/usim/pinlock

/device/fem/id

/device/fem/userfields

/device/ip\_acl/outbound/log

/device/ip\_acl/outbound/statistics

/debug/logger/{location}

/debug/logger/{location}/config

/debug/logger/syslog/destination

### **Control** - Read and modify BRM and FEM control points, IP access control list, and send HTTP commands using HTTP proxy

/device/gpio /device/gpio/{line} /device/lowpower /device/ip\_acl/outbound /device/fem/cable\_calibration

/device/fem/cable\_cal\_test\_signal

/device/fem/cable\_loss

/device/fem/measure noise figure

/device/fem/intermod\_test\_info

/device/fem/tunnel/data

/httpcommand

**Notifications** - Open WebSocket and configure subscriptions

/notifications/{feed\_id}

/notifications/{feed\_id}/config

**Firmware** - Read, control and upload firmware updates; control remote firmware updates; upload WebUI and SSL certificate; change firmware image set and reboot BRM

/device/firmware /device/firmware/{imageid} /device/firmware/status /device/firmware/update\_mask /device/firmware/remote\_init /device/firmware/remote\_apply /device/firmware/ssl\_cert /device/firmware/boot\_change **Debug** - GNSS configuration and GNSS debug outputs, UART1 test, and Enable BUI mode

/debug/gnss

/debug/gnss/config

/debug/gnss/syscfg

/debug/gnss/coldstart

/debug/uart1test

/debug/enable\_bui

### **AT** - Issue AT command

/at

/at/{at\_id}

**Reboot** - Issue reboot request to BRM

### /reboot

# **9.9: BRM Configuration Keys**

BRM configuration keys are listed below with the hardcoded factory default values as specified in [Table](#page-53-0) 24.

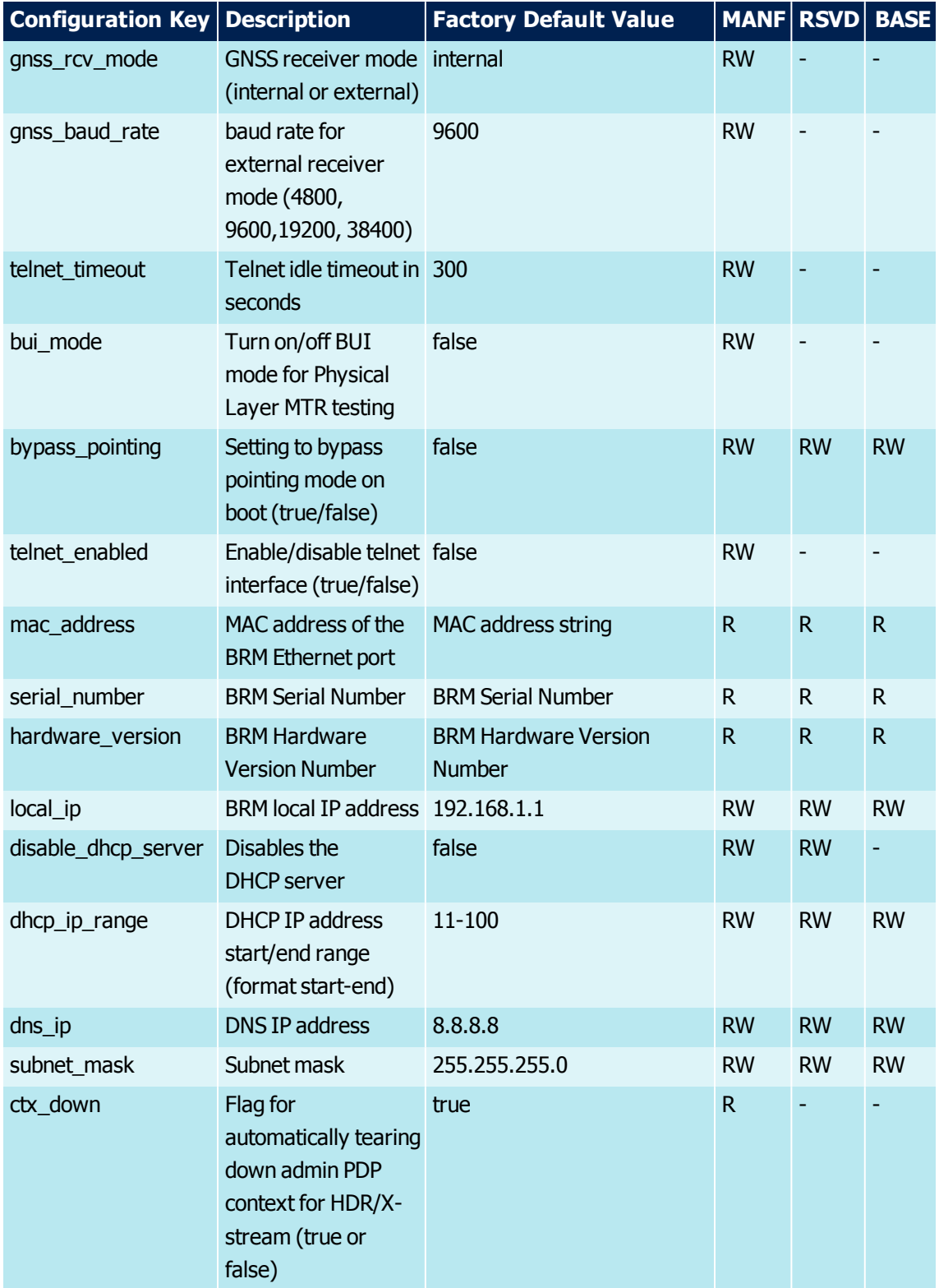

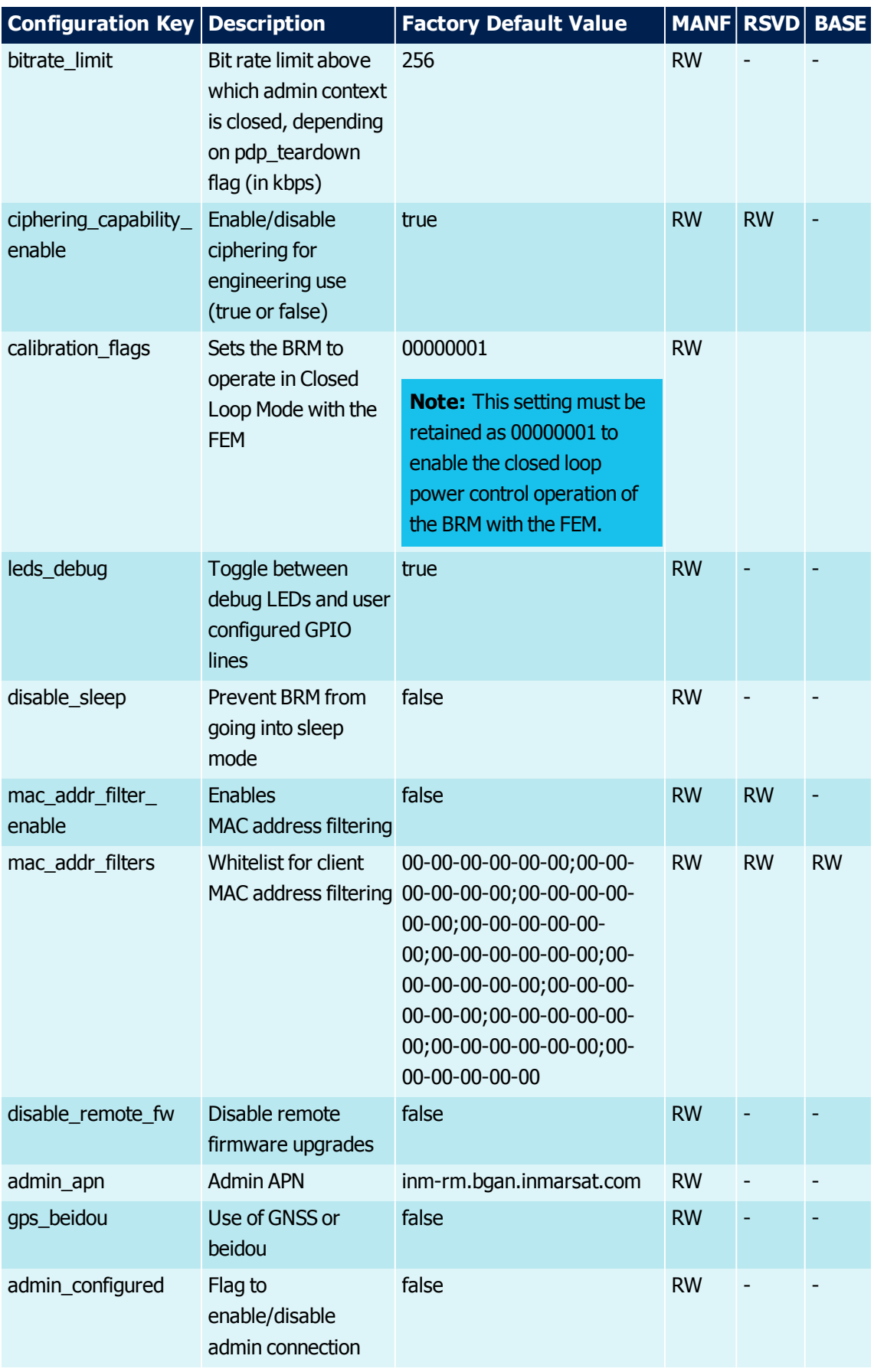

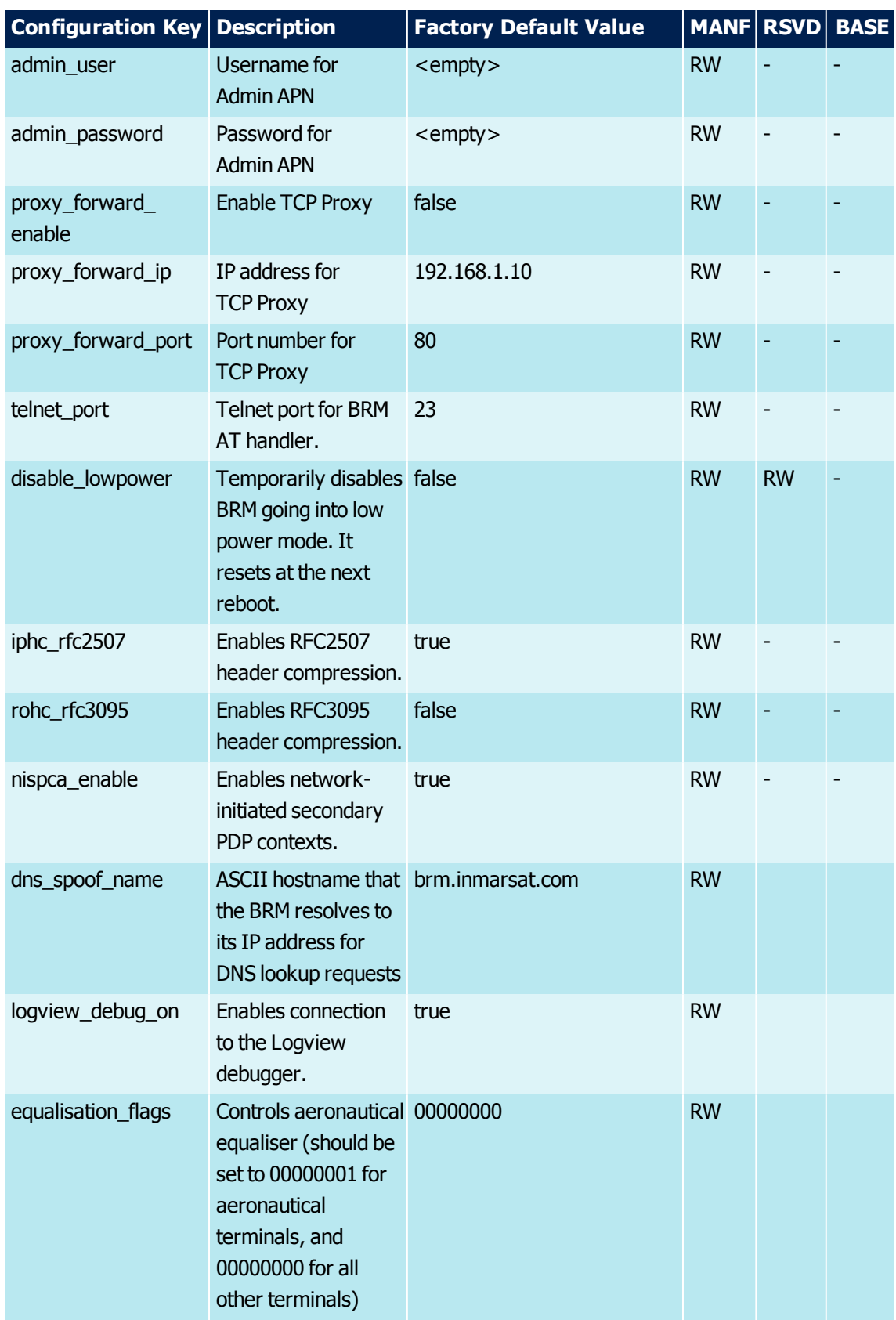

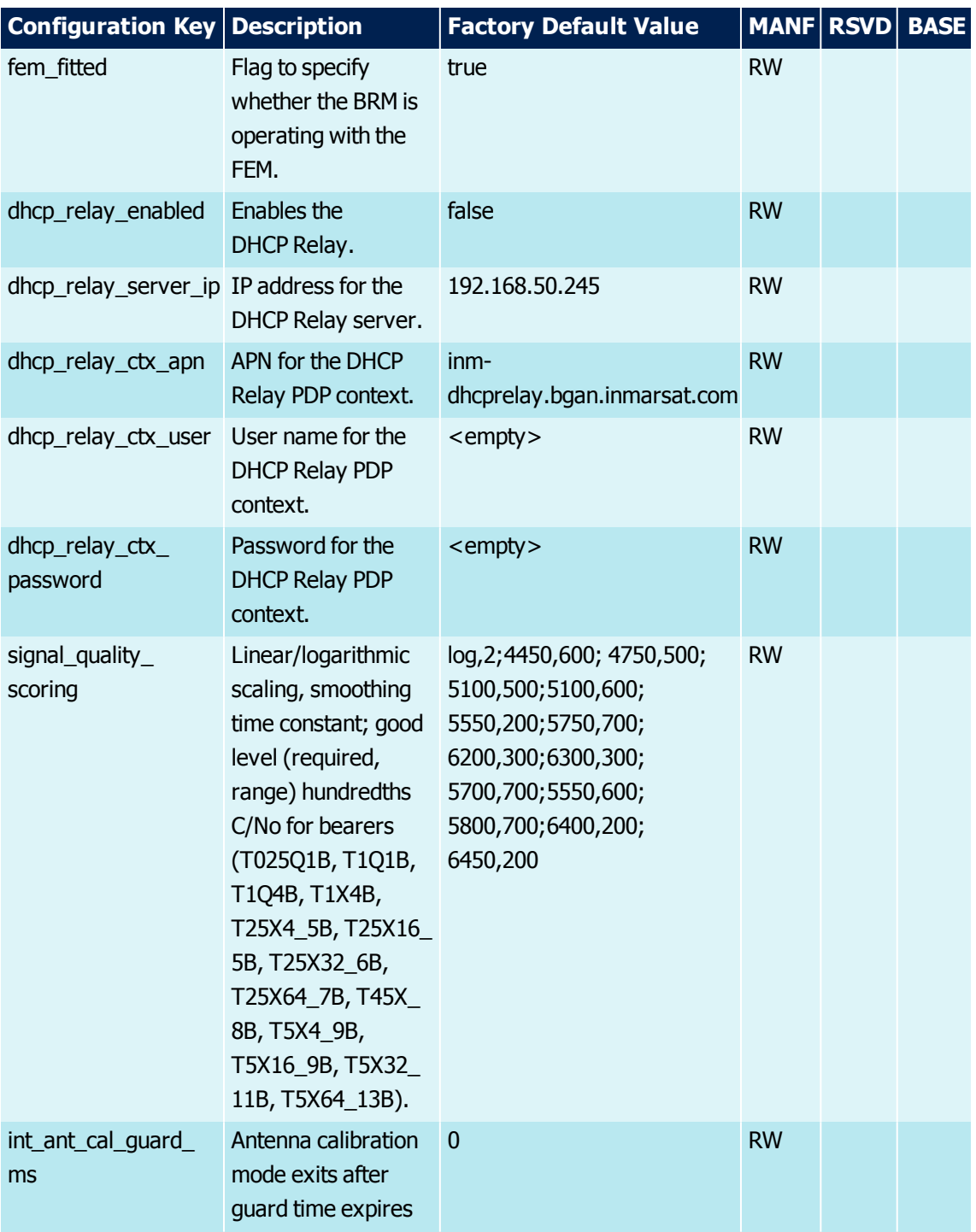

<span id="page-53-0"></span>Table 24. BRM Configuration Keys and Factory Defaults

# **9.10: Websockets**

To allow continuous update of BRM status information and notification from the BRM and network without the need for continual polling through the RESTful interface, a WebSocket /JSON interface is provided.

Periodic status updates include:

<sup>54:</sup> BGAN Radio Module Technical Specification

- > Temperature
- > Location

**Note:** The frequency with which these two notifications are updated are manually configurable. Fast, slow, and medium corresponds to every second, every 30 seconds, and every 10 seconds respectively.

Asynchronous notifications include:

- > Unsolicited and delayed AT unsolicited responses
- > SMS message received
- > Signal strength
- > Connection status
- > Alarm
- > Secondary Connection state updates type = "secondaryconnection"
- > Network state updates type = "network"
- > REST command notifications type = "restcmd"
- > Asynchronous SMS send type = "messagesend"

The messages that get emitted over the websocket are JSON serialised objects constructed as: {type: <type of message>, data: <message object>}

The <type of message> is a string denoting the type of notification i.e. either "temperature", "location", "at", "message", "signalstrength", "connection", "alarm", "secondaryconnection", "network", or "restcmd", or "messagesend".

For periodic update message types, the <message object> schema is the same as the schema for the response to the corresponding RESTful GET command.

For the asynchronous notifications, the current <message object> schema:

- > at: {command: <string>, request\_id: <integer>, response: <string>}
- > message: {messageid: <integer>, timestamp: <string>, sender: <string>, unreadFlag: <boolean>, dataCodingScheme: <integer>, userDataHeaderFlag: <br/> <br/> <br/> <br/>data: <string>>>>>>>, text: <string>}
- > signalstrength: {signalstrength: <string>, bearer: <string>, signalquality: <string>}
- > connection: {connectionid: <string>, owner: <string>, status: <string>{"activate:success", "activate:fail", "update:success", "update:fail", "deactivate:success", "deactivate:fail", "active:termination"}, interface: <string>{"nat", "ppp"}, report: <string>}
- > alarm: {source: <string>}
- > secondaryconnection: {connectionid: <string>, secid: <string>, owner: <string>, status: <string>{"activate:success", "activate:fail", "update:success", "update:fail", "deactivate:success", "deactivate:fail", "active:termination"}, report: <string>}
- > network: {msq: <string>}
- > restcmd: {username: <string>, path: <string>, method: <string>}
- > messagesend: {request\_id: <integer>, status: <string>{"sending", "success", "error"}, report: <string>}

# **9.11: Software Upgrade of the BRM**

There are 4 versioned software images (arm1; dsp1; arm2; dsp2) each up to 6MB which make up a working image set for the BRM. For remote software upgrade, to minimise the time and data to be transferred over the BGAN network, the BRM will check which of the four new images it needs to download, as some of the latest images may already be installed.

Software updates can be performed by uploading a set of files saved on the local LAN that the BRM is connected to via Ethernet, or remotely via the BGAN network. Both approaches use the RESTful interface. If the remote download (via the BGAN network) is interrupted, the BRM will pause the download and resume once the BGAN network connection is restored. Once the images have been downloaded to the BRM, the BRM checks the integrity of the images prior to allowing their installation. Remote download time depends on the image size and connection speed. It is typically under 15 minutes per software image.

A local firmware update can be installed immediately via the WebUI. The remote software upgrade is a 2 stage process where the new images are downloaded first and, once a working image set is available on the BRM, the user can then elect to install now, install later or reject installing the available update.

The BRM needs to reboot in order for the new software images to run.

There are two copies of the application image set stored in NOR flash, a current working set and a previous working set (if applicable). If the software update process does not complete successfully, after 3 attempts to boot, then the previous working set is automatically restored. The previous working set can also be restored manually using the RESTful interface.

The current configuration settings are not changed during a firmware upgrade. However any new additional Inmarsat configuration setting that is incompatible with the current settings will reset all settings back to Inmarsat default configuration settings.

# **9.12: AT over Telnet Command Interface**

The BRM may be controlled through an AT over Telnet interface. A Telnet server will be configured on the BRM to listen as default on port 23, the default port for the Telnet protocol. The BRM can be configured to use other ports.

There is no access control on this interface. However a VAM may choose to configure the BRM to completely disable access to the Telnet interface.

Supported AT commands are defined in the AT Interface Control Document.

Single AT commands can also be encapsulated in a RESTful command. All AT commands are supported with the exception that 'ITU-T V.25ter' commands relating to command line and response formatting are not supported. This allows over air control of the BRM with AT commands.

# **9.13: Cloning BRM Overall Configuration**

The overall BRM configuration information comprises:

- > VAM configuration settings
- > WebUI
- > User permissions

VAMs can programme multiple BRMs with the same overall BRM configuration using simple scripts, containing multiple RESTful commands, to write the VAM configuration settings, WebUI and user permissions to each BRM.

In addition, VAMs can use scripts, containing multiple RESTful commands, to read a BRMs overall configuration (VAM configuration settings, WebUI and user permissions) and write this to another BRM (or BRMs).

# **10: NMEA Interface Specification**

BGAN uses the terminal location for purposes such as aiding initial acquisition of the satellite signal and spot beam selection. This location data is also made available for use within applications using the BRM.

2D velocity information may be used by the FEM to provide a differential compass for aiding the alignment of automatically steered antennas with the satellite.

By default the BRM's onboard GNSS is enabled. As an alternative to the onboard GNSS receiver, the BRM may be configured to use an external GNSS receiver or other navigation system able to provide NMEA 0183 sentences to the BRM's NMEA data UART interface as defined in **[NMEA Data](#page-31-0) UART** with either \$GN and \$GP talker IDs.

If the NMEA interface is used, the required NMEA sentences for land and maritime operation are:

- > GGA Time, position and fix related data for a GPS receiver
- > RMC. Recommended Minimum Specific GNSS Data
- > GSA GPS DOP and active satellites for getting 2D/3D fix types

Other NMEA sentences not required by the BRM are discarded.

When the BRM is configured to use an external GNSS receiver or other navigation system, the internal GNSS receiver is disabled.

# **11: Development and Monitoring Interfaces**

A range of interfaces are provided for development, debug and monitoring of terminals containing the BRM. These include:

> RF test interface. This provides a standard interface for terminal level BGAN physical layer approval testing using the BGAN Physical Layer Tester (BPLT)

**Note:** Refer to **RF Test [Interface](#page-65-0)** for more details.

<span id="page-58-0"></span>> Monitoring (Logging and Syslog) - Refer to the **[Logging](#page-58-0)** and **Syslog [Specification](#page-58-1)** sections

### **11.1: Logging**

Two logging interfaces are provided for development, debug and monitoring of terminals containing the BRM. These are:

- > Syslog with a client embedded in the BRM allowing run time traces to be collected and displayed locally to the BRM.
- > Logging with traces written to the BRM's volatile or non-volatile memory. Configuring the data to be collected, and the retrieval of the log file (a text file) through the RESTful interface using an HTTP get.

Logging through the RESTful interface is intended primarily as a remote debug/monitoring interface while Syslog is only available locally.

Both Syslog and logging via the RESTful interface share the same infrastructure with independent filters available to control the amount of data collected. Up to 4MB of either NAND or RAM memory, configured through the RESTful interface, is available for logging with circular overwriting of the oldest data. The NAND memory has a log erase/write cycle endurance of 100k cycles and data retention of ten years. By default only errors are saved.

Logging information that can be collected include system errors, warnings and informational messages, including:

- > The current state of key protocol stack state machines
- > The current status of the GNSS receiver
- > Progress updates for processes such as firmware updates

<span id="page-58-1"></span>Logs can be deleted via the RESTful interface by a user with the appropriate level of permissions.

#### **11.2: Syslog Specification**

The Syslog message system provides extensive run time information through a widely adopted standard (RFC5424). A Syslog originator runs on the BRM. When enabled and configured it outputs traces over UDP/IP. A Syslog collector or server must be present on the local network to collect and show the traces.

# **11.2.1: Syslog Message Format**

A Syslog message consists of three parts

<PRI> HEADER MSG

Where <PRI> is the priority

HEADER is the message header

MSG is the message content

The total length of the packet cannot exceed 1024 bytes. There is no minimum length.

### **11.2.2: Priority**

The PRI is an 8 bit number enclosed in angle brackets; it represents the Facility and Severity of the message. The first 3 bits represent the severity of the message and the last 5 bits represent the Facility of the message.

### **FACILITY (5 bits) SEVERITY (3 bits)**

Figure 19. Data Format

### **11.2.2.1: Facility**

The syslog standard specifies 24 facility levels, all the syslog messages from the BRM will use facility code 1 (user-level messages).

### **11.2.2.2: Severity Levels**

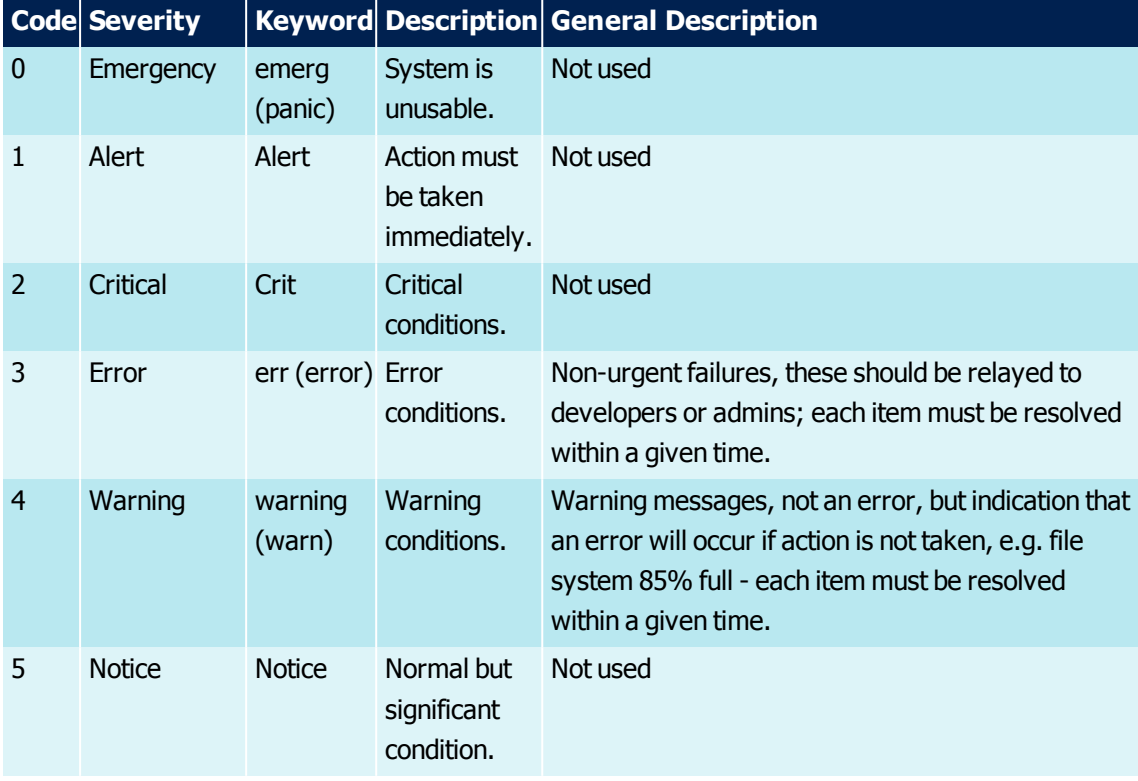

The following severity levels are used based on those defined in RFC 5424.

| <b>Code Severity</b> |       |             | <b>Keyword Description General Description</b>               |
|----------------------|-------|-------------|--------------------------------------------------------------|
| Informational Info   |       |             | Informational Normal operational messages - may be harvested |
|                      |       | messages.   | for reporting, measuring throughput, etc. - no               |
|                      |       |             | action required.                                             |
| Debug                | Debug | Debug-level | Info useful to developers for debugging the                  |
|                      |       | messages.   | application, not useful during operations.                   |

Table 25. Severity Level

For example the priority value for a debug message from GNSS will be:

Priority =  $(1*8) + 7 = 15$ 

#### **11.2.3: Header**

The following sections describe what the header part will contain.

#### **11.2.3.1: Timestamp**

- $>$  Timestamp UTC date and time at which message was generated in the format  $YYYY-MM-$ DDTHH: MM: SSZ derived from GNSS, where,
	- > YYYY is the year
	- > MM is the month
	- > DD is the date
	- > T specifies time format is UTC
	- > HH is the 24 hour format
	- > MM is minutes
	- > SS is seconds
	- > Z specifies UTC is the preferred reference point

On boot the timestamp starts incrementing from a nominal time zero (1 Jan 2015 10am) and then jumps to the correct GNSS derived time once GNSS is acquired.

#### **11.2.3.2: Hostname**

Hostname – either the hostname of the BRM, or IP address if the hostname is not known.

#### **11.2.3.3: APP-NAME**

The APP-NAME field identifies the module which generated the syslog message and is in the form of a string.

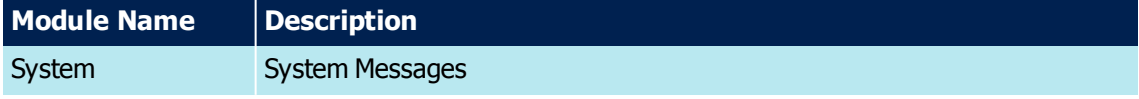

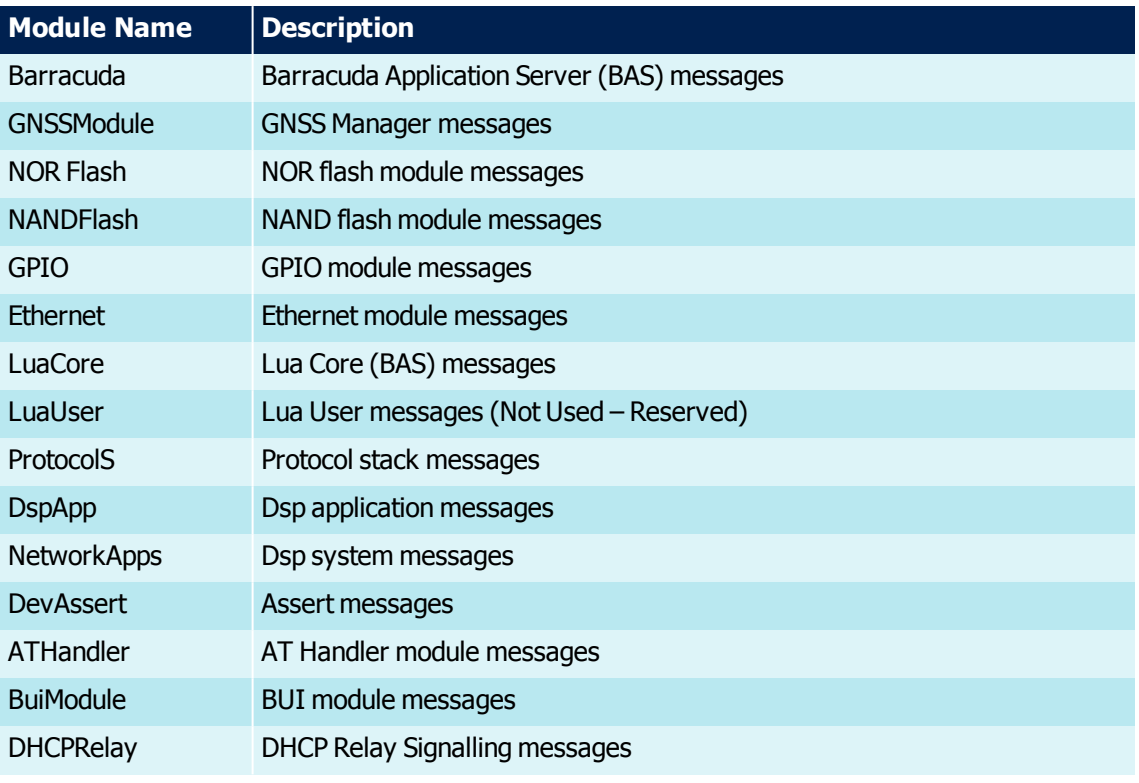

Table 26. APP-NAME Field Values

### **11.2.4: Message**

Message part will first contain the processor CoreId information followed by the log message:

<CoreId><SystemTimerCount><Message Content>

#### Where

- $>$  <CoreId > Number identifying the OMAP core where the message came from
- > <SystemTimerCount> Value read from the system timer. The system timer is an internal counter allowing sequence of events to be understood.

# **11.2.4.1: Processor Core**

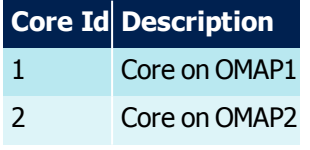

Table 27. Processor Core

The text message format will be in plain ASCII.

#### **11.2.5: Protocol**

Syslog messages are sent using UDP with the data sent in plain ASCII text with port number 514.

<sup>62:</sup> BGAN Radio Module Technical Specification

A syslog originator running on the BRM will attempt to connect to a syslog server on the local Ethernet port, and then send the syslog messages to the server.

The syslog receiver IP address is required to be specified in the Syslog on command.

#### **11.2.6: Examples of Syslog Data**

#### **11.2.6.1: GNSS Error**

The syslog message will be:

```
<11> 2014-09-24T13:22:05Z 192.168.001.008 1 GnssModule: 1 887113842
GNSS error
```
#### Where:

- $\geq$  Facility: 1, Severity: 3 which gives PRI =  $(1*8) + 3 = 11$
- > Date Time is 13:22:05 24th September 2014
- > Hostname ip address
- $\geq$  Core 1 (OMAP1)

#### **11.2.6.2: AT Command Received**

<17> 2014-09-24T13:22:05Z 192.168.001.008 ATHandler: 1 887113842 CGMRAT Resp: ATE0 5

#### **11.2.6.3: Firmware Upgrade**

<14> 2014-09-24T13:22:05Z 192.168.001.008 System: 1 887113842 fwUpgrade Start mask 2

<14> 2014-09-24T13:22:05Z 192.168.001.008 System: 1 887113842 fwUpgrade Program Image 1

<14> 2014-09-24T13:22:05Z 192.168.001.008 System: 1 887113842 fwUpgrade Complete

#### **11.2.6.4: Protocol Stack – Registration Process Example**

<14> 2014-09-24T13:22:05Z 192.168.001.008 ProtocolS: 1 887113842 AL S REGM IDLE\_AWAIT\_ PLMN\_DISCOVERY IDLE\_AWAIT\_PLMN\_DISCOVERY Initialisation

<14> 2014-09-24T13:22:05Z 192.168.001.008 ProtocolS: 1 887113842 AL S GMMH GMMH\_IDLE GMMH\_IDLE Initialisation

<14> 2014-09-24T13:22:05Z 192.168.001.008 ProtocolS: 1 887113842 AL S RBC\_PS IDLE IDLE Initialisation

AL S SSR IDLE IDLE Initialisation

<14> 2014-09-24T13:22:05Z 192.168.001.008 ProtocolS: 1 887113842 AL S REGM

<14> 2014-09-24T13:22:05Z 192.168.001.008 ProtocolS: 1 887113842 IDLE\_AWAIT\_PLMN\_ DISCOVERY IDLE\_AWAIT\_PSAB\_DISCOVERY SIG\_PLMN\_SEARCH\_REQ

<14> 2014-09-24T13:22:05Z 192.168.001.008 ProtocolS: 1 887113842 AL S REGM IDLE\_AWAIT\_ PSAB\_DISCOVERY IDLE\_AWAIT\_SYSTEM\_INFORMATION SIG\_CBCT\_DISCOVER\_CNF

<14> 2014-09-24T13:22:05Z 192.168.001.008 ProtocolS: 1 887113842 AL S REGM IDLE\_AWAIT\_ SYSTEM\_INFORMATION IDLE\_AWAIT\_PLMN\_DISCOVERY Rx sys info completes PLMN search

<14> 2014-09-24T13:22:05Z 192.168.001.008 ProtocolS: 1 887113842 AL S REGM IDLE\_AWAIT\_ PLMN\_DISCOVERY IDLE\_AWAIT\_PSAB\_DISCOVERY SIG\_PLMN\_SEARCH\_REO

<14> 2014-09-24T13:22:05Z 192.168.001.008 ProtocolS: 1 887113842 AL S REGM IDLE\_AWAIT\_ PSAB\_DISCOVERY IDLE\_AWAIT\_SYSTEM\_INFORMATION SIG\_CBCT\_DISCOVER\_CNF

<14> 2014-09-24T13:22:05Z 192.168.001.008 ProtocolS: 1 887113842 AL S REGM IDLE\_AWAIT\_ SYSTEM\_INFORMATION IDLE\_AWAIT\_PLMN\_DISCOVERY Rx sys info completes PLMN search

<14> 2014-09-24T13:22:05Z 192.168.001.008 ProtocolS: 1 887113842 AL S REGM IDLE\_AWAIT\_ PLMN\_DISCOVERY IDLE\_AWAIT\_PSAB\_DISCOVERY SIG\_PLMN\_SEARCH\_REQ

<14> 2014-09-24T13:22:05Z 192.168.001.008 ProtocolS: 1 887113842 AL S REGM IDLE\_AWAIT\_ PSAB\_DISCOVERY IDLE\_AWAIT\_SYSTEM\_INFORMATION SIG\_CBCT\_DISCOVER\_CNF

<14> 2014-09-24T13:22:05Z 192.168.001.008 ProtocolS: 1 887113842 AL S REGM IDLE\_AWAIT\_ SYSTEM\_INFORMATION IDLE\_AWAIT\_POSITION Rx sys info - GNSS position requested

<14> 2014-09-24T13:22:05Z 192.168.001.008 ProtocolS: 1 887113842 AL S REGM IDLE\_AWAIT\_ POSITION IDLE\_AWAIT\_PSAB\_DISCOVERY In > 1 highest preference level spot beam - search for candidate bearer

<14> 2014-09-24T13:22:05Z 192.168.001.008 ProtocolS: 1 887113842 AL S REGM IDLE\_AWAIT\_ PSAB\_DISCOVERY IDLE\_AWAIT\_SYSTEM\_INFORMATION SIG\_CBCT\_DISCOVER\_CNF

<14> 2014-09-24T13:22:05Z 192.168.001.008 ProtocolS: 1 887113842 AL S REGM IDLE\_AWAIT\_ SYSTEM\_INFORMATION IDLE\_NETWORK\_FOUND Rx sys info - network found

<14> 2014-09-24T13:22:05Z 192.168.001.008 ProtocolS: 1 887113842 AL S GMMH GMMH\_IDLE GMMH\_AWAIT\_SIG\_CONN\_EST SIG\_GMMAL\_EST\_REQ

AL S REGM IDLE\_NETWORK\_FOUND REGISTERING\_AWAIT\_GPS\_POSITION GPS position requested

<14> 2014-09-24T13:22:05Z 192.168.001.008 ProtocolS: 1 887113842 AL S REGM REGISTERING\_ AWAIT\_GPS\_POSITION REGISTERING\_AWAIT\_RESPONSE Register PDU sent to network

<14> 2014-09-24T13:22:05Z 192.168.001.008 ProtocolS: 1 887113842 AL S REGM REGISTERING\_ AWAIT\_RESPONSE REGISTERING\_AWAIT\_CREATE CreateReq sent to BCn

<14> 2014-09-24T13:22:05Z 192.168.001.008 ProtocolS: 1 887113842 AL S SSR IDLE CONNECTED SSR\_CONNECT\_REQ received

<14> 2014-09-24T13:22:05Z 192.168.001.008 ProtocolS: 1 887113842 AL S REGM REGISTERING\_ AWAIT\_CREATE REGISTERING\_AWAIT\_CONNECT BCn SAP created successfully

<14> 2014-09-24T13:22:05Z 192.168.001.008 ProtocolS: 1 887113842 AL S GMMH GMMH\_ AWAIT\_SIG\_CONN\_EST GMMH\_CONNECTED InitialDirectTransfer sent

<14> 2014-09-24T13:22:05Z 192.168.001.008 ProtocolS: 1 887113842 AL S RBC\_PS IDLE CONNECTED REGM\_CONN\_IND

<14> 2014-09-24T13:22:05Z 192.168.001.008 ProtocolS: 1 887113842 AL S REGM REGISTERING\_ AWAIT\_CONNECT REGISTERED\_RRC\_CONNECTED SSR connected and regMode = 3 in RegisterAck

<14> 2014-09-24T13:22:05Z 192.168.001.008 ProtocolS: 1 887113842 AL S GMMH GMMH\_ CONNECTED GMMH\_IDLE REGM\_REL\_IND

# <span id="page-65-0"></span>**12: RF Test Interface**

This section describes the BRM's RF test interface. The interface allows the BRM and terminal's Air Interface to be controlled independently of the BRM's BGAN protocol stack. It is intended for use in FEM and terminal development, approval and manufacturing test.

The RF test interface is enabled through the bui\_mode (set to  $true$ ) configuration setting and puts the BRM, once rebooted, into a test mode providing direct access to control and read data from the BRM's Physical Layer (PHY). If the BRM is rebooted whilst in RF test mode the BRM will revert to its normal operating mode.

The interface allows the VAM to:

- > Undergo Inmarsat defined Mandatory Test Requirement (MTR) testing using a BPLT or BGAN Multi-Layer Channel Platform (BMCP) Physical layer tester available from Square Peg Communications Incorporated (SPCI). For the receiver MTR tests include: tuning, frame acquisition, PER testing, selectivity, dynamic range, C/No measurement and code rate detection. For the transmitter MTR tests include: EIRP determination and stability, transmitter off levels, spurious and harmonics, phase noise, tuning performance, frequency accuracy, modulator performance, burst characteristics, coding, and power spectral density
- > Perform antenna cable calibration

The test interface is defined within the SPCI document BPLT/UT Interface Specification (DC-210295).

# **13: RF Power and FEM Interface**

This section describes the RF power and FEM interface supported by the BRM and provides specific voltage, timing and circuit recommendations for each interface.

The interface allows the BRM to be used with a wide range of alternative RF front-end configurations and components. This flexibility allows the BRM to be used in a broad range of BGAN applications and terminals using a range of antennas. These configurations include:

- > Integrated terminals
- > Terminals with remote antennas often connected with a single coaxial cable
- > Use with an electronic steered (phase array) antenna
- > Use with a mechanically steered passive antenna

# **13.1: Pin Configuration: RF Power and FEM Interface**

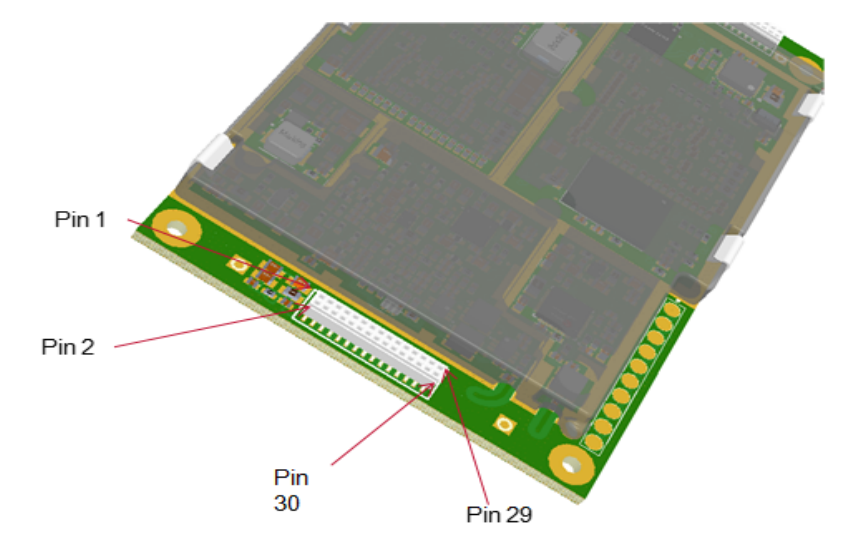

Figure 20. Pin out of the BRM RF power and FEM interface connector (bottom view)

#### **13.2: RF Power and FEM Interface Connector Pin Description**

The following table lists the pin name, direction, function, interface and required termination if unused of the RF power and FEM interface connector.

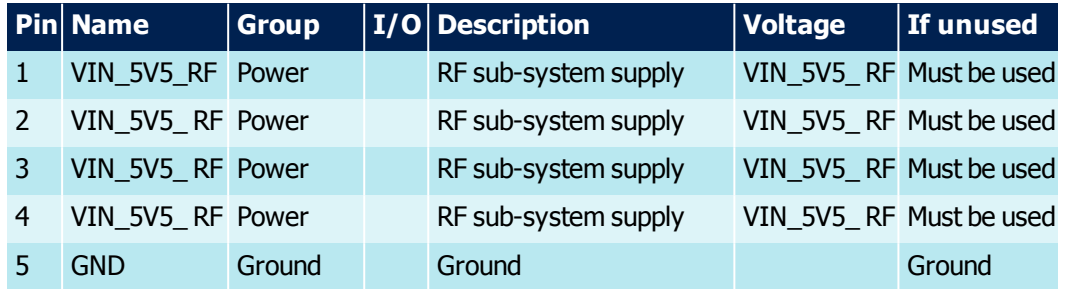

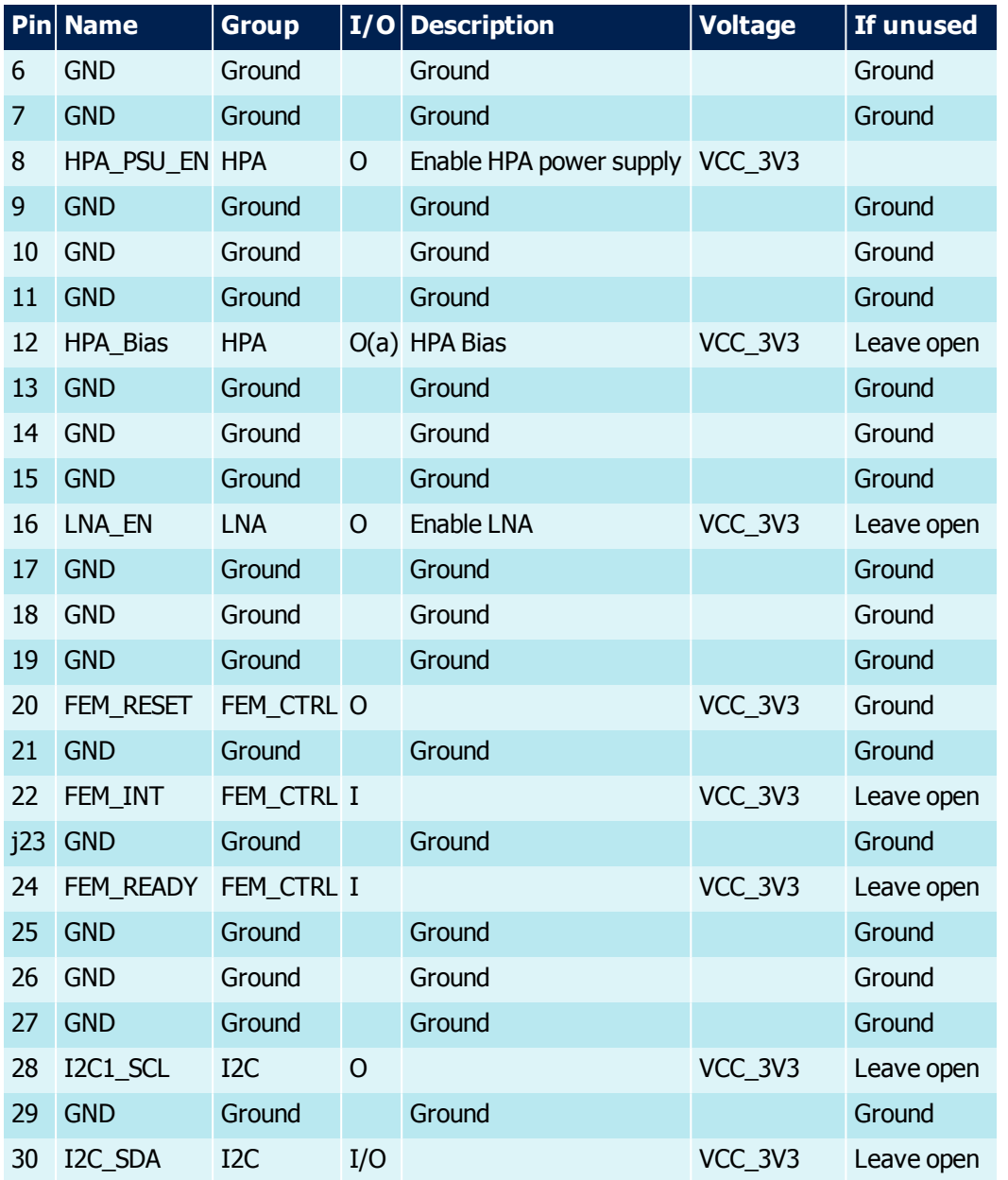

Table 28. RF power and FEM interface connector pin description

# **13.2.1: Absolute Maximum ratings**

Stress above one or more of the limiting values may cause permanent damage to the device. Exposure to limiting values for extended periods may affect device reliability.

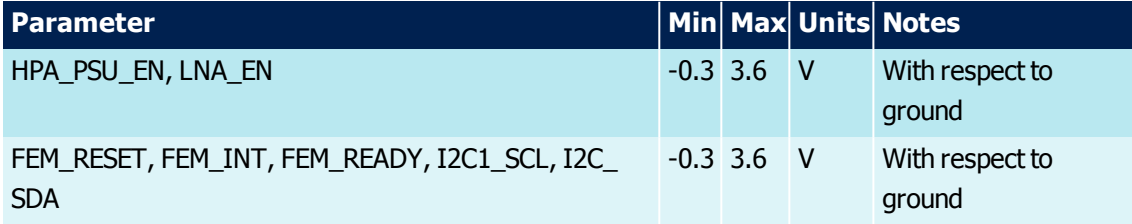

Table 29. RF power and FEM interface absolute maximum ratings

<sup>68:</sup> BGAN Radio Module Technical Specification

# **13.3: HPA Control**

HPA\_PSU\_EN is provided to enable an external HPA power supply. When the BRM raises this to HIGH, this is a request that the HPA Power Supply needs to be enabled.

HPA\_Bias is an enable signal for the FEM's HPA bias.

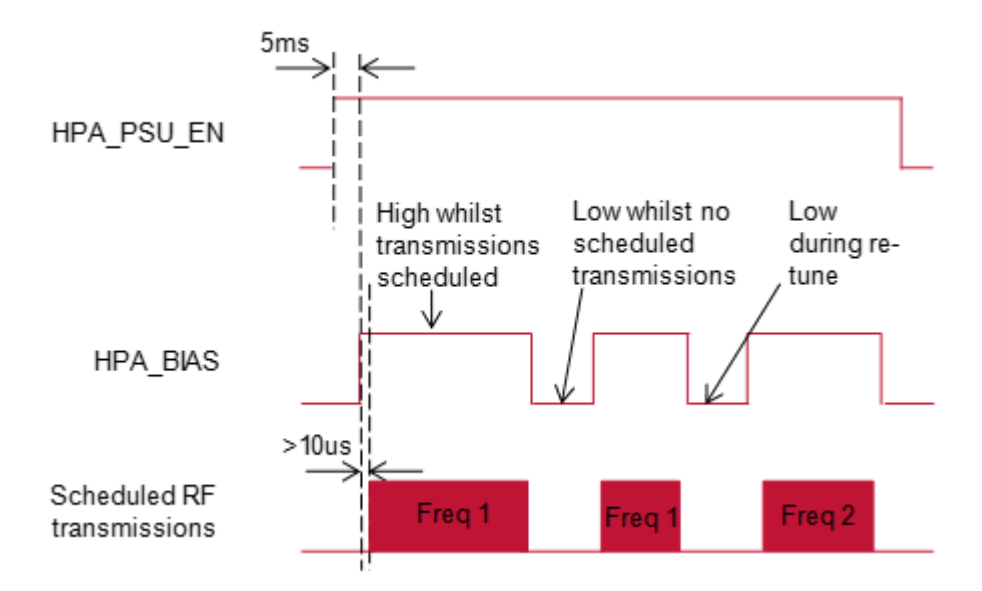

### Figure 21. HPA Control Timing

FEM\_READY is a digital signal from the FEM to the BRM. When the FEM raises this to HIGH, the FEM is indicating that the FEM is ready for use, i.e., the FEM processor is booted, the HPA Power Supply can be enabled, that the FEM is within temperature limits and that there are no other known problems. If FEM\_READY is low, the BRM assumes that the FEM is not ready for use. If so, the BRM may take action such as resetting the FEM and trying again.

**Note:** The HPA control interface is unpowered when the BRM is in low power or sleep power mode (Refer to **[System](#page-23-0) Power Modes**). To avoid "self-powering", no pull up resistors to an active supply should be used.

# **13.4: LNA Control**

LNA\_EN is provided to enable/disable an external LNA. When the BRM raises this to HIGH, this is a request that the LNA needs to be enabled. When the BRM lowers it to LOW, this is a request that the LNA needs to be disabled.

**Note:** The LNA control interface is unpowered when the BRM is in low power or sleep power mode (Refer to **[System](#page-23-0) Power Modes**). To avoid "self-powering", no pull up resistors to an active supply should be used.

### **13.4.1: FEM Control**

The BRM provides an interface to allow a FEM to be reset. The FEM\_RESET signal is driven low to reset the FEM.

An I<sup>2</sup>C interface is provided by I<sup>2</sup>C1\_SCL and I<sup>2</sup>C1\_SDA. It is the main communications channel between the BRM and FEM. Information exchanged includes:

- > FEM gain information to the BRM for receive, transmit and the transmit power sense including antenna information allowing the terminal to meet the class specific RF requirements
- > FEM temperature and FEM over-temperature conditions
- > Terminal class information, including HDR and LDR capabilities
- > Terminal TAC code and FEM serial number
- > Communicate information relevant to antenna steering
- > Optionally ramp the HPA

This is a standard  $I^2C$  interface, dedicated to the FEM. The BRM provides a standard, fast mode (400 kHz)  $I^2C$  master interface with 1K pull up resistors to VCC\_3V3 in the BRM.

FEM\_INT is a digital signal from the FEM to the BRM. The FEM may at any time raise an interrupt at the BRM allowing communications to be initiated over the I2C interface. The interrupt is cleared through the I2C interface using the interrupt clear register.

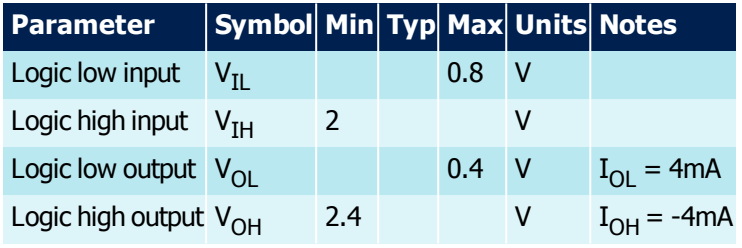

Table 30. FEM control electrical characteristics

# **14: BGAN RF Interfaces**

This section describes the BGAN and GNSS RF interfaces supported by the BRM.

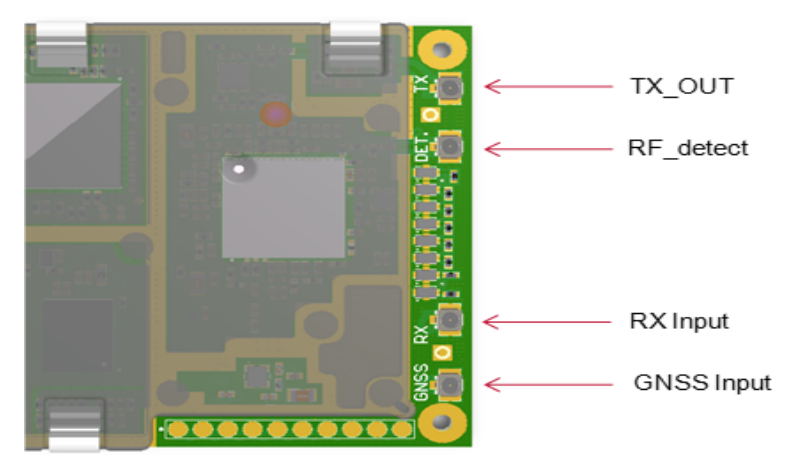

# **14.1: Pin Configuration: RF Connections**

Figure 22. Pin out of the BRM – RF connections (top view)

## **14.2: Overview**

- > The TX OUT is the BGAN transmitter output
- > The RF\_Detect is an input used for TX power level detection for closed loop transmit power control
- > The RX IN input connection is the BGAN receiver input
- > The GNSS\_IN input is an independent RF input for the GNSS receiver

# **14.2.1: Integrated Terminals**

For integrated terminals containing a FEM, the RF connections should be directly connected to the FEM, via coaxial connections. This allows the FEM's HPA to be used within the BRM's closed loop transmit power control circuit so that the terminal transmits the correct RF power and meets the class defined nominal EIRP with up to 10dB network defined back off power control.

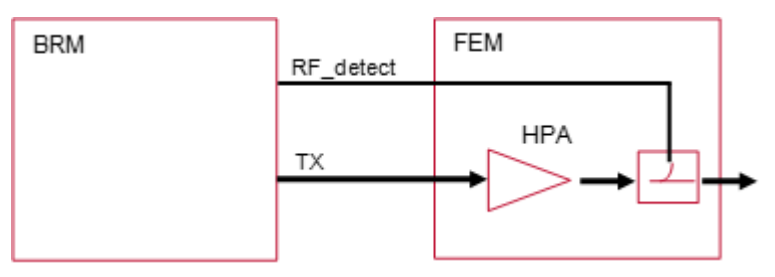

Figure 23. Terminal with closed loop power control incorporating HPA

Frequency and temperature dependent calibration tables are stored in the FEM for:

<sup>71:</sup> BGAN Radio Module Technical Specification

- > The FEM transmit path, BRM transmit port to antenna port gain
- > The FEM transmit power sense path, antenna port to BRM RF Detect gain
- > Antenna gain

The gain information is used within the BRM's power control loop to set the terminals EIRP. The loop is typically operated in a closed loop configuration where the FEM transmit power sense path and antenna gain tables are used to define the EIRP. In addition the terminal needs to meet the SDM defined class dependent "first burst" EIRP requirements prior to the loop being closed. This "first burst" uses the FEM transmit path gain and antenna gain tables to define the EIRP.

The tables are downloaded from the FEM to the BRM prior to transmission and whenever the FEM signals to the BRM that they have been updated. For a change in operating conditions that affects the FEM transmit gain in a way that means the terminal may not meet its class defined EIRP setting accuracy the table shall be updated by the FEM. For class 1, 2 and 3 terminal FEMs, a 0.5 dB change in gain shall trigger a table update by the FEM.

For a change in operating conditions that affects the FEM transmit gain in a way that means the terminal may not meet its class defined EIRP setting accuracy this table shall be updated by the FEM.

It is anticipated that this gain information will be obtained for each individual unit during production test of the FEM with any temperature dependence of the gain determined through characterisation during development of a small number of FEMs.

### **14.2.2: Terminals With Remote Active Antennas**

For FEMs contained within a remote active antenna, it is typically not possible to use the FEM's HPA within the BRM's closed loop transmit power control circuit. A FEM interfacing circuit, located near the BRM should be used to feedback a portion of the transmit signal to the BRM's RF Detect input closing the transmit power control loop so that the terminal transmits a defined RF power. A fixed gain HPA should then be used to amplify the signal to meet the class defined EIRP.

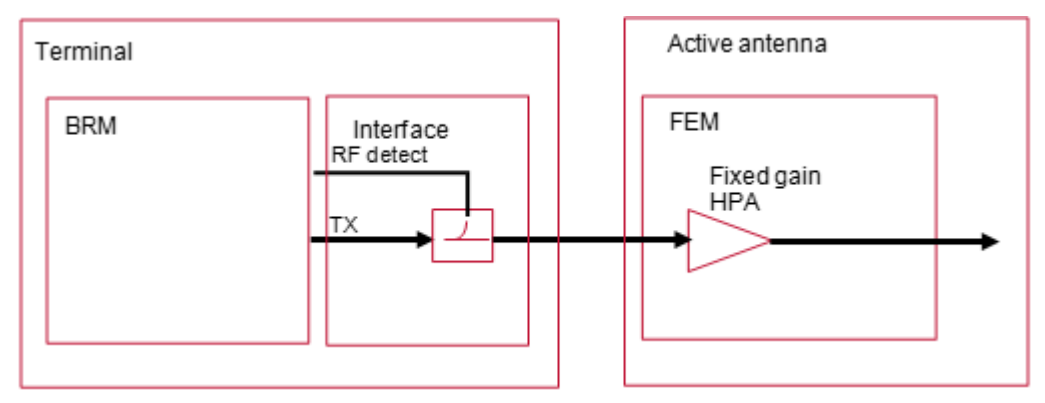

Figure 24. Terminal With External Fixed Gain HPA

In this case the calibration tables are stored in the interface unit with the FEM transmit path and power sense path tables being used by the BRM to define the RF power at the interface output. The gain of the HPA, any interface unit to FEM cable loss and the antenna gain should all be incorporated into the antenna gain calibration table.

<sup>72:</sup> BGAN Radio Module Technical Specification
## **14.2.3: Absolute Maximum Ratings**

Stress above one or more of the limiting values may cause permanent damage to the device. Exposure to limiting values for extended periods may affect device reliability.

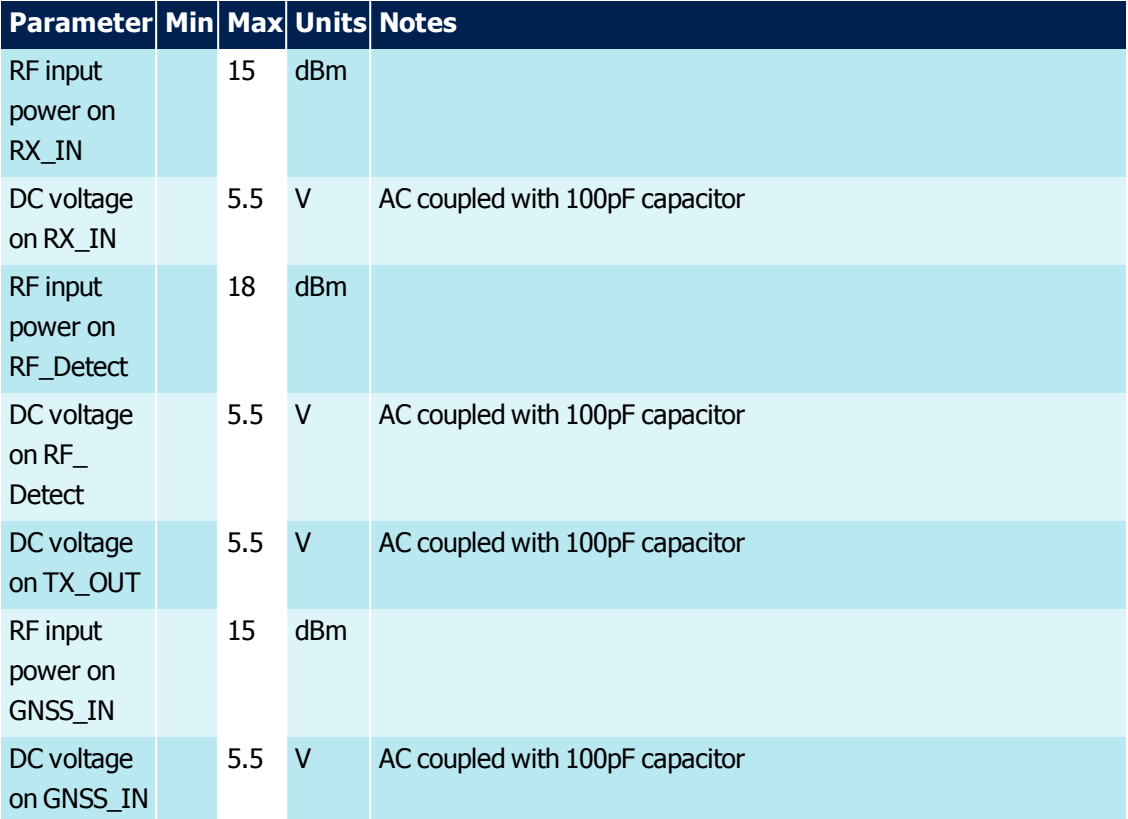

Table 31. Absolute Maximum Ratings - BGAN RF

## **14.3: BGAN Connections**

## **14.3.1: TX\_OUT Parameters**

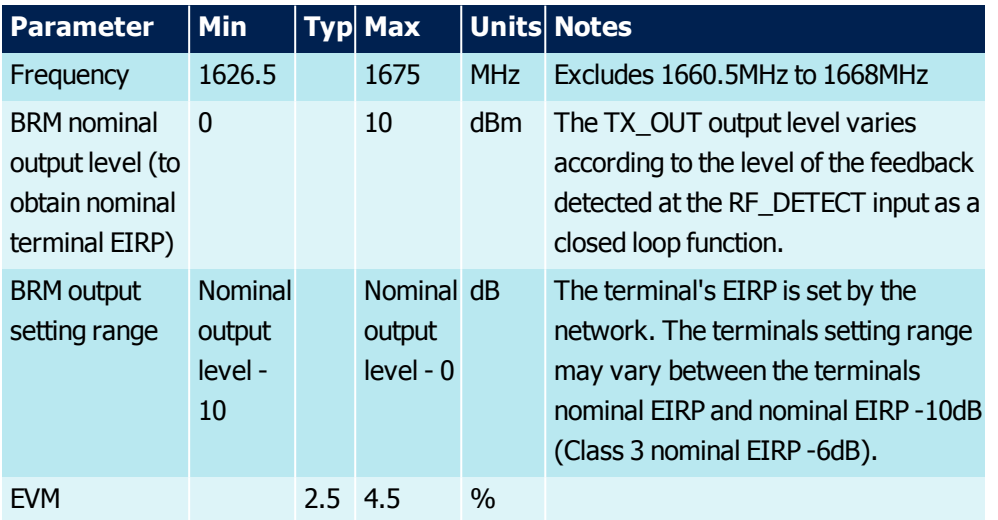

| <b>Parameter</b>                                            | <b>Min</b> | <b>Typ</b> | <b>Max</b> |            | <b>Units Notes</b>                                                                                    |
|-------------------------------------------------------------|------------|------------|------------|------------|----------------------------------------------------------------------------------------------------|
| Spurii<br>$(<10$ MHz<br>offset from<br>carrier)             |            |            | $-70$      | dBc        |                                                                                                    |
| Spurii<br>$(>10$ MHz<br>offset from<br>carrier)             |            |            | -64        | <b>dBc</b> | Spur mitigation required for Classes<br>1, 3, and 8. Refer to <b>Transmitter</b><br><b>Emissions.</b> |
| S22 output<br>match                                         |            |            | $-10$      | dB         |                                                                                                    |
| <b>EIRP</b> setting<br>$accuracy - first$<br>burst          | $-2$       |            | $+1$       | dB         | With BRM operating in closed loop<br>configuration.                                                   |
| <b>EIRP</b> setting<br>$accuracy -$<br>subsequent<br>bursts | $-1$       |            | $+1$       | dB         | With BRM operating in closed loop<br>configuration                                                    |

Table 32. TX\_OUT Parameters

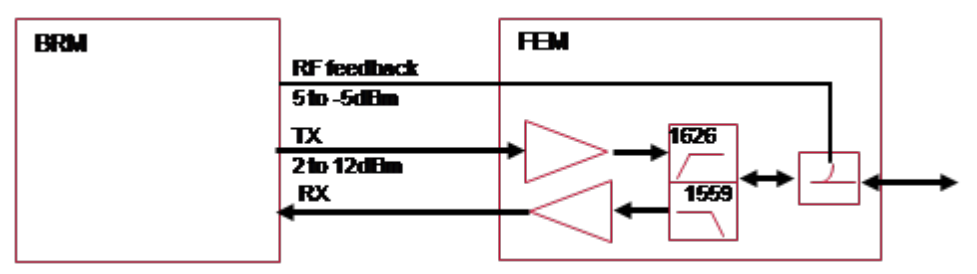

Figure 25. TX output level control with HPA in feedback loop

## **14.3.2: RF\_Detect Parameters**

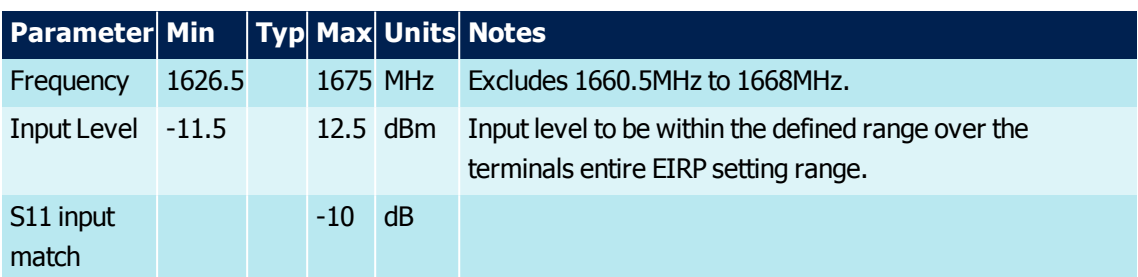

Table 33. RF\_DETECT Parameters

## **14.3.2.1: Typical Performance Characteristics**

Input return loss versus frequency.

<sup>74:</sup> BGAN Radio Module Technical Specification

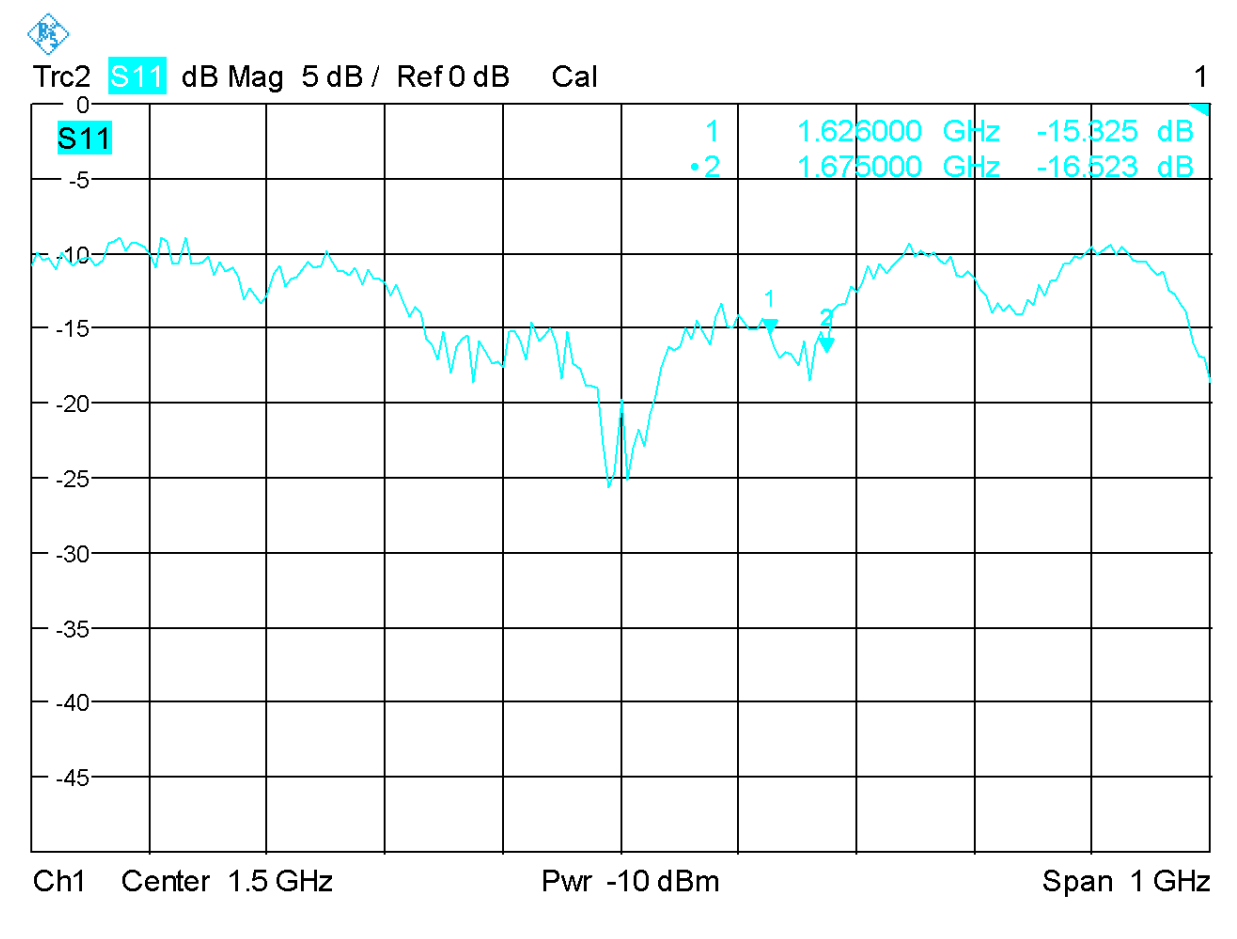

Figure 26. Input return loss versus frequency

## <span id="page-74-0"></span>**14.3.3: Transmitter Emissions**

The BRM is designed to meet EN301 444 [2], EN301 681 [3] and EN301 473 for the BRM's full range of transmit nominal output power levels with the transmit output level control incorporating the HPA in the BRM's transmit feedback loop.

Transmitter emissions performance assumes the use of a FEM with transmit SAW filtering and ceramic duplex filter. Refer to Transmitter Chain Filtering in BRM-Based BGAN Terminals and Front End Module Interface Control Document, which describe an interface for the FEM to provided filter switching for out-of-band noise reduction (**External [Transmit](#page-34-0) Filtering Control**) in the required classes. This can either be done via the FEM I²C interface or by using BRM GPIO.

The BRM worst case spur performance is -64dBc, which is +/-52MHz from the carrier. Operating at the bottom channel results in a spur at  $\sim$  1678MHz. Operating at the top channel results in a spur at  $\sim$  1623MHz. In these instances (for classes 1, 3, 4, 6, 7, 8 and 15), filtering in the FEM is required to reduce this level of spur to acceptable limits for the respective radio standard. For example: For Class 3, at least 6dB of spur attenuation is required for EN301 681 (i.e. <-70dBc or -60dBW max spur level). Similarly, additional filtering is required for aeronautical classes, to ensure compliance in the GNSS bands as specified by ETSI and the FCC. For further details, please refer to Transmitter Chain Filtering in BRM-Based BGAN Terminals.

## **14.3.3.1: Out-of-Band Emissions**

Typical out of band noise and spurii profiles of the BRM are shown below. The FEM is expected to provide the additional filtering required to ensure the terminal meets the emissions limits applicable to its class.

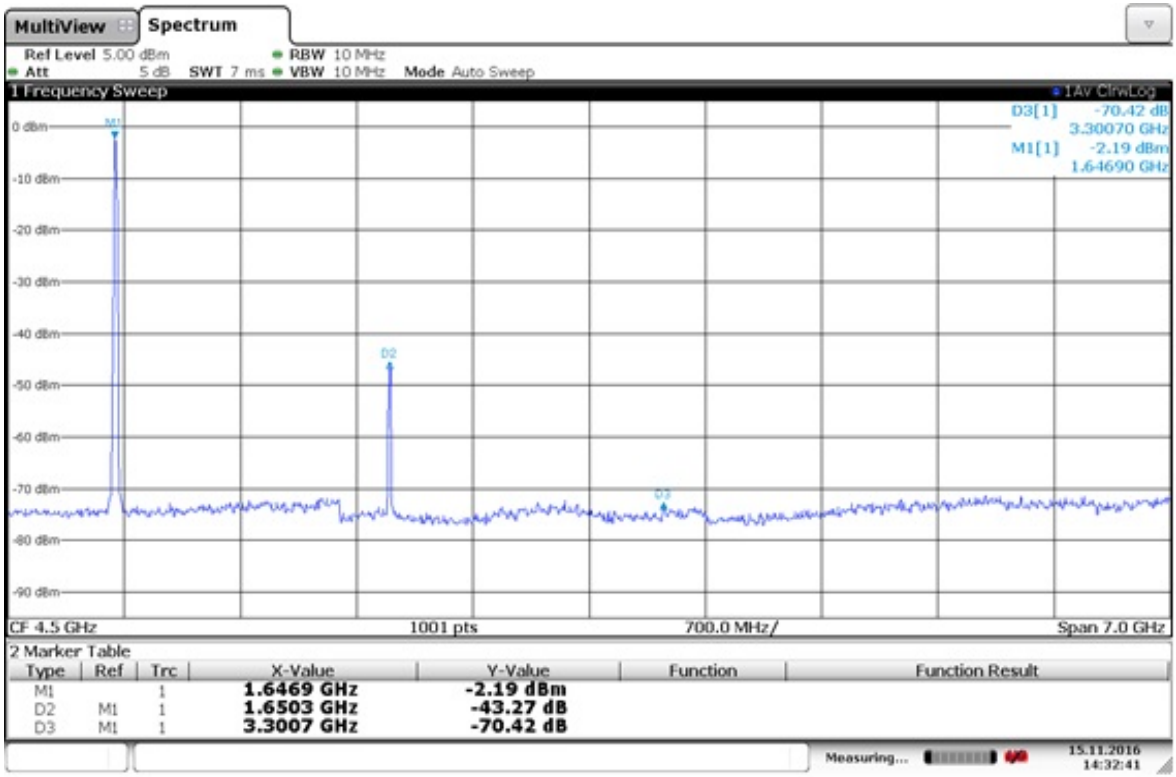

Date: 15.NOV.2016 14:32:40

#### Figure 27. BRM TX\_OUT Harmonics: TX CW at 1650MHz

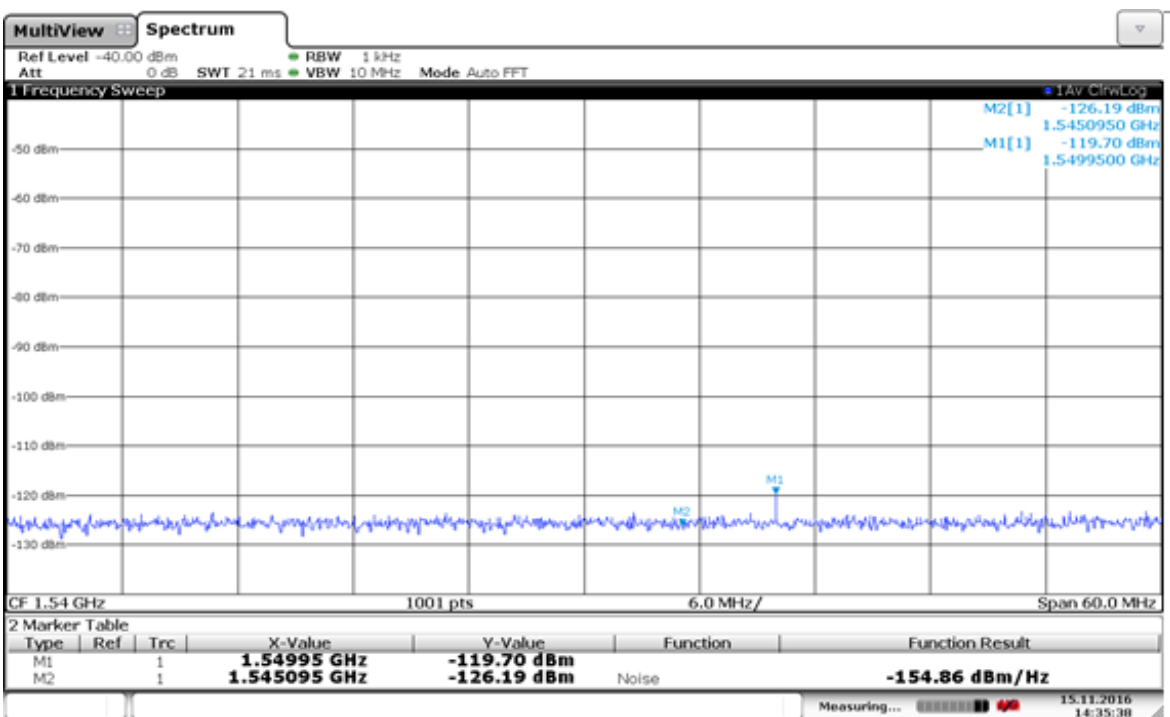

76: BGAN Radio Module Technical Specification

### Figure 28. BRM TX\_OUT emissions – BGAN RX band (1518MHz - 1559MHz) - TX CW 0dBm at 1650MHz

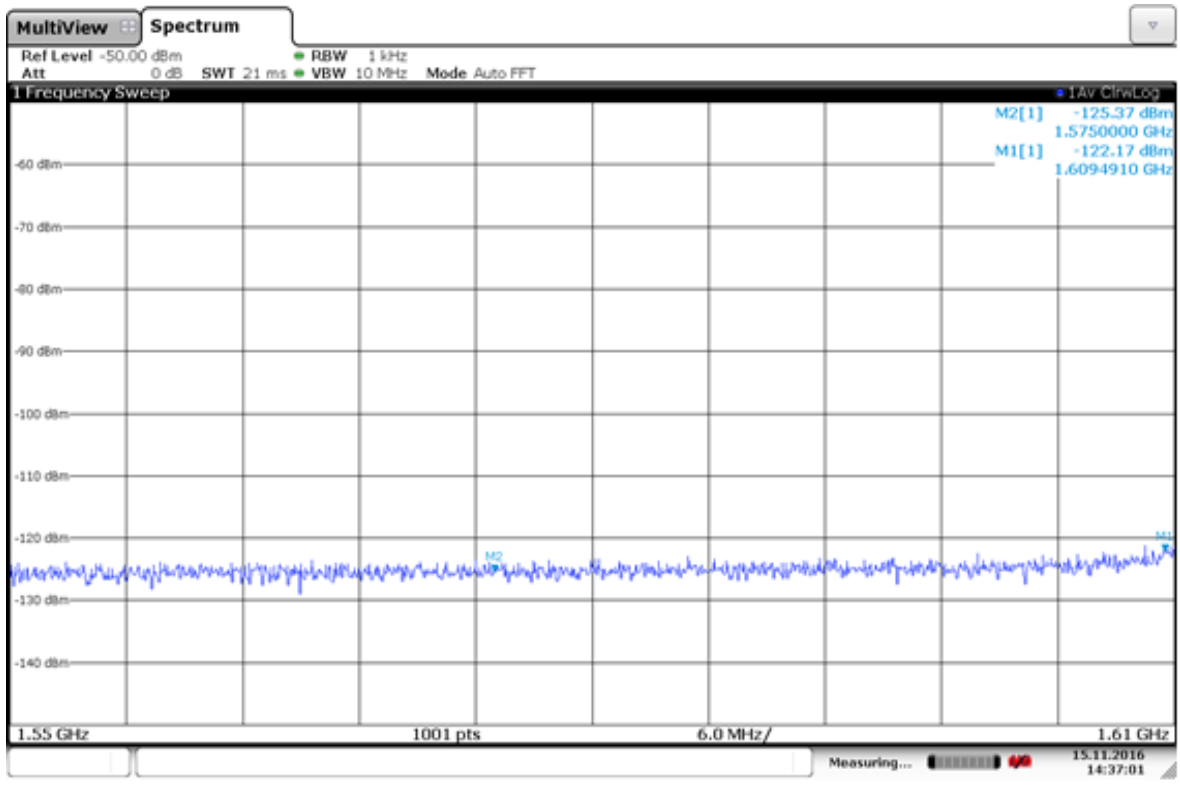

Date: 15.NOV.2016 14:37:01

### Figure 29. BRM TX\_OUT Emissions – GNSS band (1559MHz to 1610MHz) - TX CW 0dBm at 1626MHz

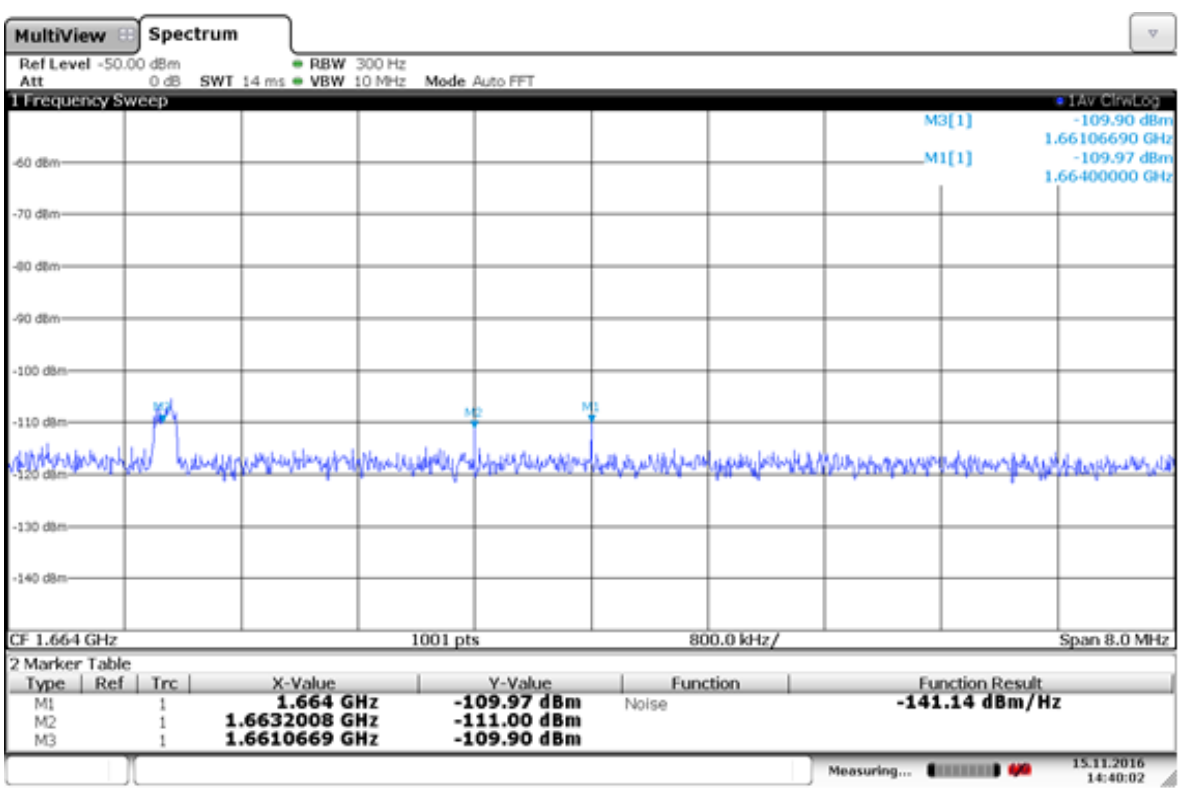

Date: 15.NOV.2016 14:40:02

Figure 30. BRM TX\_OUT spurii in RA band 1660 - 1668MHz - TX CW 0dBm at 1651MHz

#### **14.3.3.2: Transmitter Masks**

The transmitter masks for the BRM have been derived from the BGAN system requirements and relevant ETSI standards, with a margin of typically 5dB allowed compared to the toughest requirement (aeronautical classes) for spectral re-growth in the HPA.

**Note:** The Red line in [Figure](#page-78-0) 31 shows EN301 473 limit.

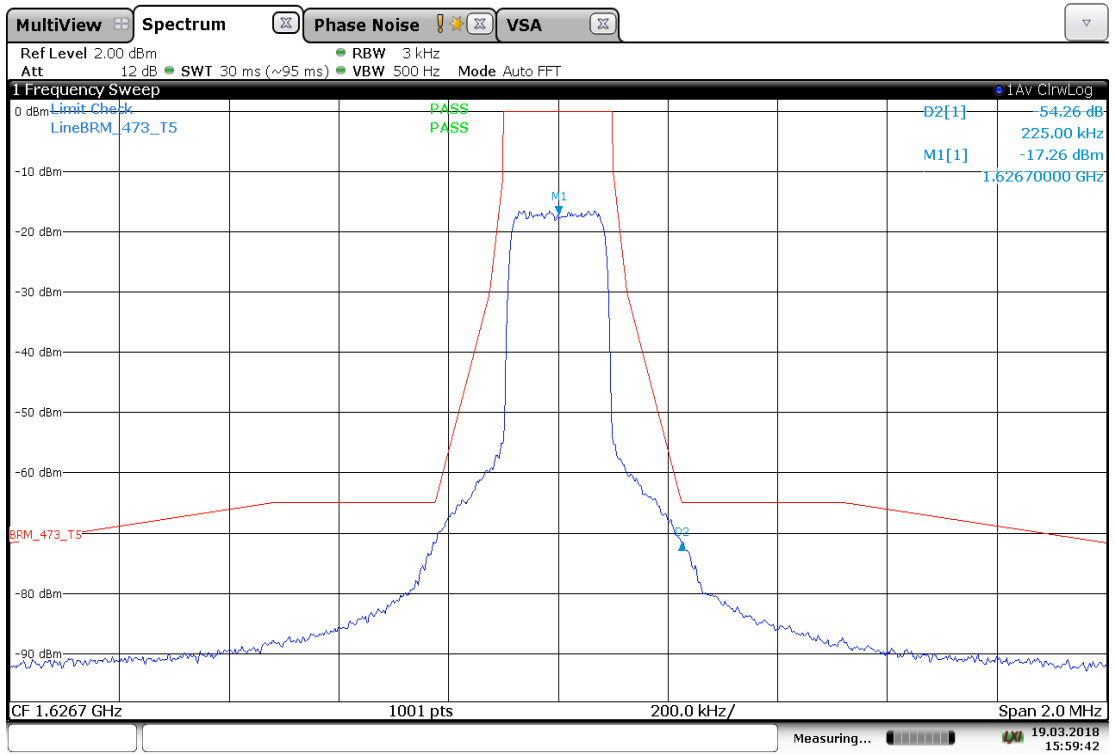

<span id="page-78-0"></span>15:59:42 19.03.2018

Figure 31. Example BRM Transmitter output for T4.5X bearer (151.2ksym/s, 16-QPSK, α = 0.25). Mask: EN301473 Table 11, normalised for Class 15 (Aeronautical).

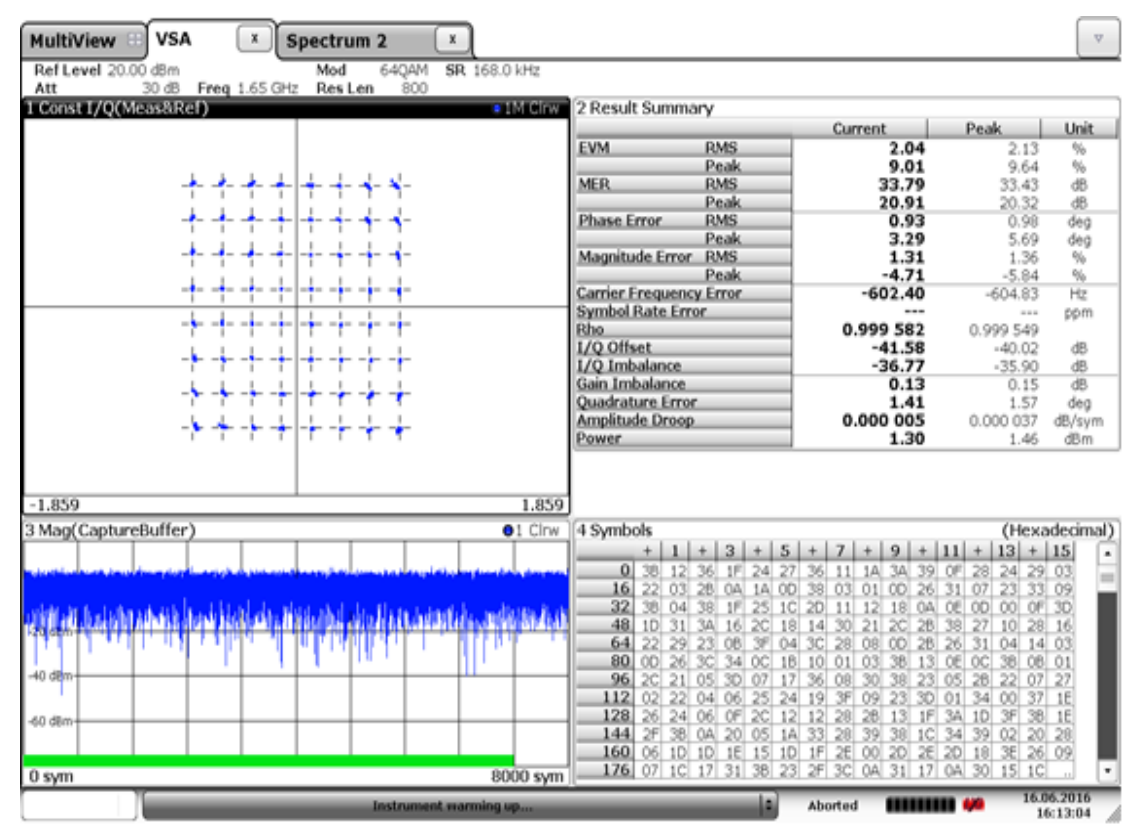

Date: 16.JUN.2016 16:13:04

Figure 32. BRM Transmitter Typical EVM for T5X64 bearer (168ksym/s, 64-QPSK, α = 0.13)

### **14.3.4: Receiver Input (RX\_IN)**

This is specified as the received signal input to the BRM from the FEM over which the BRM can meet the BGAN receiver performance standards.

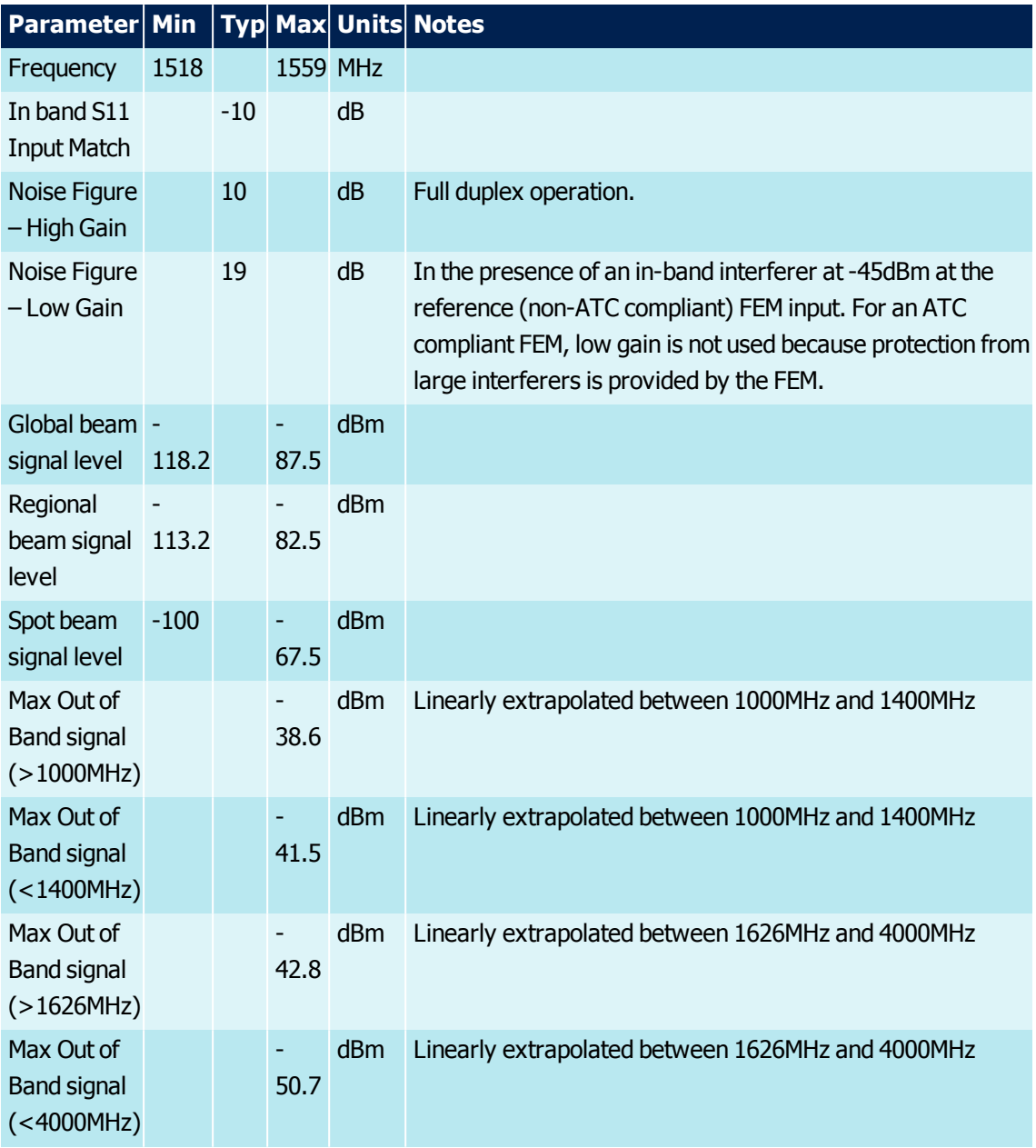

Table 34. RX\_IN

#### **14.3.4.1: Typical Performance Characteristics**

Input return loss versus frequency.

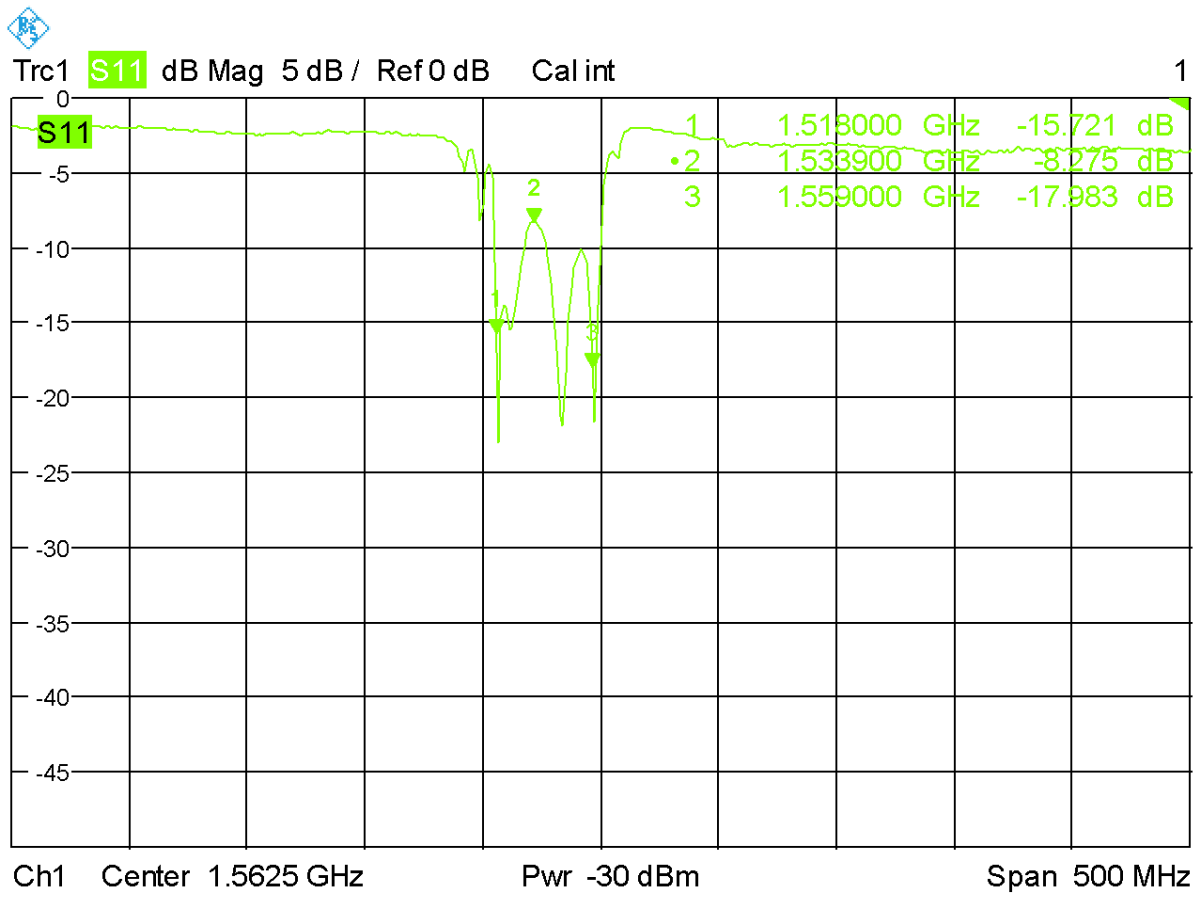

Figure 33. Input return loss versus frequency

## **14.4: GNSS\_IN**

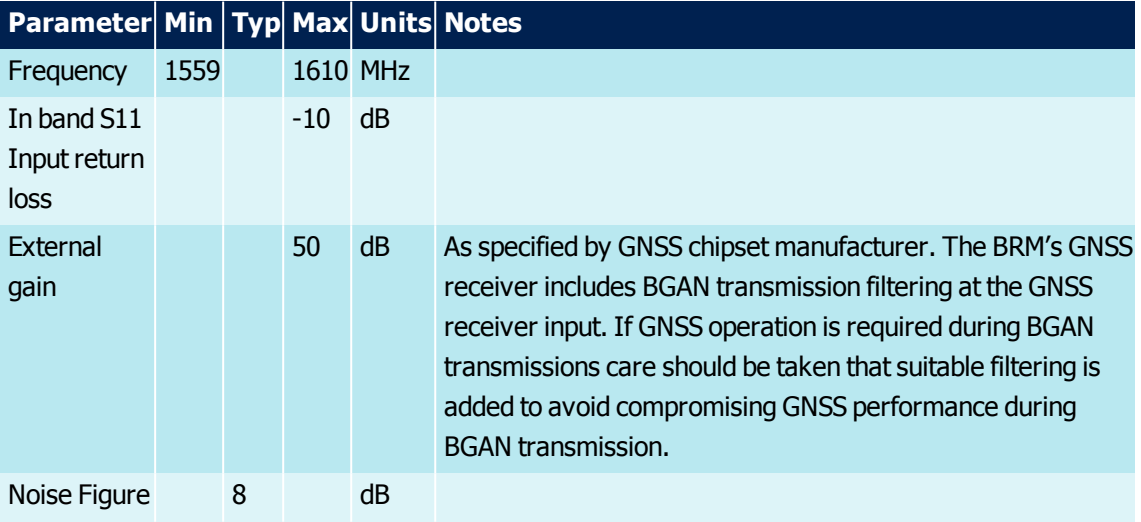

Table 35. GNSS\_IN

## **14.4.1: Typical Performance Characteristics**

Input return loss versus frequency.

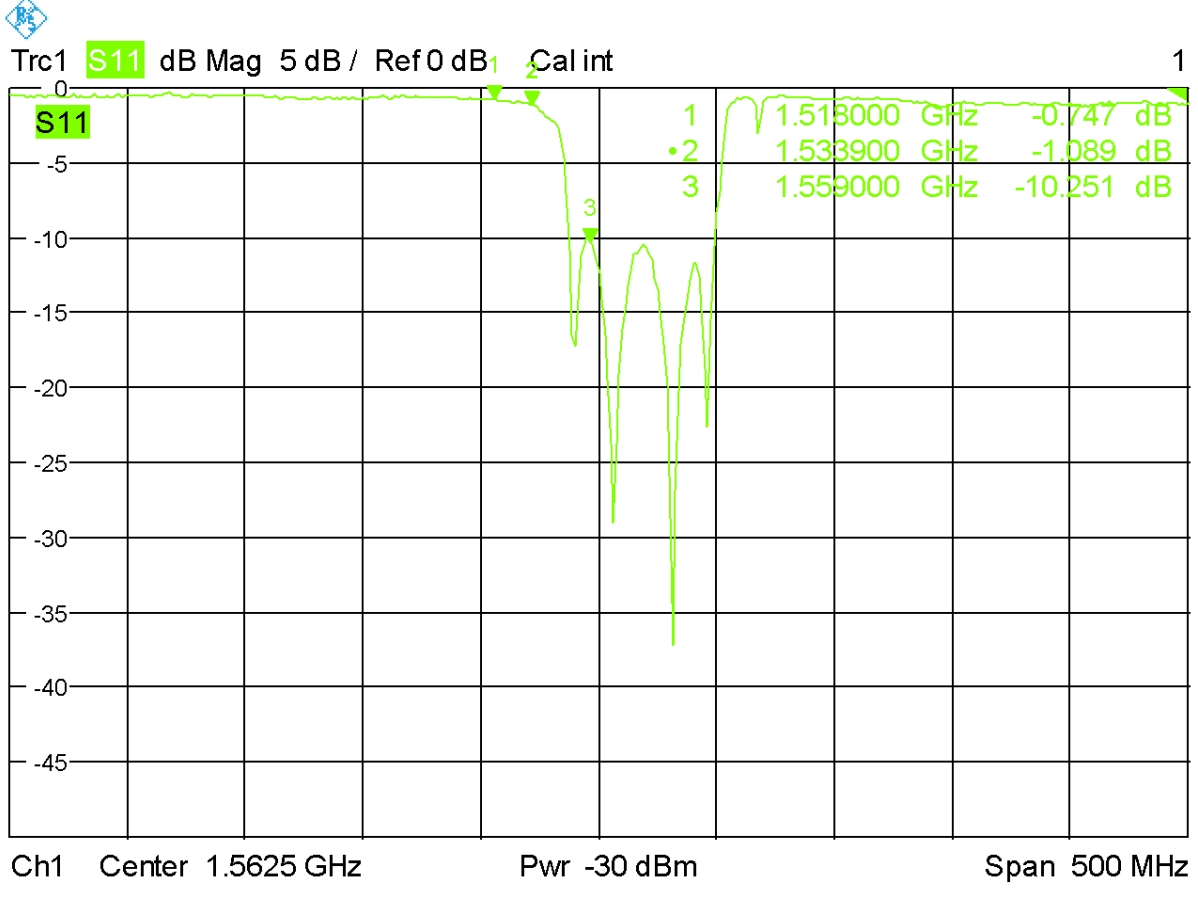

Figure 34. Input return loss versus frequency

## **14.5: RF Port Isolation Requirements**

To avoid system self-blocking problems, the BRM requires from the FEM:

- > >40dB of isolation between FEM TX\_IN and FEM RX\_OUT, in the RX Band (1518 1559MHz)
- > >30dB of isolation between FEM TX IN and FEM RX OUT, in the TX Band (1626.5 1675MHz)
- > >65dB of isolation between FEM TX IN and FEM GNSS OUT (in the band 1560-1610MHz)
- > >20dB of isolation between FEM TX\_ IN and FEM GNSS\_ OUT (in the band 1626.5-1675MHz)
- > > 55dB of isolation between FEM RF\_DETECT and FEM GNSS OUT (in the band 1560-1610MHz)

## **15: Routing Constraints and Recommendations**

This section provides general PCB routing constraints and recommendations for the BRM's application board.

**Note:** This is a non-exhaustive list of suggested design guidelines. The developer is responsible for deciding whether to implement these guidelines.

#### **15.1: General Rules and Recommendations**

All external interface signals including UARTS, Ethernet and USIM should be routed as far as possible from the BRM FEM control signals and power supplies.

#### **15.2: Ground Plane and Shielding Traces**

100% ground plane is required under the BRM.

#### **15.3: Power Supply**

The power supply is one of the key design considerations in the development of a BGAN terminal incorporating the BRM.

Special care must be taken in such design in order to minimise the possible effects in the following key performance areas of the terminal:

- > EMC performance
- > The emission spectrum
- > Receive sensitivity at one or more frequencies

#### **15.4: Application PCB Recommendations**

A design documentation pack for the HDK mother board is available for use as a reference for the design and development of the VAM's application board. The pack includes:

- > Schematics (pdf and Altium formats);
- > PCB layout (ODB++ and Altium formats);
- > Bill of Materials

#### **15.5: Connections to the FEM**

Recommendations below are for cases where the FEM is mounted in close proximity to the BRM and its application board.

#### **15.6: External Interfaces**

#### **15.6.1: Ethernet Interface**

Transformer-less Ethernet is not recommended.

## **15.7: EMC and ESD Recommendations**

EMC tests have to be performed on the application as soon as possible to detect any potential problems. When designing, special attention should be paid to:

- > Possible spurious emissions radiated by the application to the RF receiver in the receiver band
- > ESD protection on the BRM's application board is mandatory on all signals which are externally accessible

## **16: BRM Terminal Class and Operation**

With an appropriate FEM and antenna the BRM may operate in any Land Portable, Maritime, Land Mobile or Aeronautical BGAN terminal class. The following information should be programmed into the FEM by the VAM. It is transferred to the BRM through the FEM I²C interface.

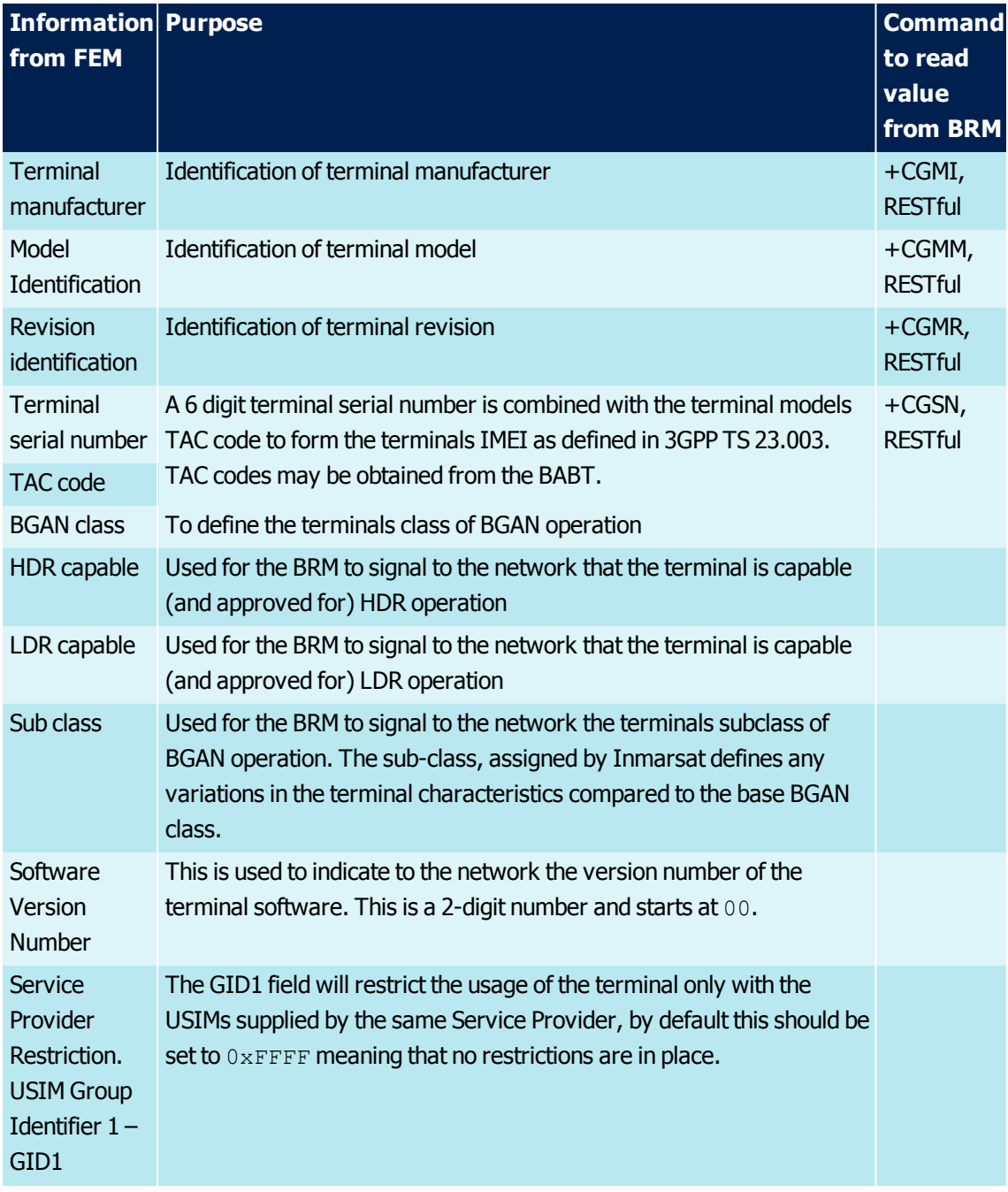

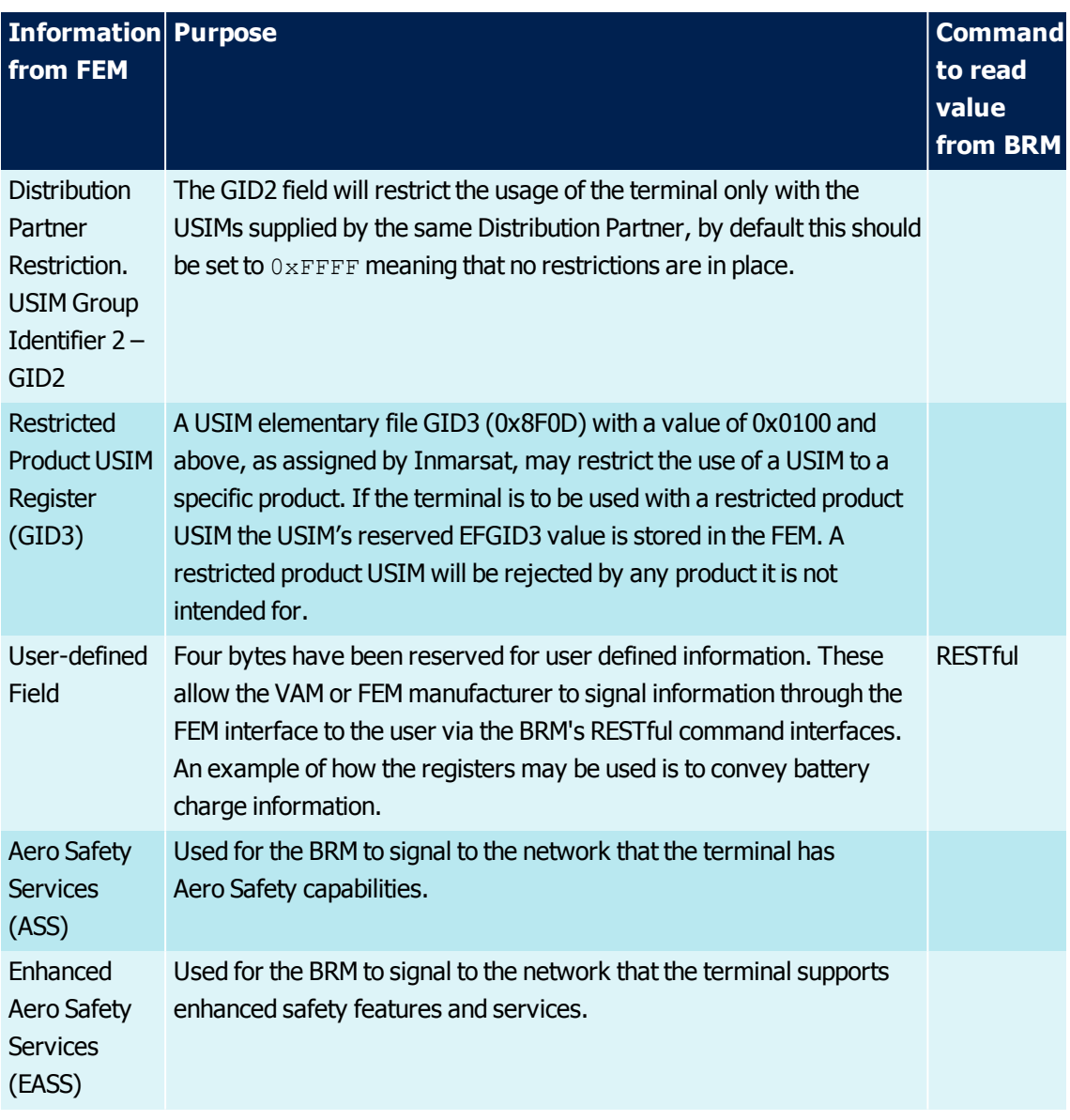

Table 36. Identity and class configuration

## **17: Antenna Alignment**

For BGAN operation the antenna needs to be aligned towards the satellite and signal strength maximised prior to registering, attaching to the network allowing a service to be provided to the user. The BRM can be used with:

- > Fixed antennas, pre-aligned to the satellite
- > Omni-directional antennas that do not need specific alignment with the satellite
- > Portable equipment antennas manually aligned prior to operation
- > Antennas on moving maritime and vehicle platforms automatically aligned to the satellite

Aids are provided through:

- $>$  The AT and RESTful interfaces to aid manual pointing of the antenna
- > The I²C FEM interface to aid automatic initial alignment and on-going antenna tracking of the satellite as the platform moves. In order to implement automatic antenna steering, the antenna needs to combine the I²C FEM interface information from the BRM with the antenna's current attitude

### **17.1: Antenna Pointing**

Depending on antenna type and class, the following may be applicable:

On power up or when exiting low power mode, the BRM can be configured to enter the initial antenna alignment phase with the BRM in "pointing mode". Once the antenna is believed to be aligned, the terminal can be commanded to exit from pointing mode and will attempt to register with the network.

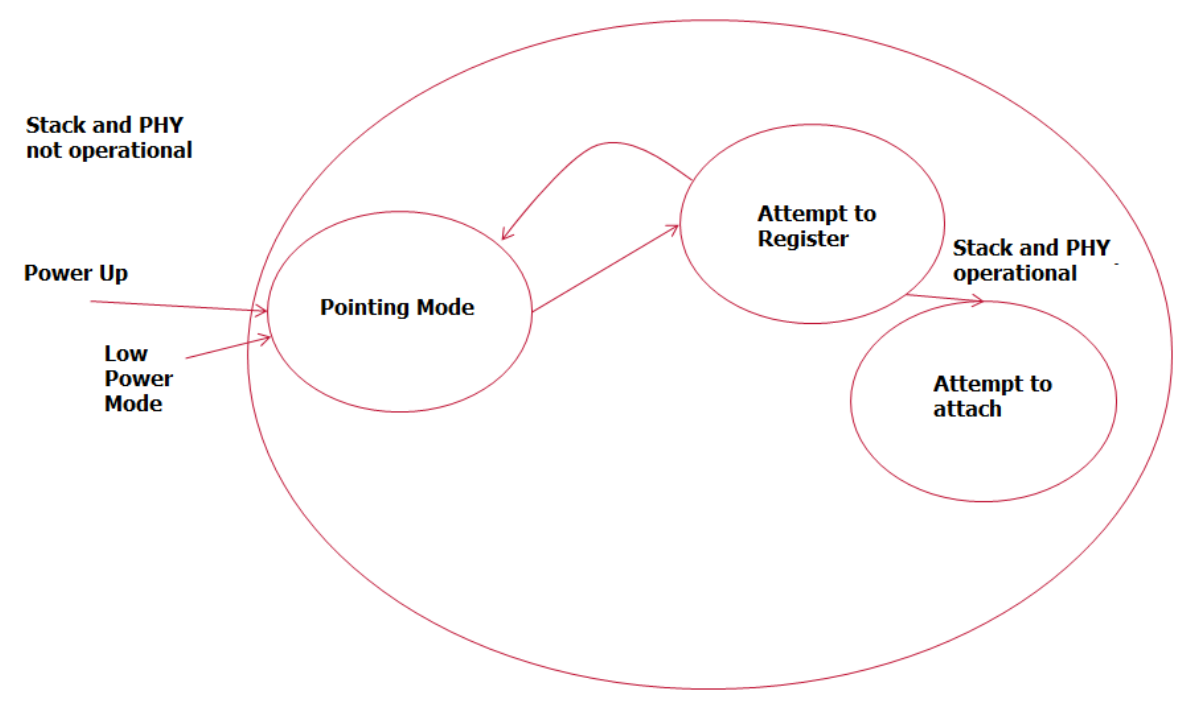

Figure 35. Antenna pointing mode

The status of pointing mode can be read and updated via:

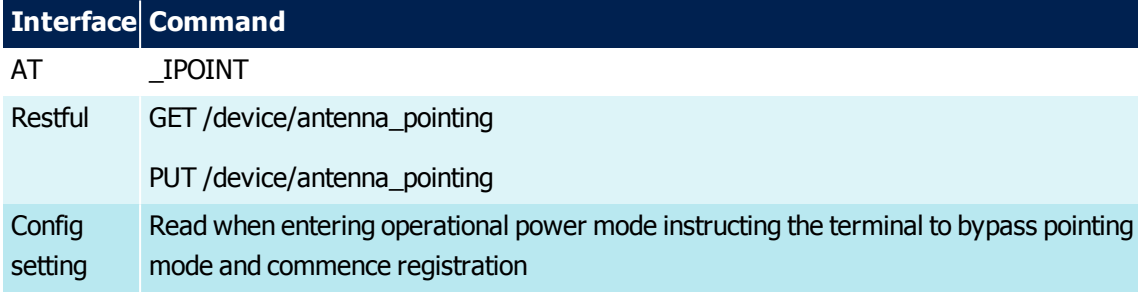

Table 37. Antenna Pointing Commands per Interface Type

## **17.2: Pointing Aids**

At all times when powered, (using stored values if necessary) the BRM provides to the user

- > BGAN satellite availability
- > BGAN satellites currently visible

When the BRM is attempting to establish a satellite connection or has a connection the BRM provides to the user or automatically steered antenna:

- > Current satellite selected
- > Signal quality from current satellite

## **17.3: BGAN Satellite Availability**

This aid allows the subscriber to inquire the position on all available BGAN satellites reporting their Satellite ID, longitude, primary global frequency and alternate global frequency.

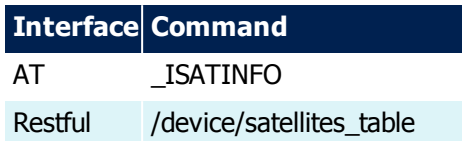

Table 38. BGAN Satellite Availability Command per Interface Type

### **17.4: BGAN Satellite Visible**

This aid allows the subscriber to inquire what satellites are visible. For each satellite it reports its ID number, elevation and azimuth.

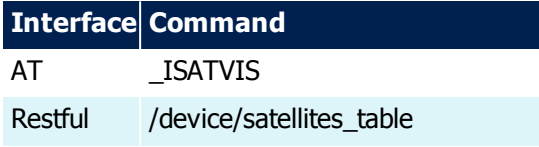

Table 39. BGAN Satellite Visible Query Command per Interface Type

## **17.5: Current Satellite Selected**

Information on the current satellite selected is provided through:

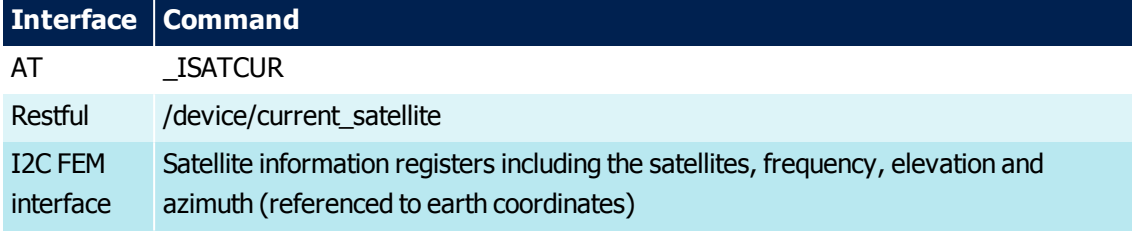

Table 40. Current Satellite Selected Query Command per Interface Type

## **17.6: Signal Quality Indication**

When the BRM is operational, the C/No is made available through all interfaces:

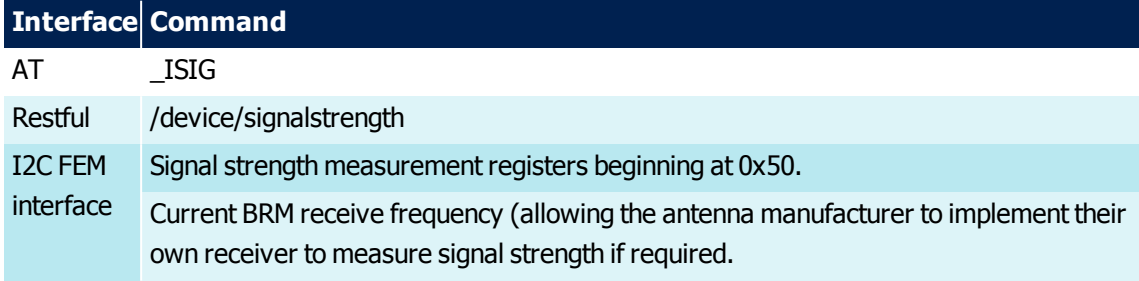

Table 41. Signal Quality Query Command per Interface Type

## **18: BGAN Type Approval**

Irrespective of whether a FEM for a BGAN Terminal is integrated into the BRM or into the antenna, if the FEM design has performance similar to class-specific antenna with performance as defined in [Table](#page-89-0) 42, then the BRM meets the Inmarsat performance requirements for a Class 1, 1 HDR, 2, 3,4,6,7, 8, 9, 10, 11,14 or 15 BGAN terminal.

**Note:** A BRM operating within a Class 10, or 11, terminal shall have a specified maximum speed of less than 200km/hr.

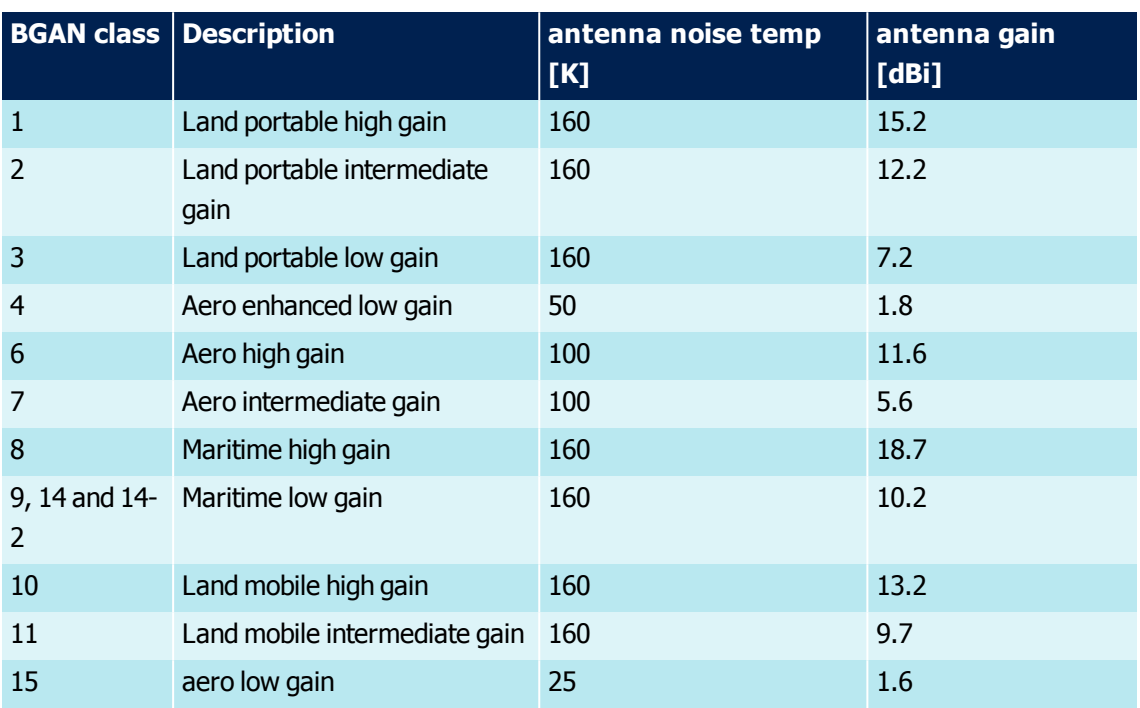

<span id="page-89-0"></span>Table 42. Antenna assumptions

**Note:** At frequencies below 1000MHz the antenna gain shall be assumed to be 0dBi for all classes. At frequencies above 3.25GHz the antenna gain shall be assumed to be -5dBi for all classes.

## **19: BRM Performance**

## **19.1: BGAN Received Interference Rejection**

When integrated into a BGAN terminal the BRM has the following BGAN interference rejection performance.

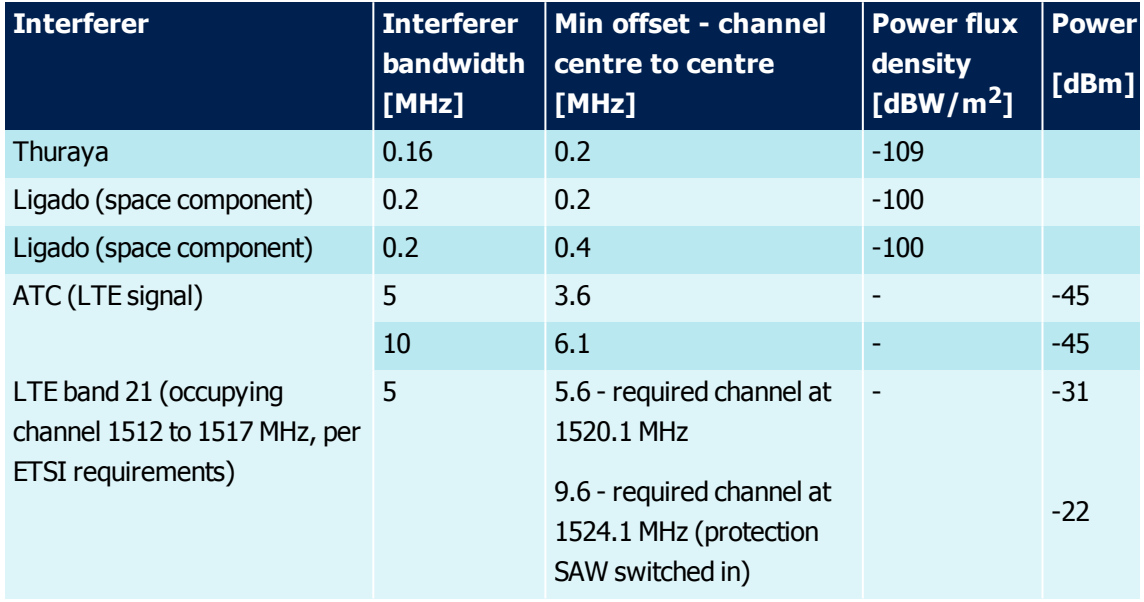

Table 43. Interference Rejection

#### **Notes:**

The **Power Flux Density** values assume use of an antenna with +18.7dBi gain.

The **Power** values are those at the FEM antenna interface, assuming +17dB of FEM gain, where the FEM is non-ATC/LTE compliant and the BRM is in ATC gain mode. With an ATC/LTE-compliant FEM, superior performance is obtained. Refer to the ATC and LTE Compliant Front End Design for more details.

## **19.2: GNSS Performance**

The BRM has the following GNSS performance.

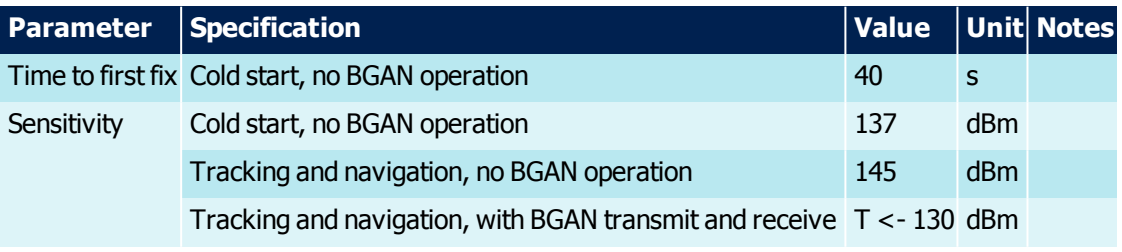

Table 44. GNSS performance

## **19.3: Power Consumption**

The table below summarizes some key power consumption values for various modes of the BRM with 5.5V supplies at 25°C.

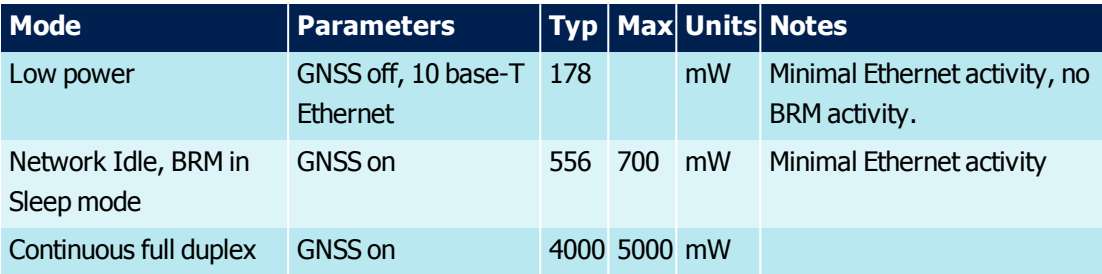

Table 45. Power consumption specifications

## **20: BRM Key Blocks**

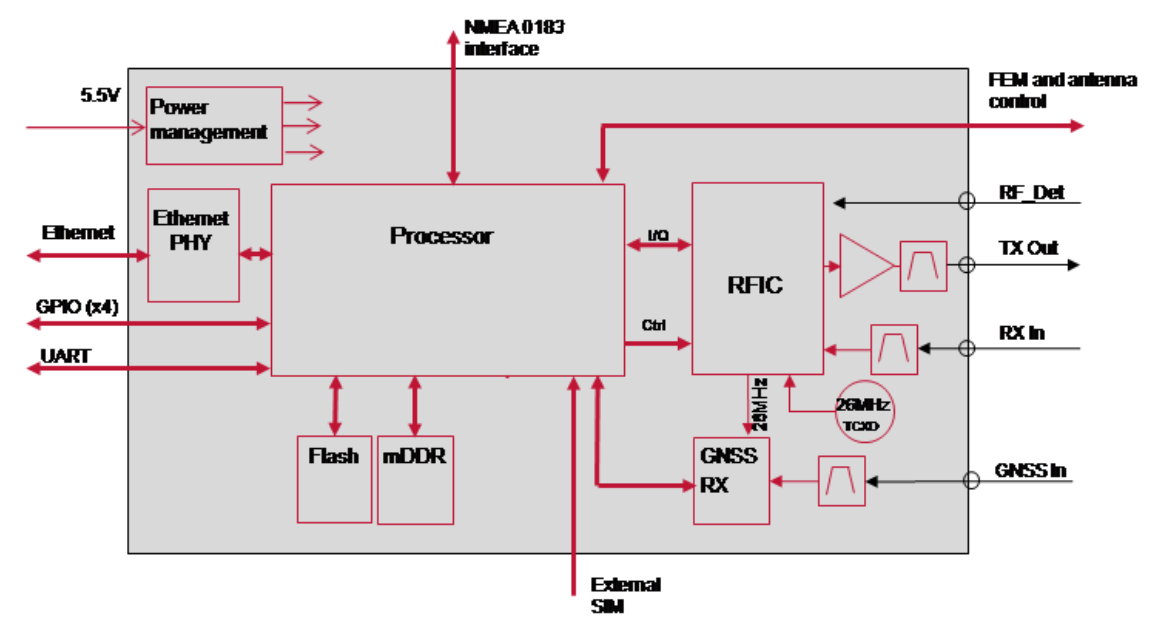

#### Figure 36. BRM block diagram

The digital subsystem undertakes all the physical layer, BGAN protocol stack command, data interfaces and web UI processing required for use in a wide range of terminals.

The BRM must be configured for use with an external SIM.

The RF subsystem is based around a custom RFIC. On board filtering of both transmit and receive reduces the RF filtering requirements in the FEM. The RFIC incorporates a transmit power detector eliminating the need for power control loops in the HPA. The receiver includes a broadband power detector and gain control to allow the large signal handling of the receiver to be improved with a small compromise in system Noise Figure as blockers occur.

High rejection custom SAW filters are used to reject LTE band 21 transmissions up to 1517 MHz. If the BRM receiver is tuned between 1524 - 1559 MHz then the input filtering is internally switched to provide additional protection Further interference rejection can be obtained by using a higher performance ATC/LTE FEM; refer to ATC and LTE Compliant Front End Design for details.

The location subsystem includes a dual channel GNSS receiver supporting multiple satellite constellations including GPS and Glonass. RF filtering is provided to protect both GPS (at 1575.42MHz) and Glonass (1598.6 to 1605.4MHz) from BGAN transmissions. Optionally, position and velocity information can be provided as NMEA strings from an external source.

## **21: BGAN Radio Module SDK**

The BGAN SDK includes:

- > Example Web UI (stored as a ZIP file on the BRM)
- > Example configuration settings for a minimalistic modem terminal.
- > Example FEM and antenna calibration files
- > Example FEM software source code
- > YAML file defining the RESTful command interface

# **22: Glossary**

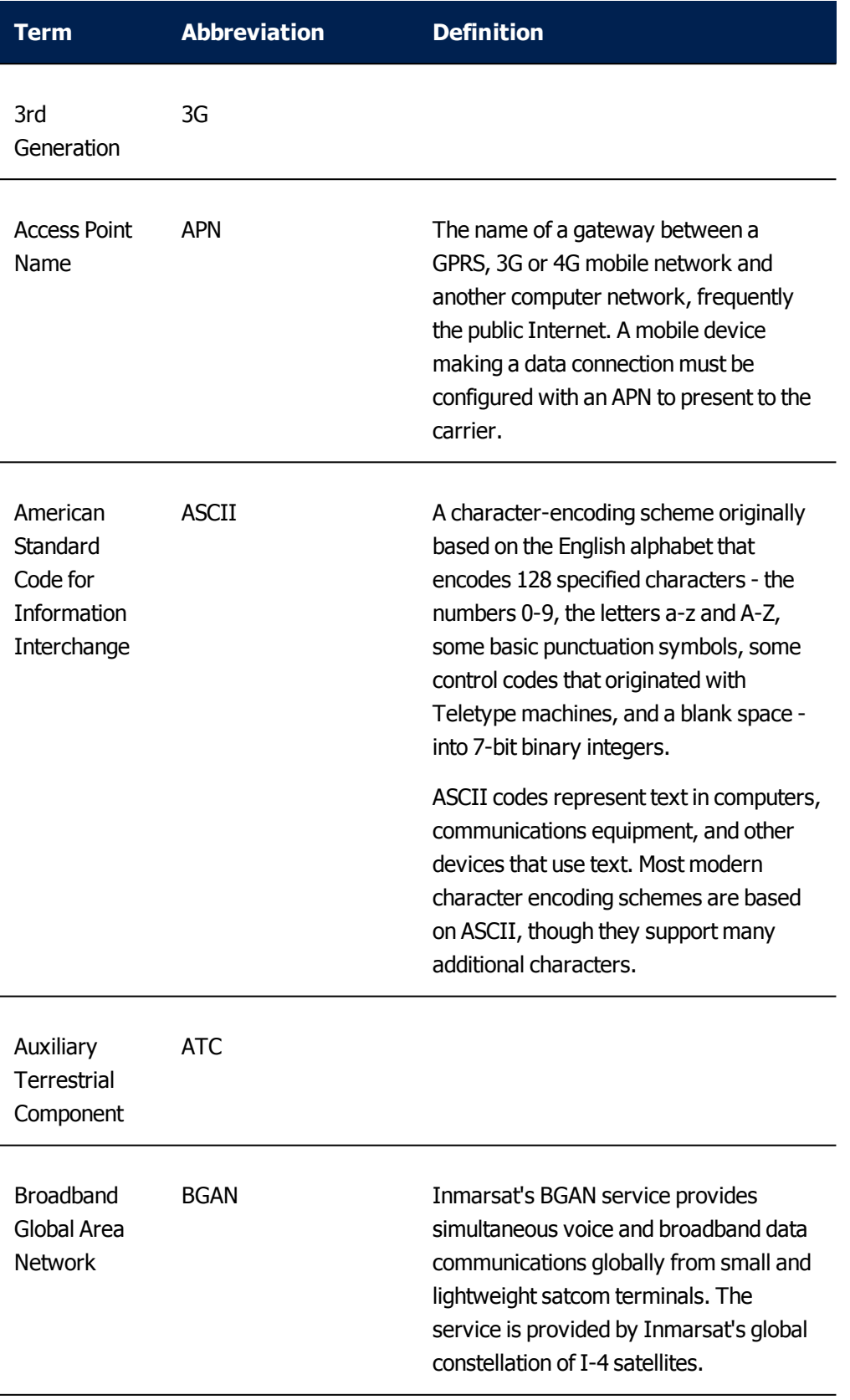

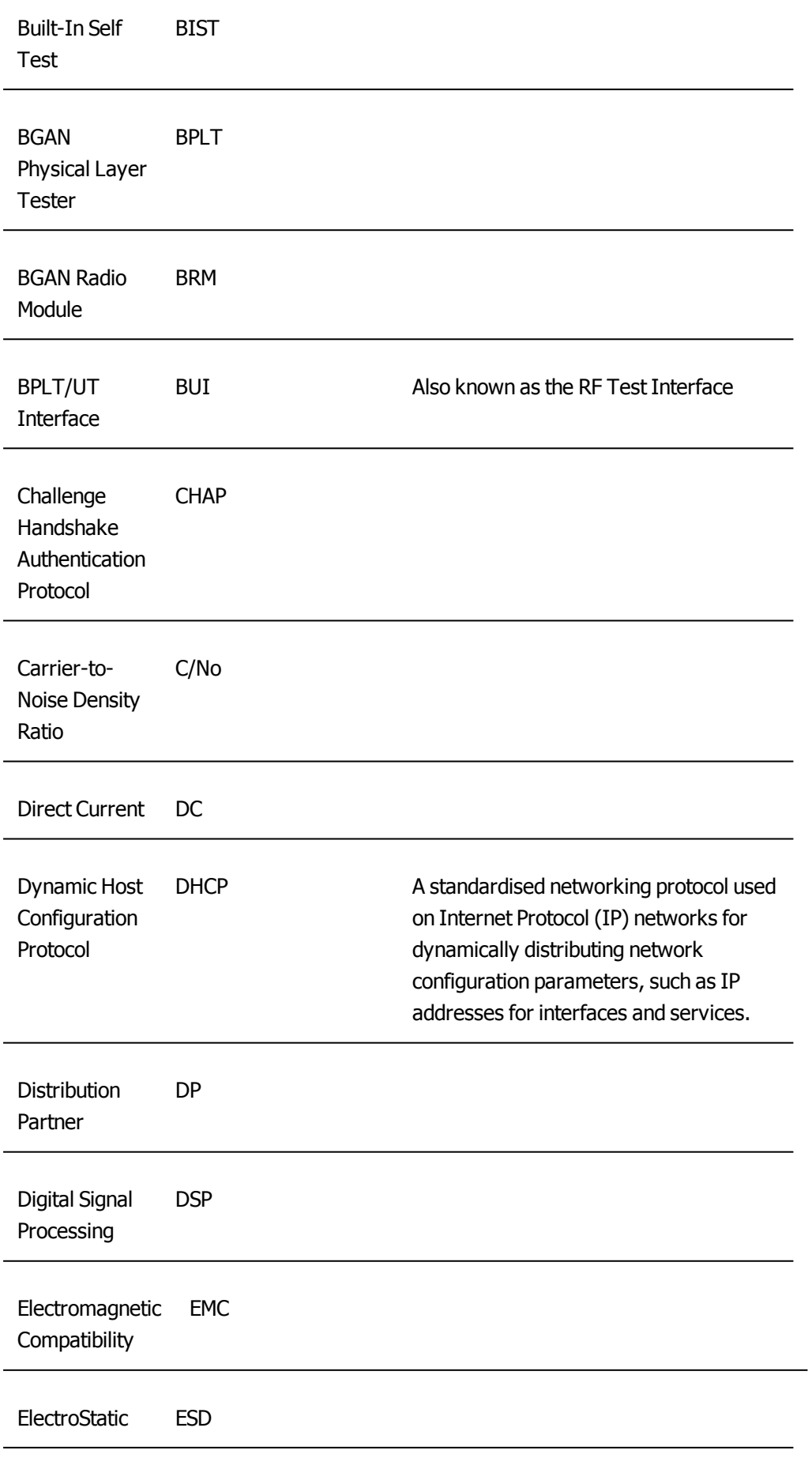

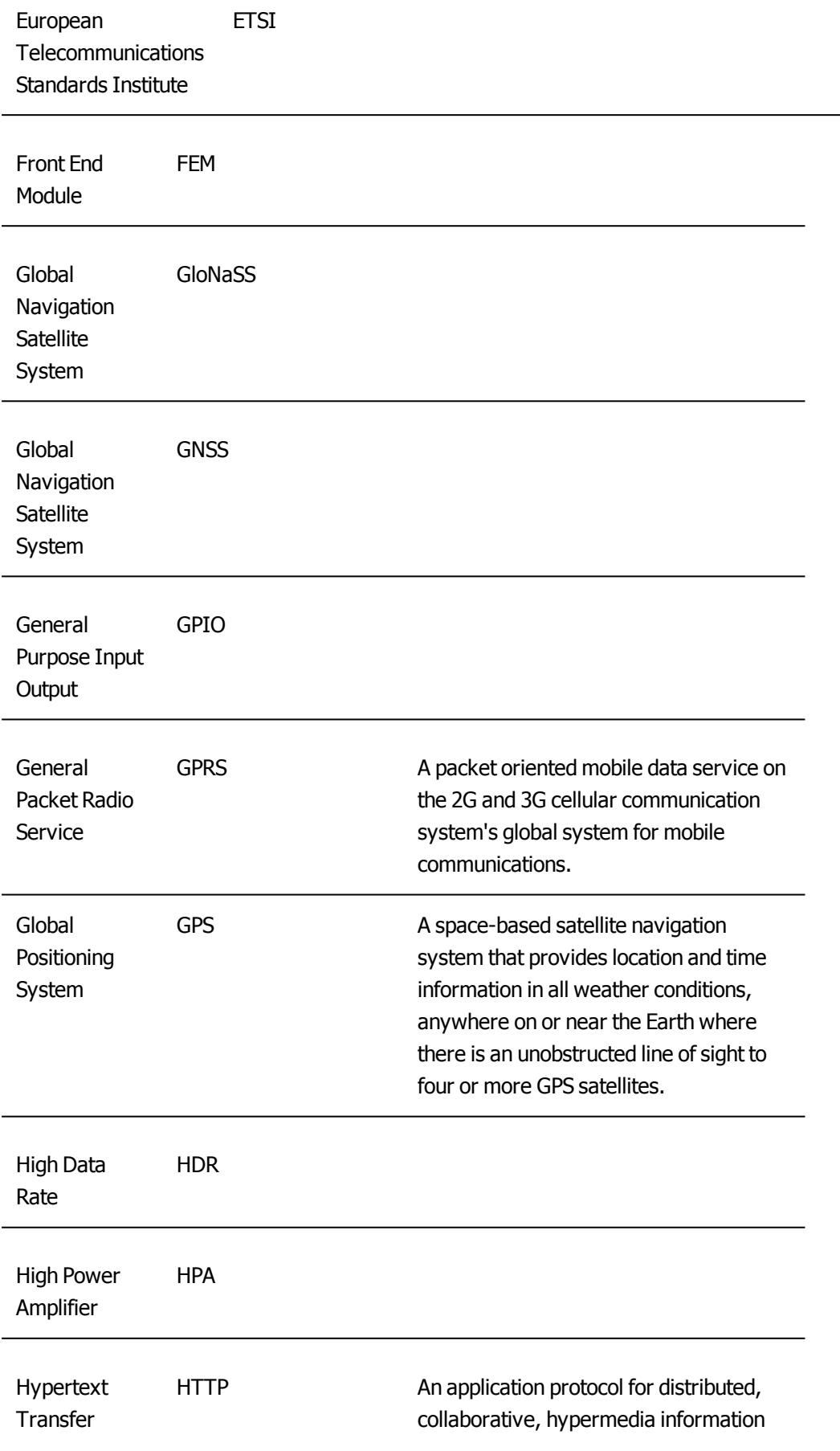

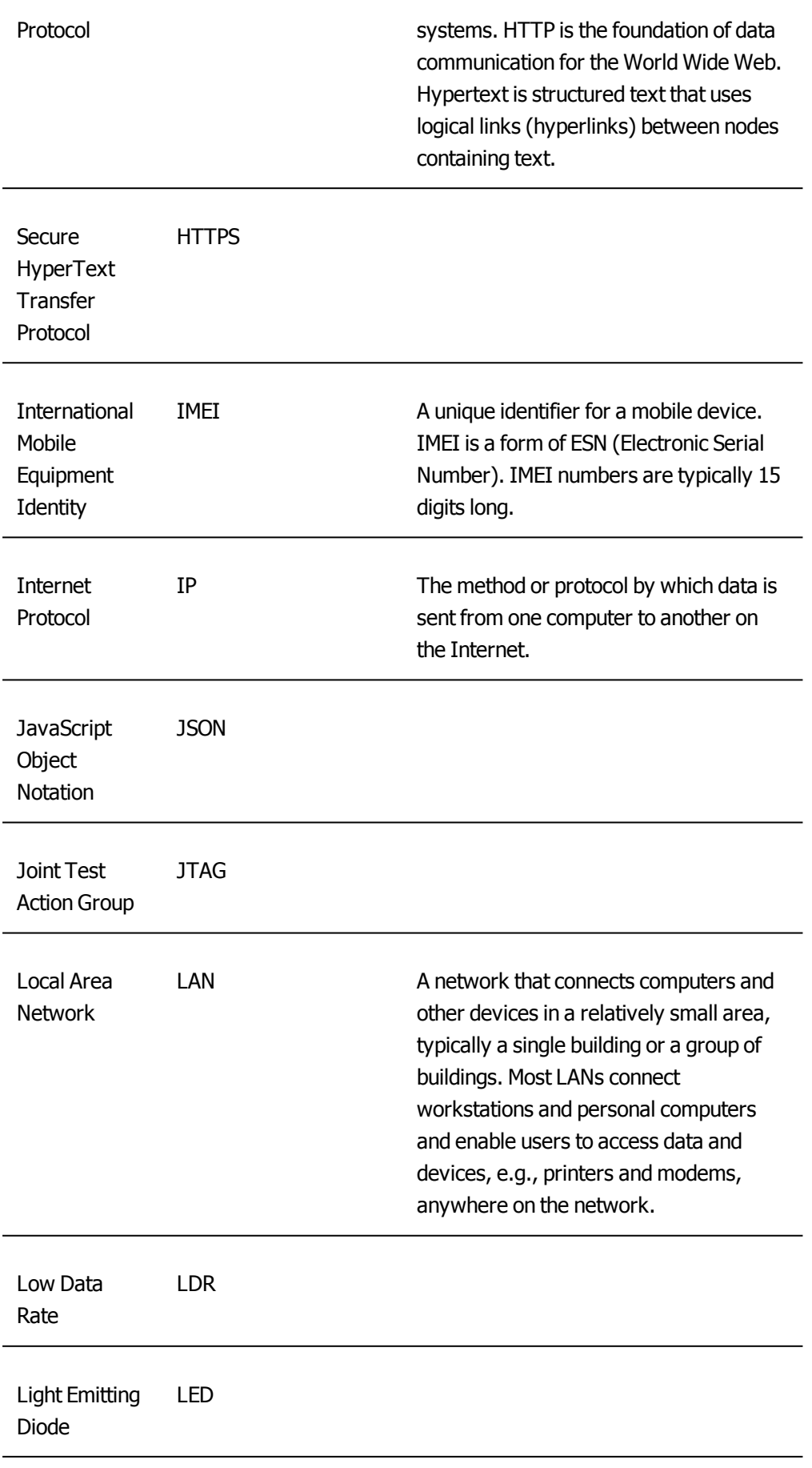

98: BGAN Radio Module Technical Specification

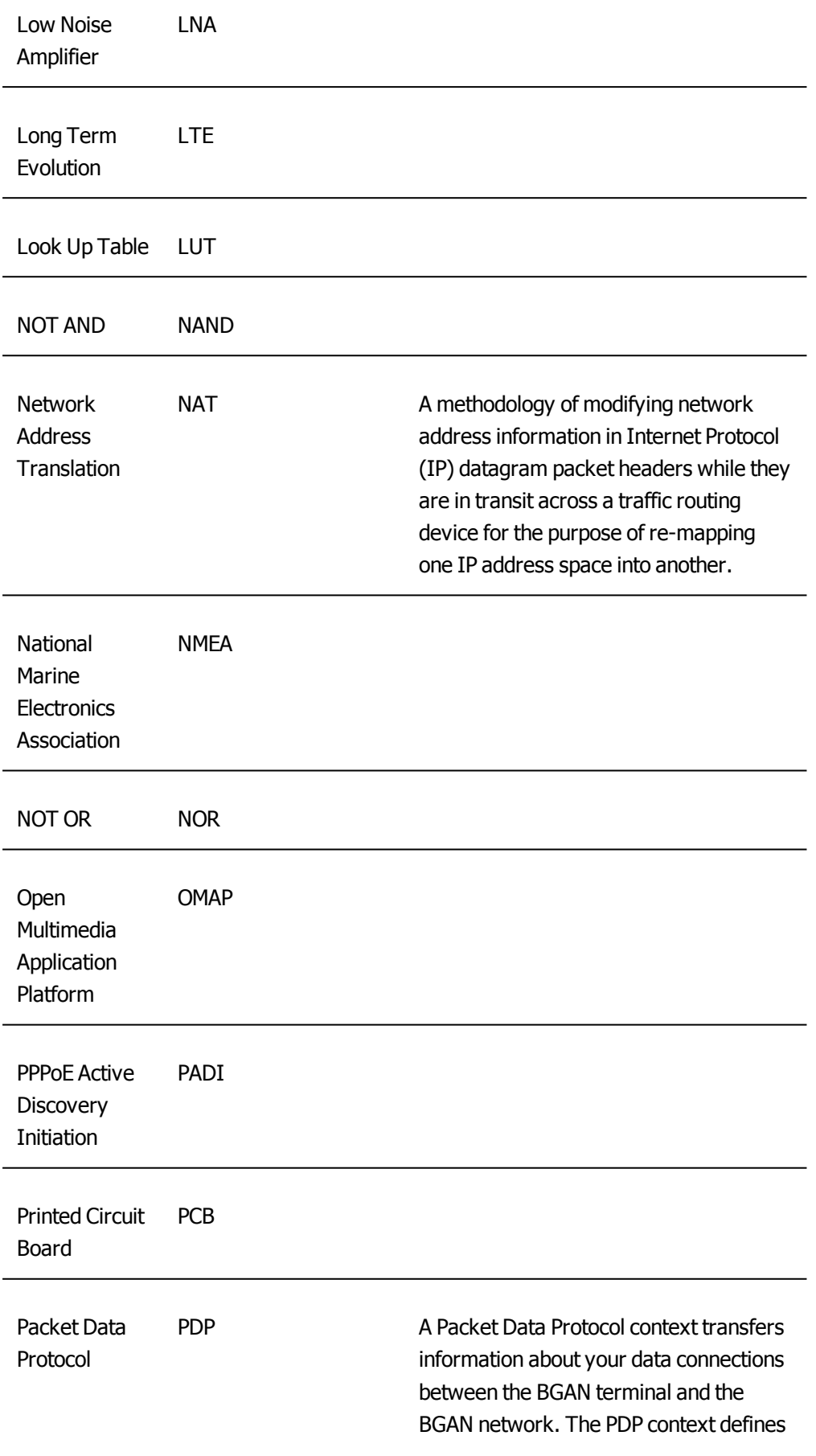

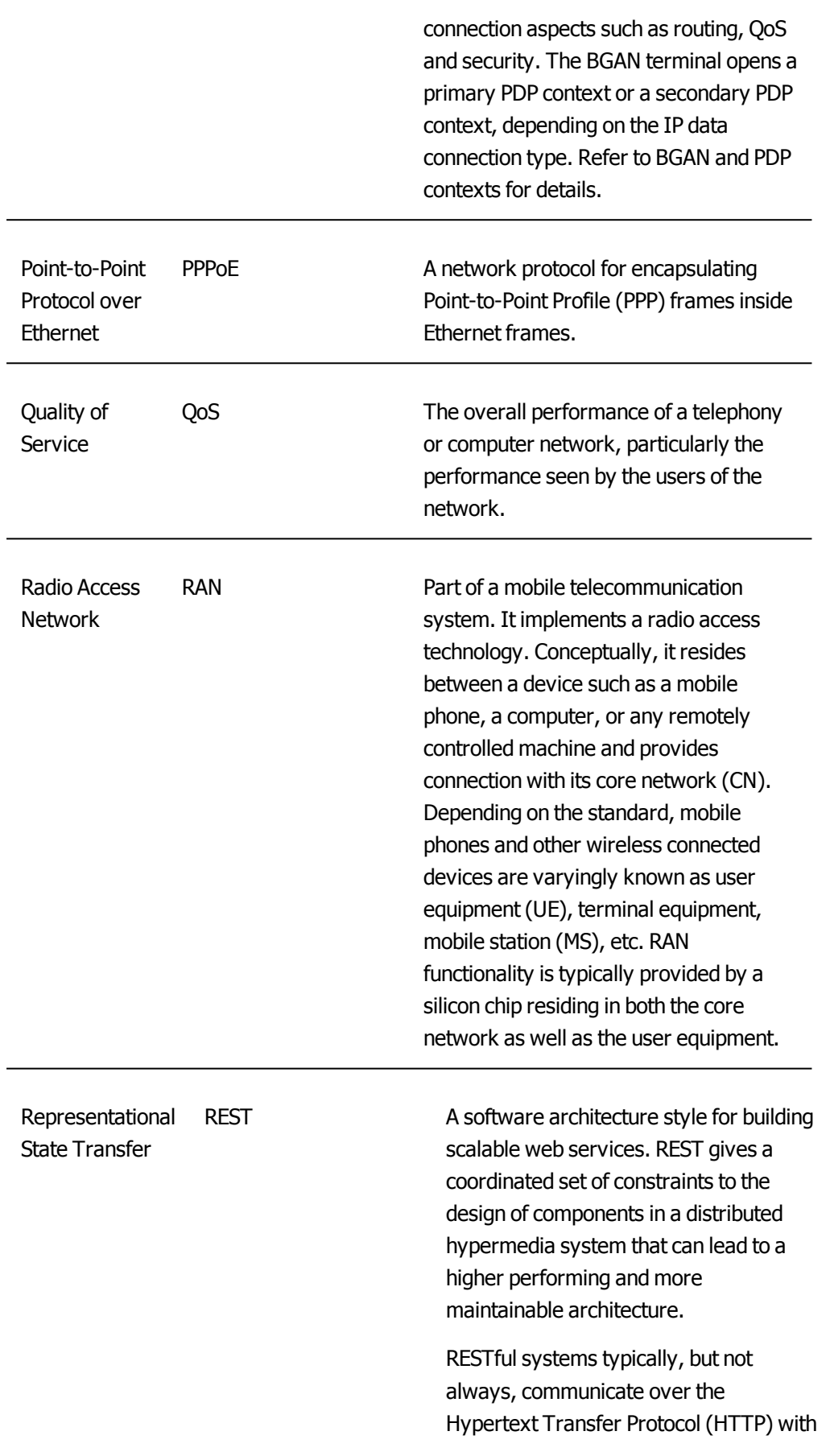

the same HTTP verbs (GET, POST, PUT, DELETE, etc.) which web browsers use to retrieve web pages and to send data to remote servers.

The World Wide Web itself represents the largest implementation of a system conforming to the REST architectural style.

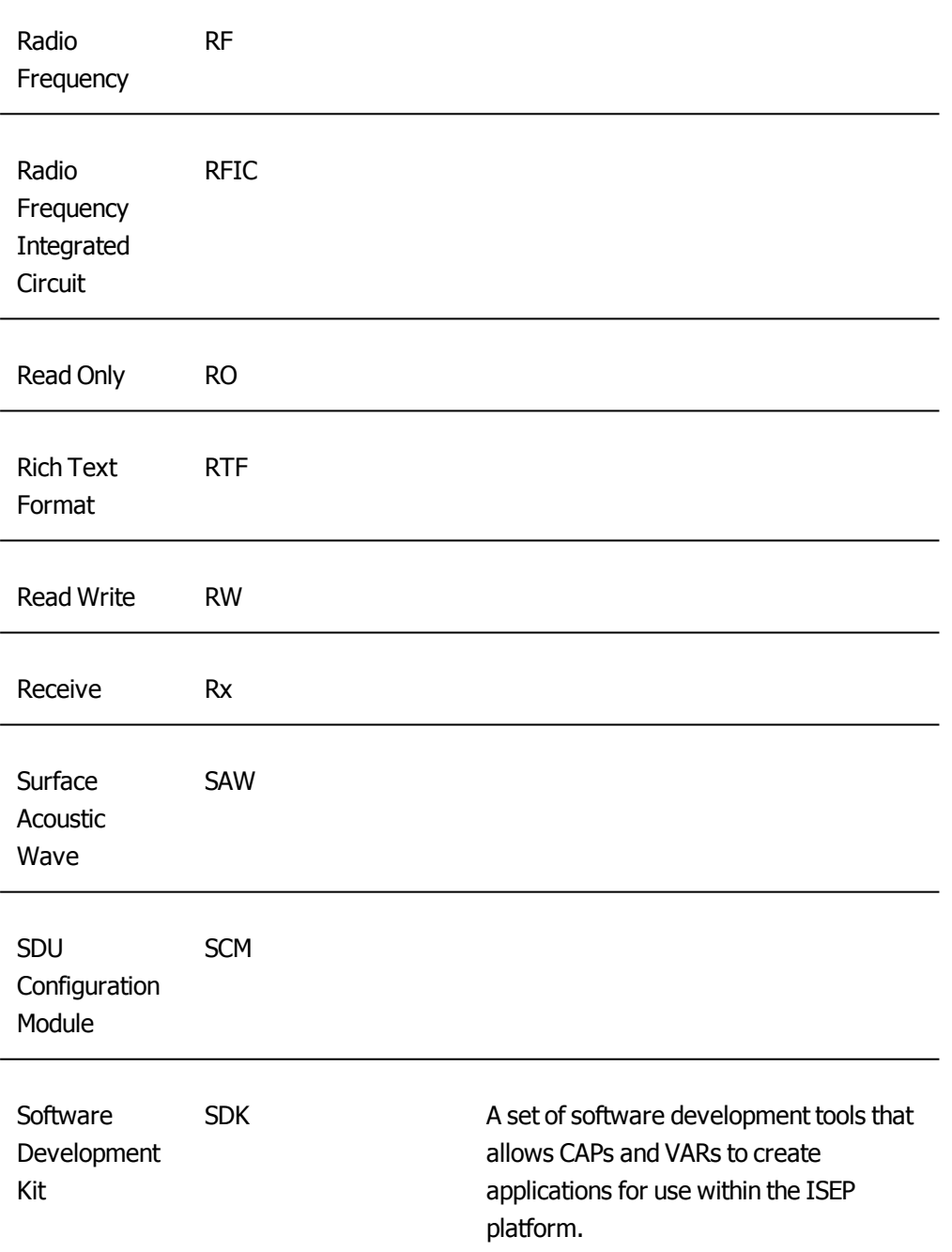

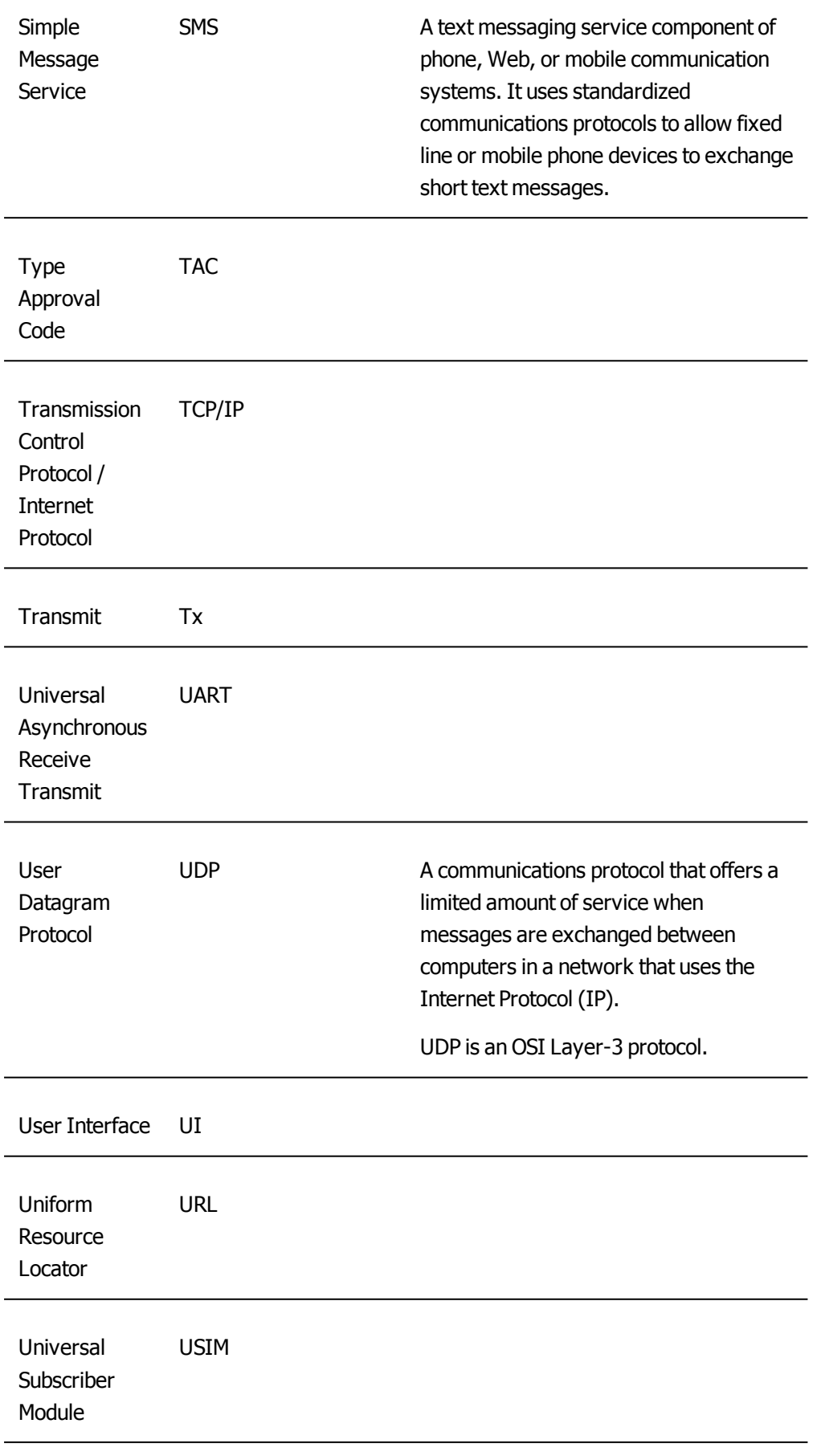

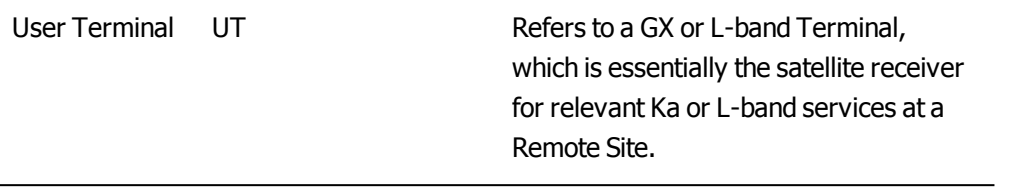